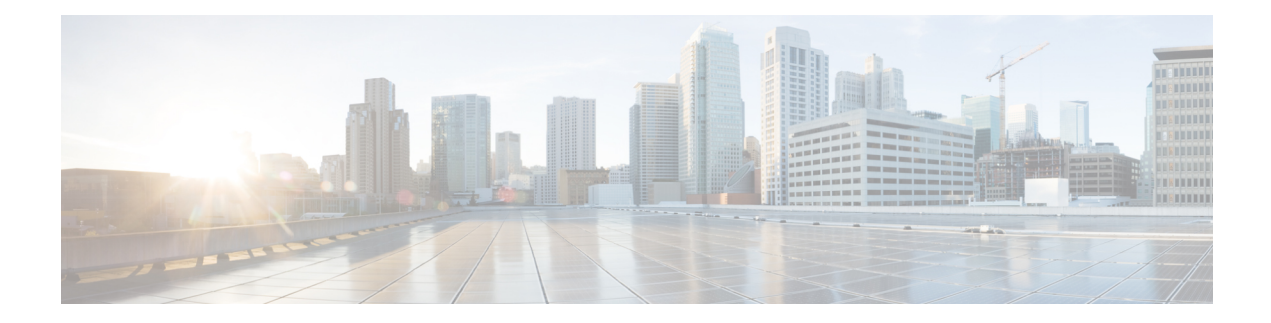

# **Migrating to Smart Licensing Using Policy**

To migrate to Smart Licensing Using Policy, you must upgrade the software version (image) on the product instance and any other components that are part of your pre-ugrade set up, to a supported version.

## **Before you Begin**

Ensure that you have read the [Upgrades](b-sl-using-policy_chapter2.pdf#nameddest=unique_46) section, to understand how Smart Licensing Using Policy handles all earlier licensing models.

The release in which Smart Licensing Using Policy was introduced is the *minimum* required software version for that product instance. Information about the introductory release for supported routing products is provided here: [Supported](b-sl-using-policy_chapter2.pdf#nameddest=unique_6) Products.

Note that all the licenses that you are using prior to migration will be available after upgrade. This means that not only registered and authorized licenses (including reserved licenses), but also evaluation licenses, will all be migrated. Default licenses like ipbasek9 and internal\_service, will be migrated but not displayed in **show** command outputs. (They do not have entitlement tags and are always available, by default).

The advantage with migrating registered and authorized licenses is that you will have fewer configuration steps to complete after migration, because your configuration is retained after upgrade (transport type configuration and configuration for connection to CSSM, all authorization codes). This ensures a smoother transition to the Smart Licensing Using Policy environment.

- Upgrading Other [Components,](#page-0-0) on page 1
- [Upgrading](#page-1-0) the Software Version, on page 2
- After [Upgrading](#page-1-1) the Software Version, on page 2
- Sample Migration [Scenarios,](#page-2-0) on page 3

## <span id="page-0-0"></span>**Upgrading Other Components**

If your pre-upgrade set-up includes Cisco DNA Centre, or Cisco vManage, or SSM On-Prem, ensure that you have checked the following before you migrate to Smart Licensing Using Policy:

• If the component is running a compatible version or if it requires an upgrade.

For each component, information about the version that is compatible with Smart Licensing Using Policy (if applicable) is provided here: [Architecture](b-sl-using-policy_chapter2.pdf#nameddest=unique_7).

• If upgrade must follow a prescribed sequence. This is to ensure that you upgrade the component and the product instance in the correct order.

## **Cisco DNA Centre**

For Cisco DNA Centre, see Cisco DNA Center [Upgrade](https://www.cisco.com/c/en/us/td/docs/cloud-systems-management/network-automation-and-management/dna-center/upgrade/b_cisco_dna_center_upgrade_guide.html) Guide.

### **Cisco vManage**

For Cisco vManage, see Cisco [SD-WAN](https://www.cisco.com/c/en/us/td/docs/routers/sdwan/configuration/sdwan-xe-gs-book.html) Getting Started Guide.

### **SSM On-Prem**

For SSM On-Prem, see SSM On-Prem 8 [Installation](https://www.cisco.com/web/software/286326948/161890/SSM_On-Prem_8_Installation_Guide.pdf) Guide.

## <span id="page-1-0"></span>**Upgrading the Software Version**

Information about the upgrade procedures for supported product instances is provided in the table below:

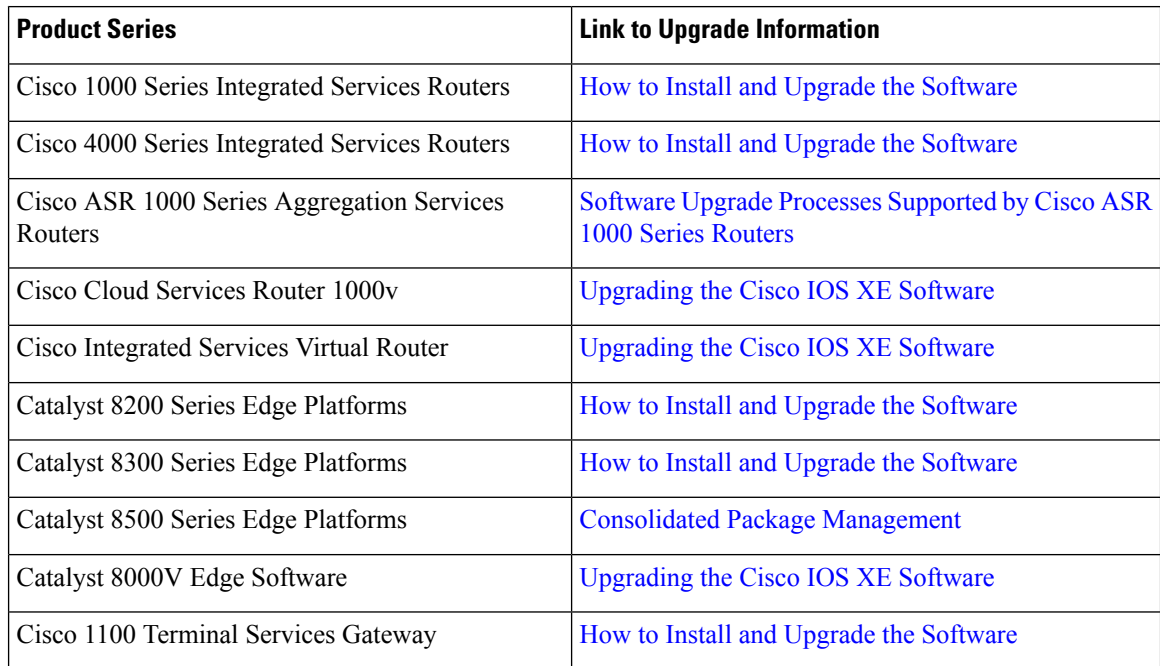

## <span id="page-1-1"></span>**After Upgrading the Software Version**

• Complete topology implementation.

If a transport mode is available in your pre-upgrade set-up, this is retained after you upgrade. Only in some cases, like with evaluation licenses or with licensing models where the notion of a transport type does not exist, the default (**cslu**) is applied - in these cases you may have a few more steps to complete before you are set to operate in the Smart Licensing Using Policy environment.

No matter which licensing model you upgrade from, you can change the topology after upgrade. If you do, then complete implmentation for the corresponding toplogy as described here: How to [Configure](b-sl-using-policy_chapter3.pdf#nameddest=unique_77) Smart Licensing Using Policy: [Workflows](b-sl-using-policy_chapter3.pdf#nameddest=unique_77) by Topology.

• Check if any of the product instances require SLAC after upgrade.

For export-controlled or enforced licenses, SLAC installation *after* upgrade is required *only in certain cases*. See: How Upgrade Affects [Enforcement](b-sl-using-policy_chapter2.pdf#nameddest=unique_49) Types for Existing Licenses.

• Check if device-led conversion (DLC) applies and is completed.

DLC is the process of converting traditional licenses to Smart Licenses, without manual intervention. So a DLC is applicable only when migrating licenses that are *not Smart* licenses, that is, Right-To-Use (RTU) licenses and Product Authorization Keys (PAK) licenses. Once DLC is complete, the consumption of these converted licenses is reflected in CSSM.

The DLC process is triggered automatically on the product instance only when you upgrade to a release that supports Smart Licensing Using Policy. DLC is supported for all topologies.

DLC data is collected one hour after the product instance is upgraded to a software version that supports Smart Licensing Using Policy. This DLC data is also automatically included in the RUM report. So if DLC applies to your upgrade scenario, you can wait for the product instance to finish collecting DLC data (**show platform software licensedlc** privileged EXEC command) before you send the initial usage report to CSSM. If you send the initial usage report before the DLC data collection is completed, simply follow the reporting method that applies to the topology you implement, and complete another round of reporting to send DLC data. CSSM generates an ACK after processing DLC data. The DLC process is complete after the ACK is installed on the product instance. The amount of time the DLC process takes, depends on the number of licenses.

DLC itself requires no action from you.

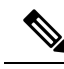

Cisco 1000 Series Integrated Services Routers, Cisco 4000 Series Integrated Services Routers, Cisco 1000 Series Aggregation Services Routers support DLC. **Note**

Cisco Cloud Services Routers 1000v and Cisco Integrated Services Virtual Routers do not support DLC.

• Synchronize license usage with CSSM.

No matter which licensing model you are upgrading from and no matter which topology you implement, synchronize your usage information with CSSM. For this you have to follow the reporting method that applies to the topology you implement. This initial synchronization ensures that up-to-date usage information isreflected in CSSM and a custom policy (if available), is applied. The policy that is applicable after this synchronization also indicates subsequent reporting requirements. These rules are also tabled here: How Upgrade Affects [Reporting](b-sl-using-policy_chapter2.pdf#nameddest=unique_58) for Existing Licenses.

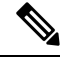

**Note**

After initial usage synchronization is completed, reporting is required only if the policy, or, system messages indicate that it is.

## <span id="page-2-0"></span>**Sample Migration Scenarios**

Sample migration scenarios have been provided considering the various existing licensing models and licenses. All scenarios provide sample outputs before and after migration, any CSSM Web UI changes to look out for (as an indicator of a successful migration or further action), and how to identify and complete any necessary post-migration steps.

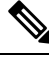

For SSM On-Prem, the sequence in which you perform the various upgrade-related activities is crucial. So only for this scenario, the migration sequence has been provided. **Note**

## **Example: Smart Licensing (Registered and Authorized Licenses) to Smart Licensing Using Policy**

The following is an example of a **Cisco 4461 Integrated Services Router** with authorized and registered licenses, migrating from Smart Licensing to Smart Licensing Using Policy. The software version on the product instance is upgraded from Cisco IOS XE Gibraltar 16.12.4 to Cisco IOS XE Amsterdam 17.3.2. The following is a summary of what to expect after upgrade for this example:

• Enforcement type after migration: All the licenses in this scenario are registered and authorised (implying that any license that requires authorization before use hasthis already). Accordingly, the export-controlled license (ISR\_4400\_Hsec) will be available and have enforcement type: EXPORT RESTRICTED, after migration. Further, SLAC installation after upgrade is not required. See the point about an HSECK9 license registered to a Smart Account, and with the export-control flag enabled in CSSM here: [How](b-sl-using-policy_chapter2.pdf#nameddest=unique_49) Upgrade Affects [Enforcement](b-sl-using-policy_chapter2.pdf#nameddest=unique_49) Types for Existing Licenses.

All remaining registered and authorized licenses will have enforcement type: NOT ENFORCED after migration.

- Transport type after migration: Call Home is the configured transport type before migration. Since the licenses are registered, the transport type (**callhome**) and the configuration to connect to CSSM isretained after migration.
- Device-Led Conversion (DLC): DLC does not apply to the licenses in this scenario, because they are licenses from the earlier Smart Licensing environment (they are already Smart licenses).
- Reporting after migration: For this example, refer to the sample output under *show version Before and After Migration*. The system messages that are displayed after software version upgrade show that the product instance has retained the connection to CSSM after migration and has already successfully synchronized with CSSM (reporting, authorization code, and policy). But a separate synchronization will be performed for this example, for the sake of clarity and completion.

Subsequent reporting depends on the policy. After initial synchronization is completed, refer to the output of **show license status** command to know if and by when reporting is required. In the output check fields Next report push and Next ACK deadline. You will also receive system messages when reporting is required.

### **Show Commands Before and After Migration**

**show version** Before and After Migration

```
---------------------------------------------------------------------------------------------------------
show version Before Migration
```
The output here showsthe software version before upgrade, followed by an excerpt of licensing-related system messages that were displayed when this earlier software version was loaded:

---------------------------------------------------------------------------------------------------------

```
Device# show version
Cisco IOS XE Software, Version 16.12.04
Cisco IOS Software [Gibraltar], ISR Software
(X86_64_LINUX_IOSD-UNIVERSALK9-M), Version 16.12.4, RELEASE SOFTWARE (fc5)
Technical Support: http://www.cisco.com/techsupport
Copyright (c) 1986-2020 by Cisco Systems, Inc.
Compiled Thu 09-Jul-20 21:44 by mcpre
<output truncated>
*Jul 23 13:36:25.062: %SMART_LIC-5-IN_COMPLIANCE: All entitlements and licenses in use on
this device are authorized
*Jul 23 13:36:25.064: %SMART_LIC-5-END_POINT_RESET: End Point list reset
*Jul 23 13:36:25.065: %SMART_LIC-6-AUTH_RENEW_SUCCESS: Authorization renewal successful.
State=authorized for udi PID:ISR4461/K9, SN:FDO222815Y4
```
**show version After Migration**

---------------------------------------------------------------------------------------------------------

---------------------------------------------------------------------------------------------------------

The output here shows the software version after migration, followed by an excerpt of the licensing-related system messages after system restart with the new image.

```
Device# show version
Cisco IOS Software [Amsterdam], ISR Software
(X86_64_LINUX_IOSD-UNIVERSALK9-M), Version 17.3.2, RELEASE SOFTWARE (fc3)
Technical Support: http://www.cisco.com/techsupport
Copyright (c) 1986-2020 by Cisco Systems, Inc.
Compiled Sat 31-Oct-20 13:21 by mcpre
<output truncated>
<output truncated>
Press RETURN to get started!
*Jan 15 03:21:10.823: %CALL_HOME-6-CALL_HOME_ENABLED: Call-home is enabled by Smart Agent
for Licensing.
*Jan 15 03:21:15.341: %SMART_LIC-6-REPORTING_REQUIRED: A Usage report acknowledgement will
be required
in 365 days.
*Jan 15 03:21:29.510: %SMART_LIC-6-TRUST_INSTALL_SUCCESS: A new licensing trust code was
successfully
installed on PID:ISR4461/K9,S:FDO222815Y4.
*Jan 15 03:21:31.981: %SMART_LIC-6-AUTHORIZATION_INSTALL_SUCCESS: A new licensing
authorization code was
successfully installed on PID:ISR4461/K9, SN:FDO222815Y4
*Jan 15 03:26:07.805: %SIP-1-LICENSING: SIP service is Up. License report acknowledged.
*Jan 15 03:26:07.812: %SMART_LIC-6-EXPORT_CONTROLLED: Usage of export controlled features
is allowed
for feature hseck9
*Jan 15 03:26:08.282: %SMART_LIC-6-POLICY_INSTALL_SUCCESS: A new licensing policy was
successfully installed
<output truncated>
```
**show license summary** Before and After Migration

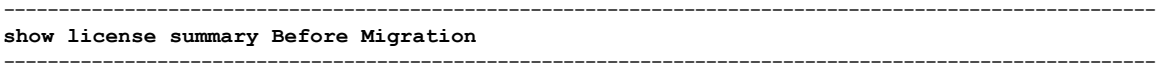

The output before migration shows that all licenses are REGISTERED and AUTHORIZED. Therefore, they will all be migrated and displayed as IN USE after migration.

```
Device# show license summary
Smart Licensing is ENABLED
Registration:
 Status: REGISTERED
 Smart Account: Eg-SA-01
 Virtual Account: Eg-VA-01
 Export-Controlled Functionality: ALLOWED
 Last Renewal Attempt: None
 Next Renewal Attempt: Jul 14 02:15:39 2021 UTC
License Authorization:
 Status: AUTHORIZED
 Last Communication Attempt: SUCCEEDED
 Next Communication Attempt: Feb 14 02:37:24 2021 UTC
License Usage:
 License Entitlement tag Count Status
  -------------------------------------------------------------------------
 ISR_4400_Application (ISR_4400_Application) 1 AUTHORIZED
 ISR_4400_UnifiedComm... (ISR_4400_UnifiedCommun...) 1 AUTHORIZED<br>ISR 4400 Security (ISR 4400 Security) 1 AUTHORIZED
 ISR_4400_Security (ISR_4400_Security)
 Booster Performance ... (ISR 4460 BOOST) 1 AUTHORIZED
 ISR_4400_Hsec (ISR_4400_Hsec) 1 AUTHORIZED
---------------------------------------------------------------------------------------------------------
show license summary After Migration
```
The output after migration shows that all five licenses have been migrated and are displayed with status IN USE.

---------------------------------------------------------------------------------------------------------

```
Device# show license summary
```

```
License Usage:
 License Entitlement Tag Count Status
  ----------------------------------------------------------------
 hseck9 (ISR_4400_Hsec) 1 IN USE<br>Booster Performance ... (ISR 4460 BOOST) 1 IN USE
  Booster Performance ... (ISR_4460_BOOST) 1 IN USE
  ISR_4400_Application (ISR_4400_Application) 1 IN USE
 ISR_4400_UnifiedComm... (ISR_4400_UnifiedCommun...) 1 IN USE
 ISR_4400_Security (ISR_4400_Security) 1 IN USE
```
**show license status** Before and After Migration

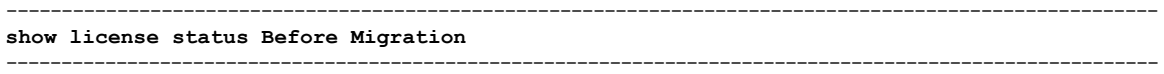

The output before migration shows that Call Home is the configured transport type. Since all the licenses here have status REGISTERED, the transport type configuration will be retained as is after migration.

```
Device# show license status
Smart Licensing is ENABLED
Utility:
 Status: DISABLED
Data Privacy:
 Sending Hostname: yes
   Callhome hostname privacy: DISABLED
    Smart Licensing hostname privacy: DISABLED
```

```
Version privacy: DISABLED
Transport:
  Type: Callhome
Registration:
 Status: REGISTERED
  Smart Account: Eg-SA-01
 Virtual Account: Eg-VA-01
 Export-Controlled Functionality: ALLOWED
  Initial Registration: SUCCEEDED on Jan 15 02:15:40 2021 UTC
  Last Renewal Attempt: None
 Next Renewal Attempt: Jul 14 02:15:39 2021 UTC
 Registration Expires: Jan 15 01:12:26 2022 UTC
License Authorization:
  Status: AUTHORIZED on Jan 15 02:37:24 2021 UTC
  Last Communication Attempt: SUCCEEDED on Jan 15 02:37:24 2021 UTC
 Next Communication Attempt: Feb 14 02:37:23 2021 UTC
 Communication Deadline: Apr 15 01:34:11 2021 UTC
License Conversion:
  Automatic Conversion Enabled: False
  Status: Not started
Export Authorization Key:
 Features Authorized:
    <none>
---------------------------------------------------------------------------------------------------------
show license status After Migration
```
The output after migration shows that the product instance is now in the Smart Licensing Using Policy environment (Smart Licensing Using Policy: Status: ENABLED).

The transport type is retained ( $T_{\text{YPE}}$ : Callhome). Since the product instance has been able to communicate with CSSM at system restart (after software image upgrade), the following events have already occurred:

---------------------------------------------------------------------------------------------------------

- A RUM report has been sent, and an ACK received (Last report push: Jan 15 03:22:05 2021 UTC, Last ACK received: Jan 15 03:26:07 2021 UTC).
- A policy that was returned with the ACK has been installed (Policy in use: Installed On Jan 15 03:26:08 2021 UTC) .
- A trust code that was returned with the ACK has also been installed (Trust Code Installed: Jan 15 03:21:29 2021 UTC).

Device# **show license status**

```
Utility:
 Status: DISABLED
```
**Smart Licensing Using Policy: Status: ENABLED**

```
Data Privacy:
 Sending Hostname: yes
   Callhome hostname privacy: DISABLED
   Smart Licensing hostname privacy: DISABLED
  Version privacy: DISABLED
```

```
Transport:
 Type: Callhome
Policy:
 Policy in use: Installed On Jan 15 03:26:08 2021 UTC
  Policy name: SLP Policy
  Reporting ACK required: yes (Customer Policy)
 Unenforced/Non-Export Perpetual Attributes:
   First report requirement (days): 30 (Customer Policy)
   Reporting frequency (days): 60 (Customer Policy)
   Report on change (days): 60 (Customer Policy)
  Unenforced/Non-Export Subscription Attributes:
    First report requirement (days): 120 (Customer Policy)
   Reporting frequency (days): 150 (Customer Policy)
   Report on change (days): 120 (Customer Policy)
  Enforced (Perpetual/Subscription) License Attributes:
   First report requirement (days): 0 (CISCO default)
    Reporting frequency (days): 90 (Customer Policy)
   Report on change (days): 60 (Customer Policy)
  Export (Perpetual/Subscription) License Attributes:
   First report requirement (days): 0 (CISCO default)
    Reporting frequency (days): 30 (Customer Policy)
   Report on change (days): 30 (Customer Policy)
Miscellaneous:
  Custom Id: <empty>
Usage Reporting:
  Last ACK received: Jan 15 03:26:07 2021 UTC
 Next ACK deadline: Mar 16 03:26:07 2021 UTC
 Reporting push interval: 30 days
 Next ACK push check: < none>
 Next report push: Feb 14 03:22:05 2021 UTC
 Last report push: Jan 15 03:22:05 2021 UTC
 Last report file write: < none>
Trust Code Installed: Jan 15 03:21:29 2021 UTC
```
**show license usage** Before and After Migration

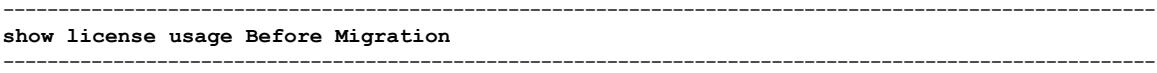

The output before migration shows all the licenses that are being used.

All licenses that have export status NOT RESTRICTED will have enforcement type NOT ENFORCED after migration.

Licensesthat have exportstatus RESTRICTED - ALLOWED, will continue to display the same after migration, and also have enforcement type EXPORT RESTRICTED.

Device# **show license usage**

```
License Authorization:
 Status: AUTHORIZED on Jan 15 02:37:24 2021 UTC
ISR_4400_Application (ISR_4400_Application):
 Description: AppX License for Cisco ISR 4400 Series
 Count: 1
 Version: 1.0
```

```
Status: AUTHORIZED
  Export status: NOT RESTRICTED
ISR_4400_UnifiedCommunication (ISR_4400_UnifiedCommunication):
 Description: Unified Communications License for Cisco ISR 4400 Series
  Count: 1
  Version: 1.0
 Status: AUTHORIZED
 Export status: NOT RESTRICTED
ISR_4400_Security (ISR_4400_Security):
  Description: Security License for Cisco ISR 4400 Series
  Count: 1
 Version: 1.0
 Status: AUTHORIZED
 Export status: NOT RESTRICTED
Booster Performance License for 4460 Series (ISR_4460_BOOST):
  Description: Booster Performance License for 4460 Series
  Count: 1
 Version: 1.0
 Status: AUTHORIZED
 Export status: NOT RESTRICTED
ISR_4400_Hsec (ISR_4400_Hsec):
  Description: U.S. Export Restriction Compliance license for 4400 series
 Count: 1
 Version: 1.0
 Status: AUTHORIZED
 Export status: RESTRICTED - ALLOWED
  Feature Name: hseck9
  Feature Description: Export Controlled Feature hseck9
---------------------------------------------------------------------------------------------------------
show license usage After Migration
---------------------------------------------------------------------------------------------------------
```
The output after migration shows the licenses being used (Status: IN USE) and their enforcement type.

Licenses that do not require authorization are displayed with Enforcement type: NOT ENFORCED.

The export-controlled license which requires authorization before use is also correctly displayed with Enforcement type: EXPORT RESTRICTED and Export status: RESTRICTED - ALLOWED, which means that the required authorization is in place.

```
Device# show license usage
License Authorization:
 Status: Not Applicable
hseck9 (ISR 4400 Hsec):
 Description: hseck9
  Count: 1
  Version: 1.0
 Status: IN USE
 Export status: RESTRICTED - ALLOWED
 Feature Name: hseck9
 Feature Description: hseck9
 Enforcement type: EXPORT RESTRICTED
 License type: Perpetual
Booster Performance License for 4460 Series (ISR_4460_BOOST):
  Description: Booster Performance License for 4460 Series
  Count: 1
```
Version: 1.0 **Status: IN USE** Export status: NOT RESTRICTED Feature Name: booster performance Feature Description: booster performance **Enforcement type: NOT ENFORCED** License type: Perpetual ISR\_4400\_Application (ISR\_4400\_Application): Description: AppX License for Cisco ISR 4400 Series Count: 1 Version: 1.0 **Status: IN USE** Export status: NOT RESTRICTED Feature Name: appxk9 Feature Description: appxk9 **Enforcement type: NOT ENFORCED** License type: Perpetual ISR\_4400\_UnifiedCommunication (ISR\_4400\_UnifiedCommunication): Description: Unified Communications License for Cisco ISR 4400 Series Count: 1 Version: 1.0 **Status: IN USE** Export status: NOT RESTRICTED Feature Name: uck9 Feature Description: uck9 **Enforcement type: NOT ENFORCED** License type: Perpetual ISR 4400 Security (ISR 4400 Security): Description: Security License for Cisco ISR 4400 Series Count: 1 Version: 1.0 **Status: IN USE** Export status: NOT RESTRICTED Feature Name: securityk9 Feature Description: securityk9 **Enforcement type: NOT ENFORCED**

**show platform hardware throughput level** Before and After Migration

-------------------------------------------------------------------------------------------------------- **show platform hardware throughput level Before Migration** ----------------------------------------------------------------------------------------------------

The output before migration shows that the throughput level is unthrottled. On a Cisco ISR 4000 Series router, the Booster Performance license enables unthrottled Cisco Express Forwarding (CEF) throughput. There will therefore be no change in this configuration after migration.

```
Device# show platform hardware throughput level
The current throughput level is unthrottled
---------------------------------------------------------------------------------------------------------
```
**show platform hardware throughput level After Migration**

--------------------------------------------------------------------------------------------------------- The output after migration shows that the same throughput level configuration is the retained after migration.

Device# **show platform hardware throughput level** The current throughput level is unthrottled

**show platform software cerm-information** Before and After Migration

```
---------------------------------------------------------------------------------------------------------
show platform software cerm-information Before Migration
---------------------------------------------------------------------------------------------------------
```
The output before migration shows that CERM functionality is disabled. There will be no change in this configuration after migration.

---------------------------------------------------------------------------------------------------------

```
Device# show platform software cerm-information
Crypto Export Restrictions Manager(CERM) Information:
CERM functionality: DISABLED
```

```
---------------------------------------------------------------------------------------------------------
show platform software cerm-information After Migration
```
The output after migration shows that the same CERM configuration is retained after migration.

```
Device# show platform software cerm-information
Crypto Export Restrictions Manager(CERM) Information:
CERM functionality: DISABLED
```
**show license authorization** Before and After Migration

```
---------------------------------------------------------------------------------------------------------
show license authorization Before Migration
---------------------------------------------------------------------------------------------------------
```
The **show license authorization** command is not available in the Smart Licensing environment. But for the purpose of verification before migration, the **show license usage** output above shows that the required authorization is in place. You could also use the **show license reservation** command to note the authorization code before migration, and check that the same is displayed after migration.

-------------------------------------------------------------------------------------------------------- **show license authorization After Migration**

-

---------------------------------------------------------------------------------------------------------

The output after migration shows that the authorization code has been migrated and honored (Status: SMART) AUTHORIZATION INSTALLED on Jan 15 03:21:31 2021 UTC). If you have noted the authorization code before migration you can check that against the Last Confirmation code: field here - it will be the same.

```
Device# show license authorization
Overall status:
  Active: PID:ISR4461/K9,SN:FDO222815Y4
      Status: SMART AUTHORIZATION INSTALLED on Jan 15 03:21:31 2021 UTC
      Last Confirmation code: 30bdf595
Authorizations:
  ISR_4400_Hsec (ISR_4400_Hsec):
   Description: U.S. Export Restriction Compliance license for 4400 series
    Total available count: 1
    Enforcement type: EXPORT RESTRICTED
   Term information:
      Active: PID:ISR4461/K9,SN:FDO222815Y4
       Authorization type: SMART AUTHORIZATION INSTALLED
        License type: PERPETUAL
          Term Count: 1
```

```
Purchased Licenses:
 No Purchase Information Available
Derived Licenses:
 Entitlement Tag: regid.2017-12.com.cisco.ISR_4460_BOOST,
1.0_79633860-0c9a-472c-9306-bb2dfd1b030d
 Entitlement Tag: regid.2015-01.com.cisco.ISR_4400_Application,
1.0_da87444e-68bb-4821-8aab-63f8531a0430
 Entitlement Tag: regid.2014-12.com.cisco.ISR_4400_UnifiedCommunication,
1.0_ee2d8156-7e01-4f48-8cad-4859385e6524
 Entitlement Tag: regid.2014-12.com.cisco.ISR_4400_Security,
1.0_02ea4d4a-2469-46c1-afaf-d6cdfa1980aa
```
### **Required Tasks After Migration**

As stated in the introduction above, the product instance has already synchronized with CSSM immediately after upgrade and no further action is actually required after migration here, until the next reporting and ACK deadline (Next ACK deadline: Mar 16 03:26:07 2021 UTC). For the sake of clarity and completion the applicable steps are displayed here:

**1.** Complete topology implementation.

In this example, we're retaining the pre-migration configuration ( The [Connected](b-sl-using-policy_chapter2.pdf#nameddest=unique_27) Directly to CSSM topology with the transport type **callhome**. The corresponding workflow to refer to is: [Workflow](b-sl-using-policy_chapter3.pdf#nameddest=unique_31) for Topology: [Connected](b-sl-using-policy_chapter3.pdf#nameddest=unique_31) Directly to CSSM.

Smart Account set-up, product instance connection to CSSM, a connection method and transport type, and trust establishment with CSSM are all already complete. This completes topology implementation.

**2.** Synchronize license usage with CSSM, verify synchronization, and check subsequent reporting requirements.

For this topology you can synchronize usage by entering the **license smart sync** command in privileged EXEC mode. This manually synchronizes (sends and receives) any pending data with CSSM.

The sample configuration below shows this, followed by system messages that show successful synchronization, and confirm that the use of export-controlled features is allowed:

```
Device# license smart sync local
Device#
*Jan 15 03:55:42.205: %SIP-1-LICENSING: SIP service is Up. License report acknowledged.
*Jan 15 03:55:42.211: %SMART_LIC-6-EXPORT_CONTROLLED: Usage of export controlled features
is allowed for feature hseck9
*Jan 15 03:55:42.686: %SMART_LIC-6-POLICY_INSTALL_SUCCESS: A new licensing policy was
successfully installed
```
Verify synchronization by entering the **show license all** command in privileged EXEC mode. In the sample output below, the following fields help verify synchronization:

- The updated timestamp here: Policy in use: Installed On Jan 15 03:55:42 2021 UTC
- The updated timestamp here: Last ACK received: Jan 15 03:55:42 2021 UTC

Check subsequent reporting requirements also, by entering the **show license all** command in privileged EXEC mode.

In the *Connected Directly to CSSM* topology, the *product instance* sends the next RUM report to CSSM, based on the policy. In the sample output, the following fields provide this information:

• Next ACK deadline: Mar 16 03:55:42 2021 UTC • Next report push: Feb 14 03:51:41 2021 UTC Device# show license all Smart Licensing Status ====================== Smart Licensing is ENABLED License Conversion: Automatic Conversion Enabled: False Status: Not started Export Authorization Key: Features Authorized:  $<$ none $>$ Utility: Status: DISABLED Smart Licensing Using Policy: Status: ENABLED Data Privacy: Sending Hostname: yes Callhome hostname privacy: DISABLED Smart Licensing hostname privacy: DISABLED Version privacy: DISABLED Transport: Type: Callhome Miscellaneous: Custom Id: <empty> Policy: **Policy in use: Installed On Jan 15 03:55:42 2021 UTC** Policy name: SLP Policy Reporting ACK required: yes (Customer Policy) Unenforced/Non-Export Perpetual Attributes: First report requirement (days): 30 (Customer Policy) Reporting frequency (days): 60 (Customer Policy) Report on change (days): 60 (Customer Policy) Unenforced/Non-Export Subscription Attributes: First report requirement (days): 120 (Customer Policy) Reporting frequency (days): 150 (Customer Policy) Report on change (days): 120 (Customer Policy) Enforced (Perpetual/Subscription) License Attributes: First report requirement (days): 0 (CISCO default) Reporting frequency (days): 90 (Customer Policy) Report on change (days): 60 (Customer Policy) Export (Perpetual/Subscription) License Attributes: First report requirement (days): 0 (CISCO default) Reporting frequency (days): 30 (Customer Policy) Report on change (days): 30 (Customer Policy) Usage Reporting: **Last ACK received: Jan 15 03:55:42 2021 UTC Next ACK deadline: Mar 16 03:55:42 2021 UTC** Reporting push interval: 30 days Next ACK push check: < none> **Next report push: Feb 14 03:51:41 2021 UTC**

**Last report push: Jan 15 03:51:41 2021 UTC** Last report file write: < none> Trust Code Installed: Jan 15 03:21:29 2021 UTC License Usage ============= hseck9 (ISR 4400 Hsec): Description: hseck9 Count: 1 Version: 1.0 Status: IN USE Export status: RESTRICTED - ALLOWED Feature Name: hseck9 Feature Description: hseck9 Enforcement type: EXPORT RESTRICTED License type: Perpetual Booster Performance License for 4460 Series (ISR\_4460\_BOOST): Description: Booster Performance License for 4460 Series Count: 1 Version: 1.0 Status: IN USE Export status: NOT RESTRICTED Feature Name: booster performance Feature Description: booster\_performance Enforcement type: NOT ENFORCED License type: Perpetual ISR\_4400\_Application (ISR\_4400\_Application): Description: AppX License for Cisco ISR 4400 Series Count: 1 Version: 1.0 Status: IN USE Export status: NOT RESTRICTED Feature Name: appxk9 Feature Description: appxk9 Enforcement type: NOT ENFORCED License type: Perpetual ISR 4400 UnifiedCommunication (ISR 4400 UnifiedCommunication): Description: Unified Communications License for Cisco ISR 4400 Series Count: 1 Version: 1.0 Status: IN USE Export status: NOT RESTRICTED Feature Name: uck9 Feature Description: uck9 Enforcement type: NOT ENFORCED License type: Perpetual ISR 4400 Security (ISR 4400 Security): Description: Security License for Cisco ISR 4400 Series Count: 1 Version: 1.0 Status: IN USE Export status: NOT RESTRICTED Feature Name: securityk9 Feature Description: securityk9 Enforcement type: NOT ENFORCED License type: Perpetual Product Information

```
===================
UDI: PID:ISR4461/K9,SN:FDO222815Y4
Agent Version
 =============
Smart Agent for Licensing: 5.0.6 rel/47
License Authorizations
======================
Overall status:
  Active: PID:ISR4461/K9,SN:FDO222815Y4
      Status: SMART AUTHORIZATION INSTALLED on Jan 15 03:21:31 2021 UTC
      Last Confirmation code: 30bdf595
Authorizations:
  ISR_4400_Hsec (ISR_4400_Hsec):
   Description: U.S. Export Restriction Compliance license for 4400 series
   Total available count: 1
   Enforcement type: EXPORT RESTRICTED
   Term information:
      Active: PID:ISR4461/K9,SN:FDO222815Y4
        Authorization type: SMART AUTHORIZATION INSTALLED
        License type: PERPETUAL
          Term Count: 1
Purchased Licenses:
  No Purchase Information Available
Derived Licenses:
 Entitlement Tag:
regid.2017-12.com.cisco.ISR_4460_BOOST,1.0_79633860-0c9a-472c-9306-bb2dfd1b030d
  Entitlement Tag:
regid.2015-01.com.cisco.ISR_4400_Application,1.0_da87444e-68bb-4821-8aab-63f8531a0430
 Entitlement Tag:
regid.2014-12.com.cisco.ISR_4400_UnifiedCommunication,1.0_ee2d8156-7e01-4f48-8cad-4859385e6524
  Entitlement Tag:
regid.2014-12.com.cisco.ISR_4400_Security,1.0_02ea4d4a-2469-46c1-afaf-d6cdfa1980aa
```
#### **CSSM Web UI Before and After Migration**

Log in to the CSSM Web UI at <https://software.cisco.com> and click **Smart Software Licensing**. In the applicableSmart Account and Virtual Account, go to **Inventory** > **ProductInstances**to display all the product instances.

### **CSSM Web UI Before Migration**

In theSmart Licensing environment, registered licenses are displayed with the hostname of the product instance in the **Name** column. Click on the product instance name to display detailed license usage information, as show in the next screenshot.

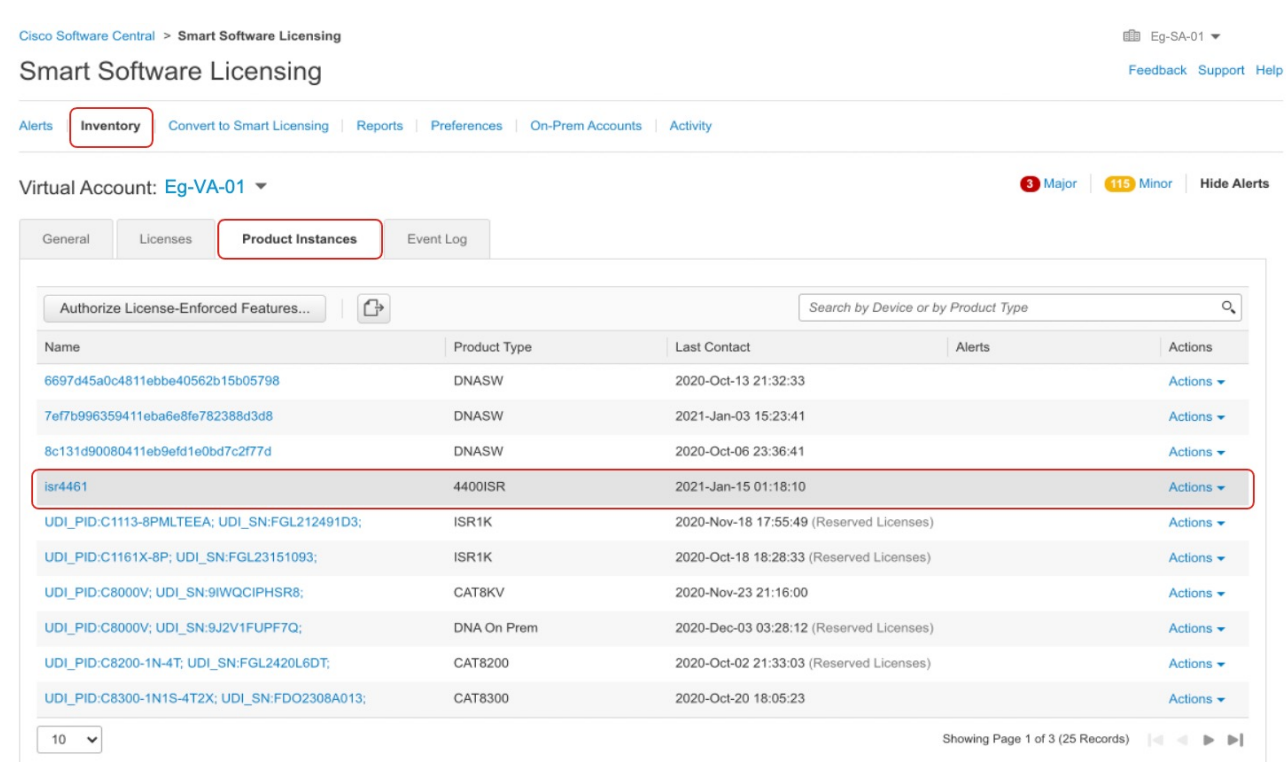

#### isr4461

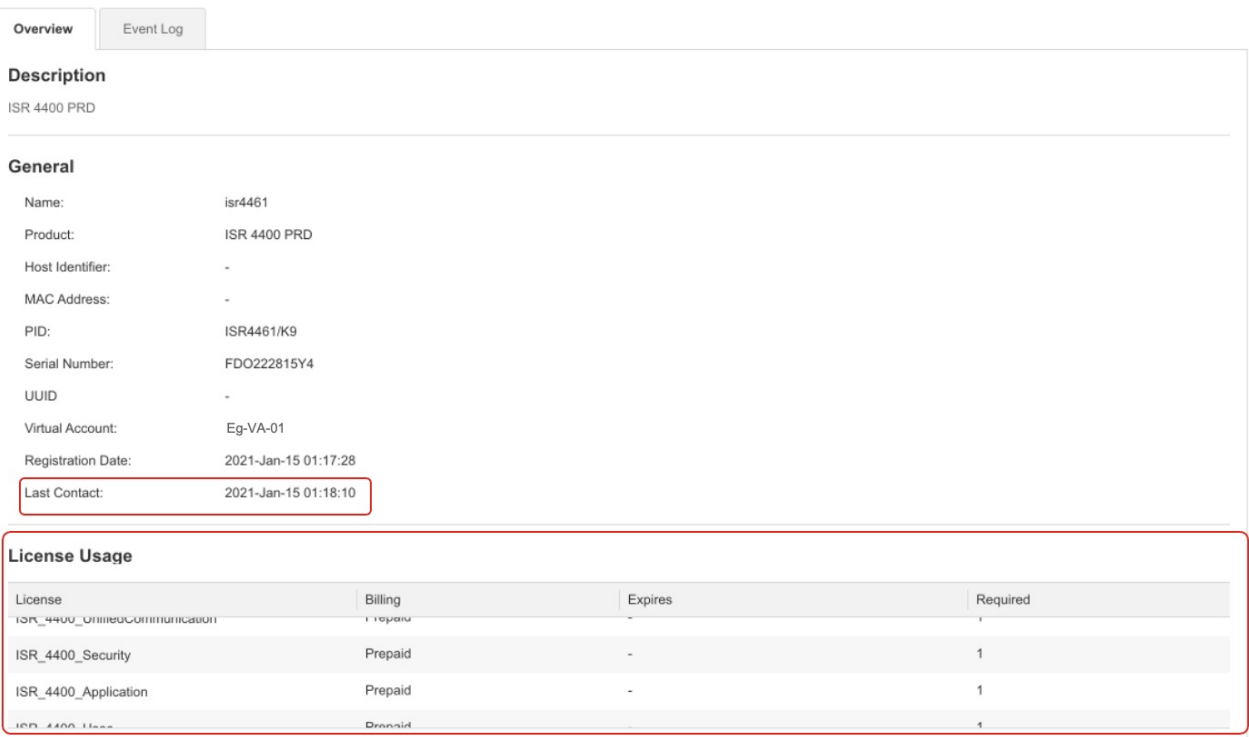

Showing all 4 Rows

I

 $\bullet$  ×

## **CSSM Web UI After Migration**

After upgrade to Smart Licensing Using Policy, registered licenses are displayed with the UDI of the product instance in the **Name** column. In this example, the UDI is PID:ISR4461/K9,SN:FDO222815Y4. Click on the UDI to display detailed license usage information, as show in the next screenshot.

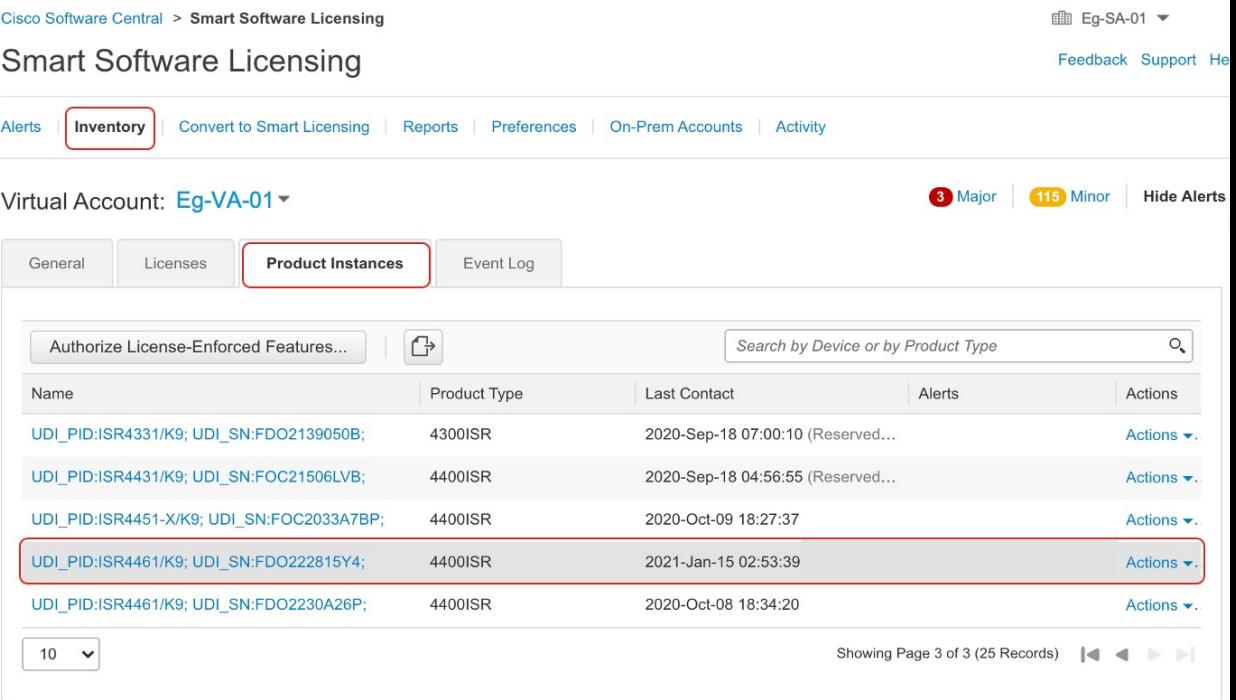

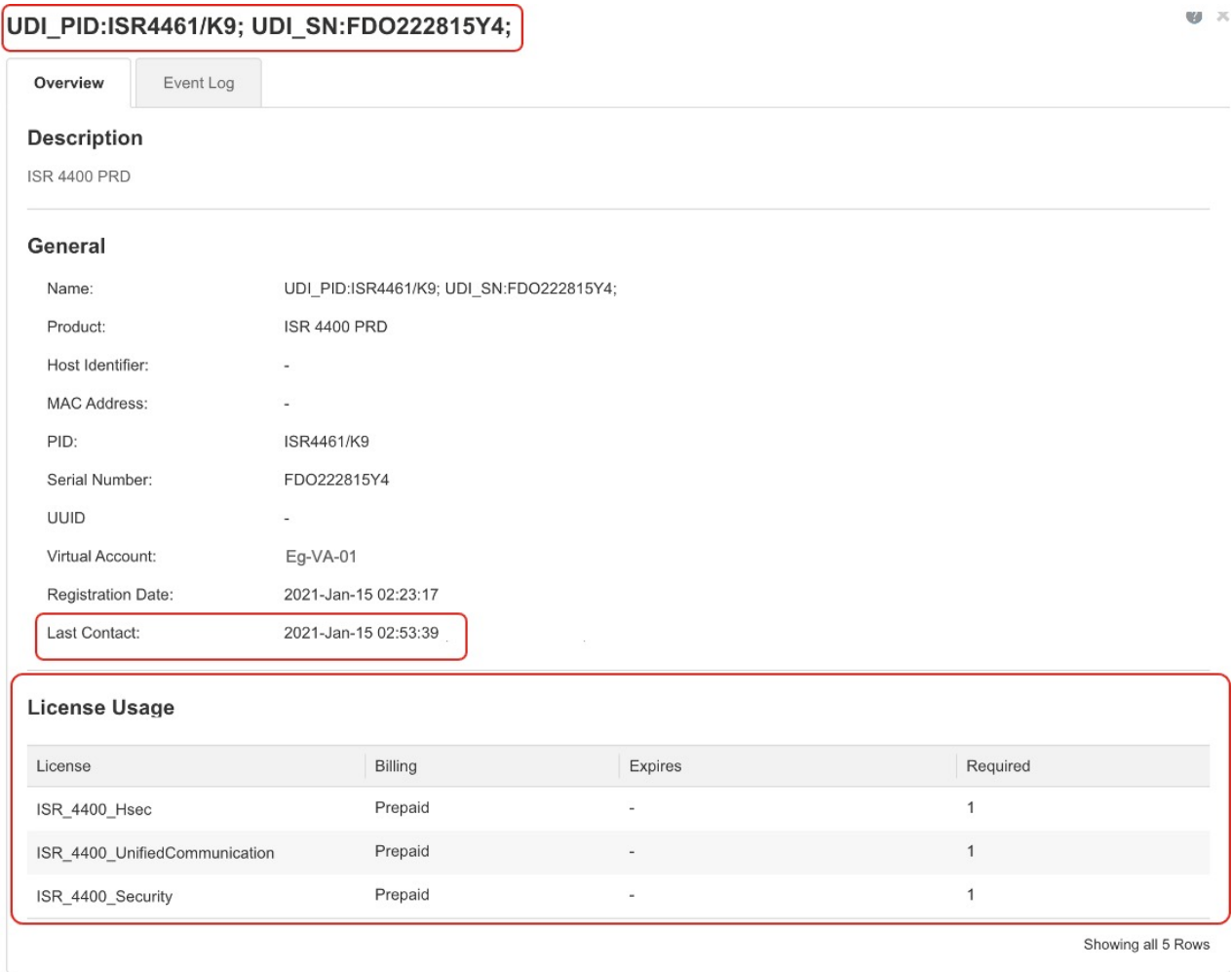

The following is a continuation of the license usage information (scrolled-down) - to display all the available licenses.

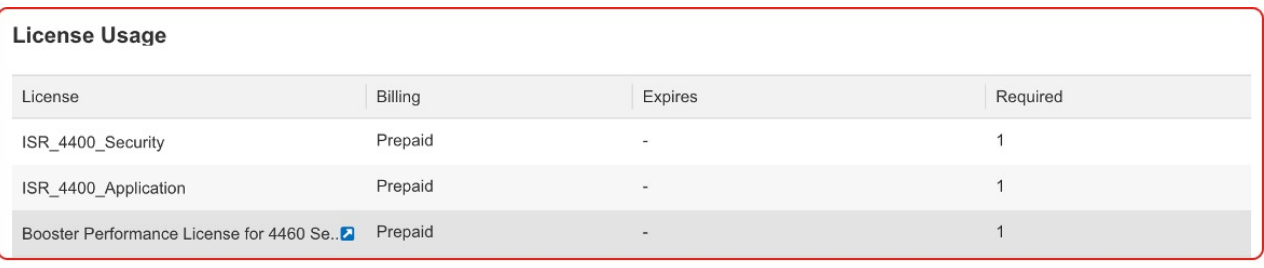

Showing all 5 Rows

## **Example: Smart Licensing (SLR with Export-Controlled License) to Smart Licensing Using Policy**

The following is an example of a **Cisco 1000 Series Integrated Services Router** migrating from Smart Licensing, where Specific License Reservation (SLR) is being used, to Smart Licensing Using Policy. More specifically, this is a case of an SLR with an export-controlled license, which means the SLR authorization code includes the HSECK9 authorization. The software version on the product instance is upgraded from Cisco IOS XE Gibraltar 16.12.4 to Cisco IOS XE Bengaluru 17.4.1.

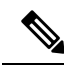

- **Note**
	- The notion of "reservation" does not apply in the Smart Licensing Using Policy environment. The SLR equivalent here, is to implement the *No Connectivity to CSSM and No CSLU* topology. Once implemented, the product instance and CSSM are disconnected from each other, and the product instance cannot communicate online, with anything outside its network. When you upgrade from SLR, any existingSLR authorization codes are migrated - this includes authorization codes for export-controlled licenses as well. After migration, your topology itself enables you to operate in an air-gapped network and provides a way of meeting reporting requirements. No license reservation, registration, etc., applies.
	- Enforcement type after migration: Two of the three licenses being used on the product instance are authorized (with an SLR authorization code). One of authorized licenses is an export-controlled license (ISR\_1100\_8P\_Hsec). This license has the necessary authorization and will therefore be available after migration and have enforcement type: EXPORT RESTRICTED, after migration. See the point about a product instance with an SLR authorization code that includes an HSECK9 license here: How [Upgrade](b-sl-using-policy_chapter2.pdf#nameddest=unique_49) Affects [Enforcement](b-sl-using-policy_chapter2.pdf#nameddest=unique_49) Types for Existing Licenses. SLAC installation after upgrade is not required.

The third and remaining license, which does not have an SLR authorization code (**show license usage**: ISR\_1100\_8P\_UnifiedCommunication, Reservation status: NOT INSTALLED) is not an export-controlled license (**show license usage**: Export status: NOT RESTRICTED). This will also be migrated and will have enforcement type NOT ENFORCED after migration.

- Transport type after migration: Since this an upgrade from SLR, when the software version is upgraded, the transport type will be set **off**.
- Device-Led Conversion (DLC): DLC does not apply to the licenses in this scenario, because they are authorized and reserved licenses from the earlier Smart Licensing environment (they are already Smart licenses).
- Reporting after migration: For initial synchronization, the RUM report will be manually uploaded to CSSM and the corresponding ACK will be installed on the product instance. This initial synchronization will also address usage reporting requirement for the ISR\_1100\_8P\_UnifiedCommunication license, which did not have an authorization code in the pre-upgrade environment.

The same reporting method applies to subsequent reporting - if reporting is required. After initial synchronization, refer to the output of **show license status** or **show license all** commands to know if and by when reporting is required. In the output check fields Next report push and Next ACK deadline. You will also receive system messages when reporting is required.

## **Show Commands Before and After Migration**

**show version** Before and After Migration

-------------------------------------------------------------------------------------------------------- **show version Before Migration**

---------------------------------------------------------------------------------------------------------

The output here shows the software version before upgrade.

```
Device# show version
Cisco IOS XE Software, Version 16.12.04 Cisco IOS Software [Gibraltar],
ISR Software (ARMV8EL_LINUX_IOSD-UNIVERSALK9-M), Version 16.12.4, RELEASE SOFTWARE (fc4)
Technical Support: http://www.cisco.com/techsupport
Copyright (c) 1986-2020 by Cisco Systems, Inc.
Compiled Thu 25-Jun-20 12:56 by mcpre
<output truncated>
---------------------------------------------------------------------------------------------------------
```

```
show version After Migration
```
---------------------------------------------------------------------------------------------------------

The output here shows the software version after migration, and an excerpt of the licensing-related system messages that are displayed when the system restarts with the new image.

```
Device# show version
```

```
Cisco IOS XE Software, Version 17.4.1a Cisco IOS Software [Bengaluru],
ISR Software (ARMV8EL LINUX IOSD-UNIVERSALK9-M), Version 17.4.1a, RELEASE SOFTWARE (fc4)
Technical Support: http://www.cisco.com/techsupport
Copyright (c) 1986-2020 by Cisco Systems, Inc.
Compiled Thu 17-Dec-20 22:38 by mcpre
<output truncated>
```
<output truncated> Press RETURN to get started!

```
*Jan 19 07:09:06.615: %SMART_LIC-6-RESERVED_INSTALLED:
Specific License Reservation Authorization code installed for
udi PID:C1111-8PLTEEAWB,SN:FGL214391JK
*Jan 19 07:09:06.616: %SMART LIC-6-EXPORT CONTROLLED:
Usage of export controlled features is not allowed
*Jan 19 07:09:07.174: %SMART_LIC-6-EXPORT_CONTROLLED:
Usage of export controlled features is allowed for feature hseck9
*Jan 19 07:09:09.163: %SMART_LIC-6-REPORTING_REQUIRED:
A Usage report acknowledgement will be required in 365 days.
<output truncated>
```
**show license summary** Before and After Migration

```
---------------------------------------------------------------------------------------------------------
show license summary Before Migration
---------------------------------------------------------------------------------------------------------
```
The output before migration shows that two licenses are AUTHORIZED, and one license is NOT AUTHORIZED. The uck9 license is *not* an export-controlled or enforced license, so all licenses will be migrated and all of the them will be displayed as IN USE.

```
Device# show license summary
```

```
Smart Licensing is ENABLED
License Reservation is ENABLED
Registration:
 Status: REGISTERED - SPECIFIC LICENSE RESERVATION
  Export-Controlled Functionality: ALLOWED
```
Ш

```
License Authorization:
 Status: NOT AUTHORIZED
License Usage:
 License Entitlement tag Count Status
  --------------------------------------------------------------------------
  Cisco 1100 Series wi... (ISR_1100_8P_Foundation...) 1 AUTHORIZED
                       (ISR_1100_8P_UnifiedCom...) 1 NOT AUTHORIZED
 hseck9 (ISR_1100_8P_Hsec) 1 AUTHORIZED
---------------------------------------------------------------------------------------------------------
```

```
show license summary After Migration
```
The output after migration shows that all three licenses have been migrated and are displayed with status IN USE.

---------------------------------------------------------------------------------------------------------

Device# **show license summary**

License Reservation is ENABLED

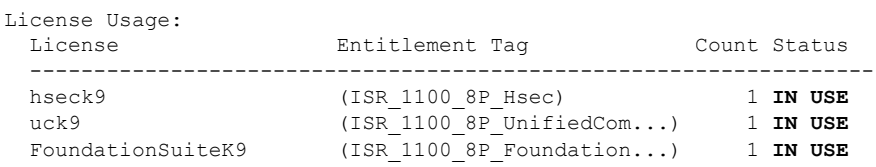

**show license status** Before and After Migration

```
---------------------------------------------------------------------------------------------------------
show license status Before Migration
```
The output before migration shows that default transport type is displayed - but because the licenses on this product instance are reserved licenses (SLR is effective), the transport type will be set to *off* after migration, to continue operating in an air-gapped network.

---------------------------------------------------------------------------------------------------------

```
Device# show license status
Smart Licensing is ENABLED
Utility:
 Status: DISABLED
License Reservation is ENABLED
Data Privacy:
 Sending Hostname: yes
   Callhome hostname privacy: DISABLED
   Smart Licensing hostname privacy: DISABLED
 Version privacy: DISABLED
Transport:
 Type: Callhome
Registration:
  Status: REGISTERED - SPECIFIC LICENSE RESERVATION
  Export-Controlled Functionality: ALLOWED
  Initial Registration: SUCCEEDED on Jan 19 06:27:47 2021 UTC
License Authorization:
```

```
Status: NOT AUTHORIZED
License Conversion:
 Automatic Conversion Enabled: False
  Status: Not started
Export Authorization Key:
 Features Authorized:
    <none>
```
**show license status After Migration**

Device# **show license status**

The output after migration shows that the product instance is now in the Smart Licensing Using Policy environment (Smart Licensing Using Policy: Status: ENABLED).

The transport type is set to Off ( $_{\text{Type:}$  Transport  $_{\text{Off}}$ ). This means the product instance cannot communicate with CSSM or anything outside the network.

---------------------------------------------------------------------------------------------------------

---------------------------------------------------------------------------------------------------------

For now, the default policy is effective. (When no other policy is available, the product instance applies the [CISCO](b-sl-using-policy_chapter2.pdf#nameddest=unique_21/unique_21_Connect_42_table_kz1_snm_wmb) default policy). If a custom policy is available in CSSM the same will be installed after initial synchronization. The synchronization will also address the reporting that the current policy requires ( $N_{\text{ext}}$ ) ACK deadline: Jan 19 07:09:09 2022 UTC).

```
Utility:
 Status: DISABLED
Smart Licensing Using Policy:
 Status: ENABLED
License Reservation is ENABLED
Data Privacy:
  Sending Hostname: yes
   Callhome hostname privacy: DISABLED
   Smart Licensing hostname privacy: DISABLED
 Version privacy: DISABLED
Transport:
 Type: Transport Off
Policy:
 Policy in use: Merged from multiple sources.
  Reporting ACK required: yes (CISCO default)
  Unenforced/Non-Export Perpetual Attributes:
   First report requirement (days): 365 (CISCO default)
   Reporting frequency (days): 0 (CISCO default)
   Report on change (days): 90 (CISCO default)
  Unenforced/Non-Export Subscription Attributes:
   First report requirement (days): 90 (CISCO default)
    Reporting frequency (days): 90 (CISCO default)
   Report on change (days): 90 (CISCO default)
  Enforced (Perpetual/Subscription) License Attributes:
   First report requirement (days): 0 (CISCO default)
   Reporting frequency (days): 0 (CISCO default)
    Report on change (days): 0 (CISCO default)
  Export (Perpetual/Subscription) License Attributes:
   First report requirement (days): 0 (CISCO default)
   Reporting frequency (days): 0 (CISCO default)
    Report on change (days): 0 (CISCO default)
```

```
Miscellaneous:
 Custom Id: <empty>
Usage Reporting:
 Last ACK received: < none>
  Next ACK deadline: Jan 19 07:09:09 2022 UTC
 Reporting push interval: 30 days
 Next ACK push check: < none>
 Next report push: Jan 19 07:11:09 2021 UTC
 Last report push: < none>
  Last report file write: <none>
Trust Code Installed: <none>
```
**show license usage** Before and After Migration

```
---------------------------------------------------------------------------------------------------------
show license usage Before Migration
---------------------------------------------------------------------------------------------------------
```
The output before migration shows all the licenses that are being used.

All licenses that have export status NOT RESTRICTED will have enforcement type NOT ENFORCED after migration. (This includes the one that has status NOT AUTHORIZED before migration).

The licenses that has export status RESTRICTED - ALLOWED, will continue to display the same after migration, and also have enforcement type EXPORT RESTRICTED.

All available authorization codes will be migrated. This includes the SLR authorization code for the ISR\_1100\_8P\_FoundationSuite license (Reservation status: SPECIFIC INSTALLED), and the SLR authorization code for the export-controlled ISR\_1100\_8P\_Hsec license (Reservation status: SPECIFIC EXPORT AUTHORIZATION KEY INSTALLED).

An SLR authorization code is not installed for the ISR 1100 8P\_UnifiedCommunication license (Reservation status: NOT INSTALLED) there is therefore no code to migrate - but the license will be migrated.

Device# **show license usage**

```
License Authorization:
 Status: NOT AUTHORIZED
Cisco 1100 Series with 8 LAN Ports, Cisco One Foundation Suite (ISR 1100 8P FoundationSuite):
 Description: Cisco 1100 Series with 8 LAN Ports, Cisco One Foundation Suite
 Count: 1
 Version: 1.0
 Status: AUTHORIZED
 Export status: NOT RESTRICTED
 Reservation:
   Reservation status: SPECIFIC INSTALLED
   Total reserved count: 1
(ISR_1100_8P_UnifiedCommunication):
 Description:
 Count: 1
  Version: 1.0
 Status: NOT AUTHORIZED
 Export status: NOT RESTRICTED
 Reservation:
   Reservation status: NOT INSTALLED
```

```
hseck9 (ISR 1100 8P Hsec):
 Description: Export Controlled Feature hseck9
 Count: 1
 Version: 1.0
 Status: AUTHORIZED
 Export status: RESTRICTED - ALLOWED
  Feature Name: hseck9
 Feature Description: Export Controlled Feature hseck9
 Reservation:
    Reservation status: SPECIFIC EXPORT AUTHORIZATION KEY INSTALLED
    Total reserved count: UNLIMITED
---------------------------------------------------------------------------------------------------------
show license usage After Migration
```
The output after migration shows that all licenses that were being used, have been migrated, and all available authorization codes have also been migrated.

---------------------------------------------------------------------------------------------------------

```
Device# show license usage
License Authorization:
 Status: Not Applicable
hseck9 (ISR 1100 8P Hsec):
 Description: hseck9
  Count: 1
 Version: 1.0
  Status: IN USE
 Export status: RESTRICTED - ALLOWED
 Feature Name: hseck9
 Feature Description: hseck9
 Enforcement type: EXPORT RESTRICTED
 License type: Perpetual
 Reservation:
   Reservation status: SPECIFIC EXPORT AUTHORIZATION KEY INSTALLED
   Total reserved count: UNLIMITED
uck9 (ISR 1100 8P UnifiedCommunication):
 Description: uck9
  Count: 1
 Version: 1.0
 Status: IN USE
 Export status: NOT RESTRICTED
 Feature Name: uck9
 Feature Description: uck9
 Enforcement type: NOT ENFORCED
 License type: Perpetual
 Reservation:
   Reservation status: NOT INSTALLED
FoundationSuiteK9 (ISR_1100_8P_FoundationSuite):
  Description: FoundationSuiteK9
  Count: 1
 Version: 1.0
 Status: IN USE
 Export status: NOT RESTRICTED
 Feature Name: FoundationSuiteK9
 Feature Description: FoundationSuiteK9
 Enforcement type: NOT ENFORCED
 License type: Perpetual
 Reservation:
   Reservation status: SPECIFIC INSTALLED
    Total reserved count: 1
```
**show platform hardware throughput level** and **show platform hardware throughput crpto** Before and After Migration

-------------------------------------------------------------------------------------------------------- **show platform hardware throughput level and show platform hardware throughput crypto Before Migration** ----------------------------------------------------------------------------------------------------

The output before migration shows that the Cisco Express Forwarding (CEF) throughput and crypto throughput is unthrottled. The available HSECK9 license authorizes the use of unthrottled crypto throughput. There will therefore be no change in this configuration after migration.

Device# **show platform hardware throughput level** The current throughput level is unthrottled

Device# **show platform hardware throughput crypto** The current crypto level is unthrottled

-------------------------------------------------------------------------------------------------------- **show platform hardware throughput level and show platform hardware throughput crypto After Migration** ----------------------------------------------------------------------------------------------------

The output after migration shows that the CEF throughput and crypto configuration is the same after migration.

```
Device# show platform hardware throughput level
The current throughput level is unthrottled
```
Device# **show platform hardware throughput crypto** The current crypto level is unthrottled

**show platform software cerm-information** Before and After Migration

-------------------------------------------------------------------------------------------------------- **show platform software cerm-information Before Migration** ----------------------------------------------------------------------------------------------------

The output before migration shows the throughput level is unthrottled. There will be no change in this configuration after migration.

---------------------------------------------------------------------------------------------------------

---------------------------------------------------------------------------------------------------------

```
Device# show platform software cerm-information
Crypto Export Restrictions Manager(CERM) Information:
CERM functionality: DISABLED
```
**show platform software cerm-information After Migration**

The output after migration shows the CERM configuration is the same after migration.

Device# **show platform software cerm-information** Crypto Export Restrictions Manager(CERM) Information: CERM functionality: DISABLED

**show license authorization** After Migration

```
---------------------------------------------------------------------------------------------------------
show license authorization Before Migration
---------------------------------------------------------------------------------------------------------
```
The **show license authorization** command is not available in the Smart Licensing environment. But for the purpose of verification before migration, the **show license usage** output above shows that the required authorization is in place. You could also use the **show license reservation** command to note the authorization code before migration, and check that the same is displayed after migration..

```
---------------------------------------------------------------------------------------------------------
show license authorization After Migration
---------------------------------------------------------------------------------------------------------
```
The output after migration shows that all available authorization codes have been migrated and honored (Status: SPECIFIC INSTALLED on Jan 19 05:59:54 2021 UTC, Last Confirmation code: 0708eeec).

```
Device# show license authorization
Overall status:
 Active: PID:C1111-8PLTEEAWB,SN:FGL214391JK
      Status: SPECIFIC INSTALLED on Jan 19 05:59:54 2021 UTC
      Last Confirmation code: 0708eeec
Specified license reservations:
  Cisco 1100 Series with 8 LAN Ports,
Cisco One Foundation Suite (ISR_1100_8P_FoundationSuite):
   Description: Cisco 1100 Series with 8 LAN Ports,
Cisco One Foundation Suite
   Total reserved count: 1
   Enforcement type: NOT ENFORCED
   Term information:
      Active: PID:C1111-8PLTEEAWB,SN:FGL214391JK
       Authorization type: SPECIFIC INSTALLED on Jan 19 05:59:54 2021 UTC
       License type: PERPETUAL
         Term Count: 1
  ISR_1100_8P_Hsec (ISR_1100_8P_Hsec):
   Description: Cisco 1100 Series with 8 LAN Ports,
U.S. Export Restriction Compliance license
   Total reserved count: 1
   Enforcement type: EXPORT RESTRICTED
   Term information:
      Active: PID:C1111-8PLTEEAWB,SN:FGL214391JK
        Authorization type: SPECIFIC INSTALLED on Jan 19 05:59:54 2021 UTC
        License type: PERPETUAL
         Term Count: 1
Purchased Licenses:
  No Purchase Information Available
Derived Licenses:
 Entitlement Tag: regid.2017-08.com.cisco.ISR_1100_8P_Hsec,
1.0_34a5e7e7-722a-41ab-bdad-d53d5a3cac14
 Entitlement Tag: regid.2018-12.com.cisco.ISR_1100_8P_UnifiedCommunication,
1.0_55775cb5-538d-482e-b57f-fc8af02f93a3
 Entitlement Tag: regid.2017-04.com.cisco.ISR 1100 8P FoundationSuite,
1.0_6f4a1f6f-b607-45cb-8bd0-d672ac06a314
```
#### **Required Tasks After Migration**

**1.** Complete topology implementation.

In this example, we're implementing the No [Connectivity](b-sl-using-policy_chapter2.pdf#nameddest=unique_39) to CSSM and No CSLU topology. The corresponding workflow to follow is: Workflow for Topology: No [Connectivity](b-sl-using-policy_chapter3.pdf#nameddest=unique_40) to CSSM and No CSLU. When migrating from SLR, the transport type is automatically set to **off**. The sample output of the **show license status** command after migration shows that this is done.

An export-controlled license is being used and the corresponding authorization code for this has been migrated. SLAC does not have to be installed again after upgrade.

This completes topology implementation to work in an air-gapped network.

**2.** Synchronize license usage with CSSM, verify synchronization, and check subsequent reporting requirements.

For this topology, the RUM report must be saved to a file (on the product instance) and uploaded it to CSSM (from a workstation that has connectivity to the internet, and CSSM). The ACK must then be downloaded and installed on the product instance.

**a.** Synchronize license usage with CSSM

In the sample configuration shown below, the RUM report issaved to the flash memory of the product instance, in a file called *usage\_report*. It is then transferred to a TFTP location for upload to CSSM:

```
Device# license smart save usage unreported file usage_report
Device# dir bootflash:
Directory of bootflash:/
```

```
73441 drwx 40960 Jan 19 2021 07:26:57 +00:00 tracelogs
23 -rw- 3950 Jan 19 2021 07:26:26 +00:00 usage_report
                   4096 Jan 19 2021 07:09:15 +00:00 .installer
122401 drwx 4096 Jan 19 2021 07:08:36 +00:00 license_evlog
106082 drwx 4096 Jan 19 2021 07:08:23 +00:00 .geo
13 -rw- 30 Jan 19 2021 07:08:21 +00:00 throughput_monitor_params
171361 drwx 4096 Jan 19 2021 04:17:00 +00:00 .rollback_timer
11 -rw- 542523052 Jan 19 2021 04:14:17 +00:00
c1100-universalk9.16.12.04.SPA.bin
2908606464 bytes total (1558736896 bytes free)
```

```
<output truncated>
```

```
Device# copy bootflash:usage_report tftp://10.8.0.6//user01/usage_report
Address or name of remote host [10.8.0.6]?
Destination filename [/user01/usage report]?
!!
3950 bytes copied in 0.012 secs (329167 bytes/sec)
```
In the screenshots and sample configuration shown below, the RUM report is uploaded to CSSM. After it is processed, the ACK is downloaded and installed on the product instance.

The ACK is also furnished with a custom policy - as shown in the system messages that are displayed after the ACK is installed on the product instance.

• Log in to the CSSM Web UI and select the **Smart Software Licensing** link.

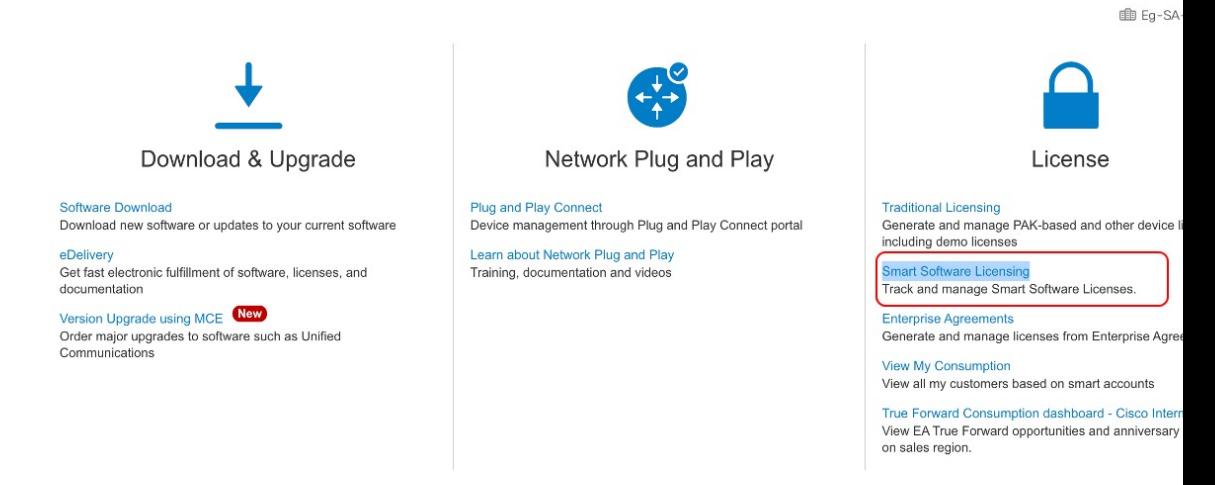

• Click**Reports** > **Usage Data Files** > **Upload Usage Data**, to upload the RUM report.

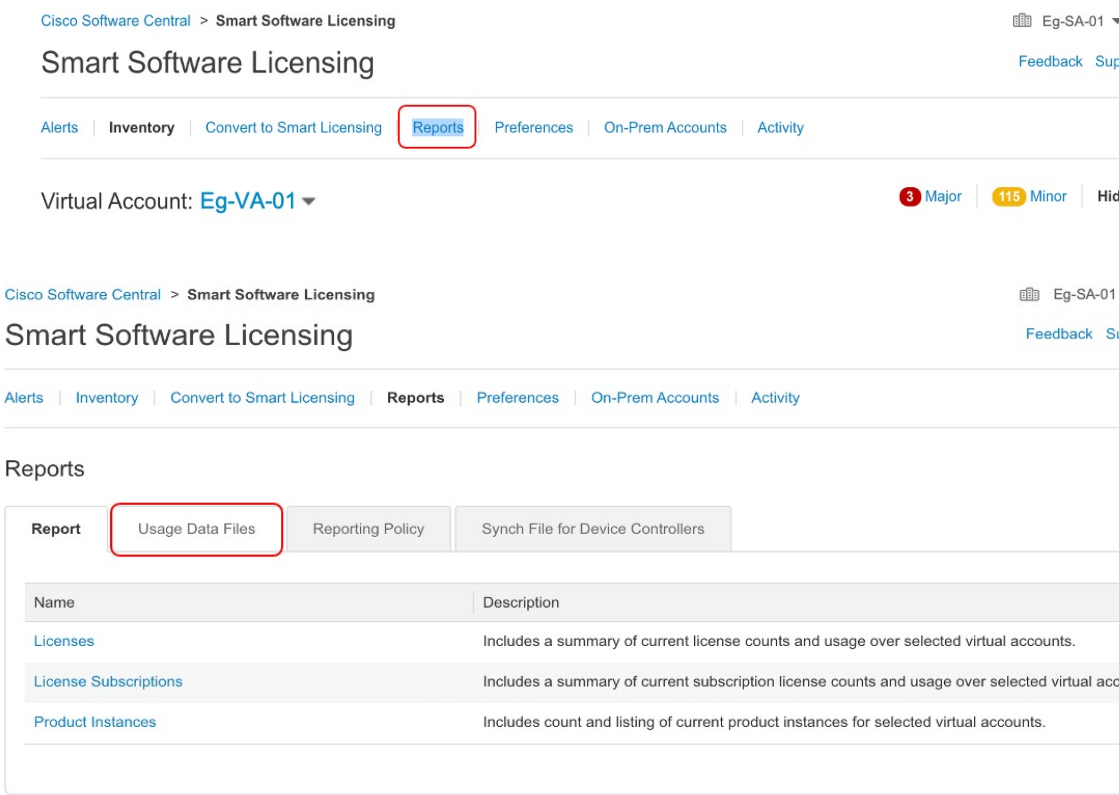

П

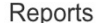

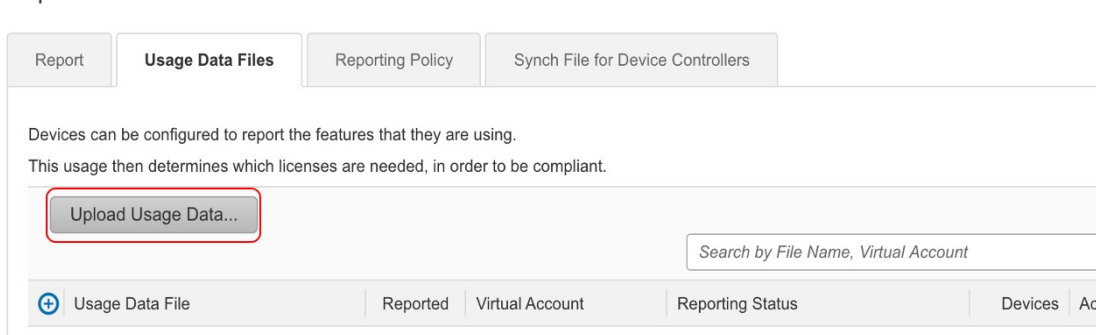

• Click **Browse** to locate the file, and the click **Upload Data**, to upload the RUM report:

## **Upload Usage Data**

Please select the Usage File you wish to upload.

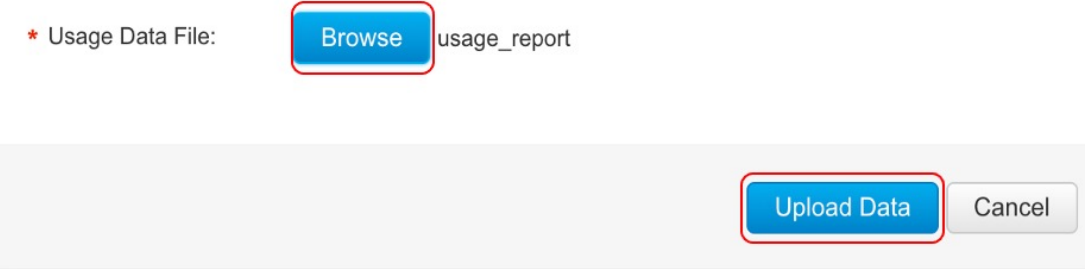

• Select the Virtual Account that will receive the RUM report and then wait for the ACK to appear in the Acknowledgement column:

# **Select Virtual Accounts**

Some of the usage data files do not include the name of the virtual account that the data refers to, or the virtual account is unrecognized.

Please select an account:

A Select one account for all files: Select a virtual account per file:

Eg-VA-01

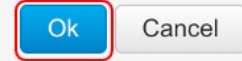

 $\times$ 

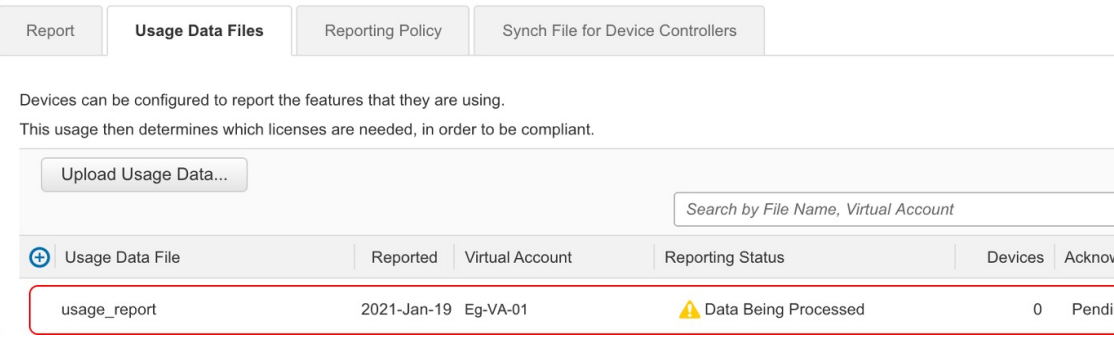

• Wait for the reporting status to change to **No Errors** and then download the ACK:

#### Reports Report **Usage Data Files** Reporting Policy Synch File for Device Controllers Devices can be configured to report the features that they are using. This usage then determines which licenses are needed, in order to be compliant. Upload Usage Data.. Search by File Name, Virtual Account **+** Usage Data File Reported Virtual Account **Reporting Status** Devices Acknowled Download 2021-Jan-19 Eg-VA-01 No Errors usage report

• Copy the file from the downloaded location, save it in the flash memory of the product instance (**copy** *source* **bootflash:***file-name*), and install the ACK on the product instance:

Device# **copy tftp://10.8.0.6//user01 bootflash:ACK\_usage\_report.txt**

```
Device# license smart import bootflash: ACK_usage_report.txt
Import Data Successful
Device#
*Jan 19 07:50:33.311: %SIP-1-LICENSING: SIP service is Up. License report
acknowledged.
*Jan 19 07:50:33.667: %SMART_LIC-6-EXPORT_CONTROLLED: Usage of export controlled
features is allowed for feature hseck9
*Jan 19 07:50:34.131: %SMART_LIC-6-POLICY_INSTALL_SUCCESS: A new licensing policy
was successfully installed
```
**b.** Verify synchronization and check updated policy to know about subsequent reporting requirements.

In the sample output below, the following fields help verify synchronization:

- The updated timestamp here: Policy in use: Installed On Jan 19 07:50:34 2021 UTC
- The updated timestamp here: Last ACK received: Jan 19 07:50:33 2021 UTC

If subsequent reporting is required, this is indicated in the policy and system messages are displayed. You then have to upload the RUM report as shown in Step 2 above (including all substeps). In the sample output, the following fields provide information about if and when reporting is required:

• Next report push: Jan 19 07:51:04 2021 UTC

• Next ACK deadline: Feb 18 07:50:34 2021 UTC Device# **show license all** Smart Licensing Status ====================== Smart Licensing is ENABLED License Reservation is ENABLED License Conversion: Automatic Conversion Enabled: False Status: Not started Export Authorization Key: Features Authorized: <none>  $U + i 1 i + v \cdot$ Status: DISABLED Smart Licensing Using Policy: Status: ENABLED Data Privacy: Sending Hostname: yes Callhome hostname privacy: DISABLED Smart Licensing hostname privacy: DISABLED Version privacy: DISABLED Transport: Type: Transport Off Miscellaneous: Custom Id: <empty> Policy: **Policy in use: Installed On Jan 19 07:50:34 2021 UTC** Policy name: SLP Policy **Reporting ACK required: yes (Customer Policy)** Unenforced/Non-Export Perpetual Attributes: First report requirement (days): 30 (Customer Policy) Reporting frequency (days): 60 (Customer Policy) Report on change (days): 60 (Customer Policy) Unenforced/Non-Export Subscription Attributes: First report requirement (days): 120 (Customer Policy) Reporting frequency (days): 150 (Customer Policy) Report on change (days): 120 (Customer Policy) Enforced (Perpetual/Subscription) License Attributes: First report requirement (days): 0 (CISCO default) Reporting frequency (days): 90 (Customer Policy) Report on change (days): 60 (Customer Policy) Export (Perpetual/Subscription) License Attributes: First report requirement (days): 0 (CISCO default) Reporting frequency (days): 30 (Customer Policy) Report on change (days): 30 (Customer Policy) Usage Reporting: **Last ACK received: Jan 19 07:50:33 2021 UTC Next ACK deadline: Feb 18 07:50:34 2021 UTC** Reporting push interval: 30 days Next ACK push check: < none> **Next report push: Jan 19 07:51:04 2021 UTC** Last report push: < none> Last report file write: <none>

```
Trust Code Installed: <none>
License Usage
=============
hseck9 (ISR 1100 8P Hsec):
 Description: hseck9
  Count: 1
  Version: 1.0
  Status: IN USE
  Export status: RESTRICTED - ALLOWED
 Feature Name: hseck9
 Feature Description: hseck9
 Enforcement type: EXPORT RESTRICTED
  License type: Perpetual
  Reservation:
   Reservation status: SPECIFIC EXPORT AUTHORIZATION KEY INSTALLED
    Total reserved count: UNLIMITED
uck9 (ISR_1100_8P_UnifiedCommunication):
  Description: uck9
  Count: 1
  Version: 1.0
  Status: IN USE
 Export status: NOT RESTRICTED
  Feature Name: uck9
  Feature Description: uck9
 Enforcement type: NOT ENFORCED
 License type: Perpetual
 Reservation:
   Reservation status: NOT INSTALLED
FoundationSuiteK9 (ISR 1100 8P FoundationSuite):
 Description: FoundationSuiteK9
  Count: 1
 Version: 1.0
  Status: IN USE
  Export status: NOT RESTRICTED
 Feature Name: FoundationSuiteK9
 Feature Description: FoundationSuiteK9
 Enforcement type: NOT ENFORCED
 License type: Perpetual
  Reservation:
   Reservation status: SPECIFIC INSTALLED
   Total reserved count: 1
Product Information
===================
UDI: PID:C1111-8PLTEEAWB,SN:FGL214391JK
Agent Version
=============
Smart Agent for Licensing: 5.0.6 rel/47
License Authorizations
       ======================
Overall status:
 Active: PID:C1111-8PLTEEAWB,SN:FGL214391JK
      Status: SPECIFIC INSTALLED on Jan 19 05:59:54 2021 UTC
      Last Confirmation code: 0708eeec
Specified license reservations:
  Cisco 1100 Series with 8 LAN Ports, Cisco One Foundation Suite
```
Ш

```
(ISR_1100_8P_FoundationSuite):
    Description: Cisco 1100 Series with 8 LAN Ports, Cisco One Foundation Suite
    Total reserved count: 1
    Enforcement type: NOT ENFORCED
    Term information:
     Active: PID:C1111-8PLTEEAWB,SN:FGL214391JK
        Authorization type: SPECIFIC INSTALLED on Jan 19 05:59:54 2021 UTC
        License type: PERPETUAL
          Term Count: 1
  ISR_1100_8P_Hsec (ISR_1100_8P_Hsec):
   Description: Cisco 1100 Series with 8 LAN Ports, U.S. Export Restriction Compliance
license
    Total reserved count: 1
    Enforcement type: EXPORT RESTRICTED
    Term information:
     Active: PID:C1111-8PLTEEAWB,SN:FGL214391JK
        Authorization type: SPECIFIC INSTALLED on Jan 19 05:59:54 2021 UTC
        License type: PERPETUAL
          Term Count: 1
Purchased Licenses:
 No Purchase Information Available
Derived Licenses:
 Entitlement Tag:
regid.2017-08.com.cisco.ISR_1100_8P_Hsec,1.0_34a5e7e7-722a-41ab-bdad-d53d5a3cac14
 Entitlement Tag:
regid.2018-12.com.cisco.ISR_1100_8P_UnifiedCommunication,1.0_55775cb5-538d-482e-b57f-fc8af02f93a3
 Entitlement Tag:
regid.2017-04.com.cisco.ISR_1100_8P_FoundationSuite,1.0_6f4a1f6f-b607-45cb-8bd0-d672ac06a314
```
### **CSSM Web UI Before and After Migration**

Log in to the CSSM Web UI at <https://software.cisco.com> and click **Smart Software Licensing**. In the applicableSmart Account and Virtual Account, go to **Inventory** > **ProductInstances**to display all the product instances.

### **CSSM Web UI Before Migration**

From the **Product Instances** tab, click on the UDI to display detailed license usage information as shown below.

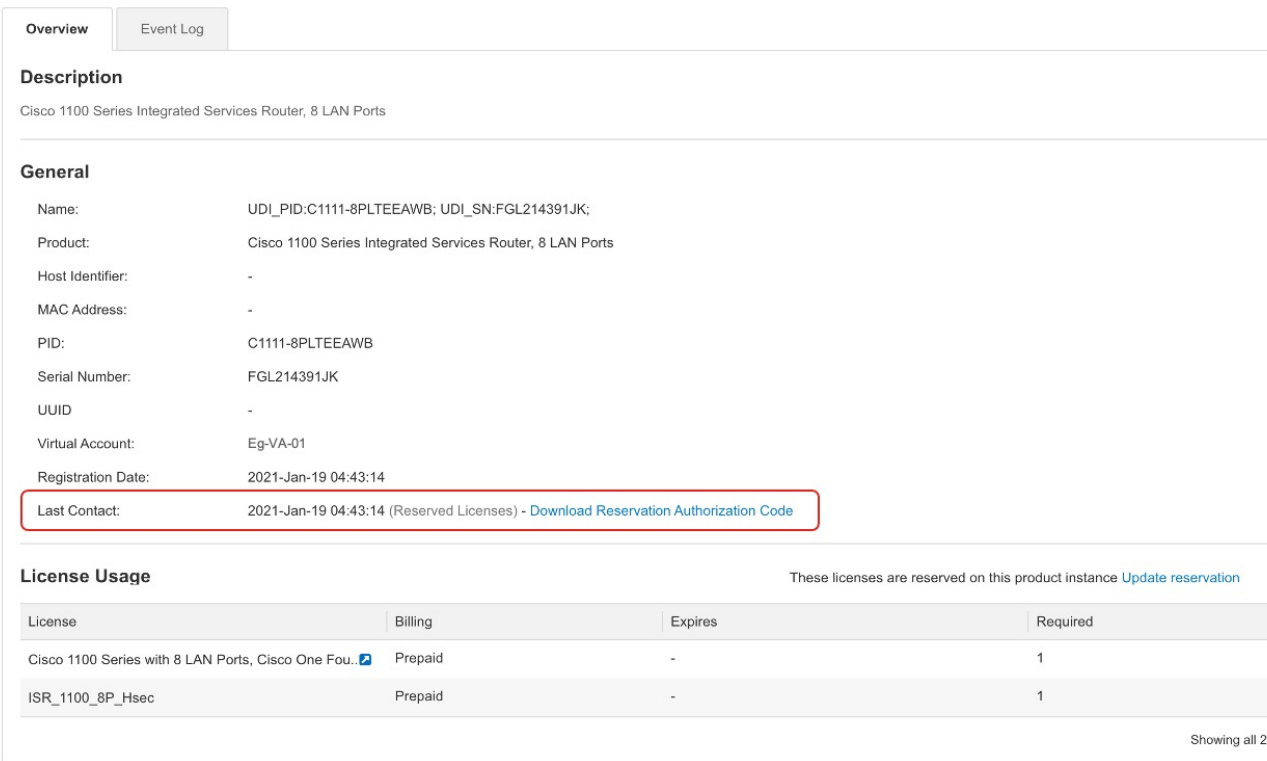

## UDI\_PID:C1111-8PLTEEAWB; UDI\_SN:FGL214391JK;

## **CSSM Web UI After Migration**

From the **Product Instances** tab, click on the UDI to display detailed license usage information as shown below.

After upgrade to Smart Licensing Using Policy, and after the requisite RUM report is uploaded the **Last Contact** field is updated.

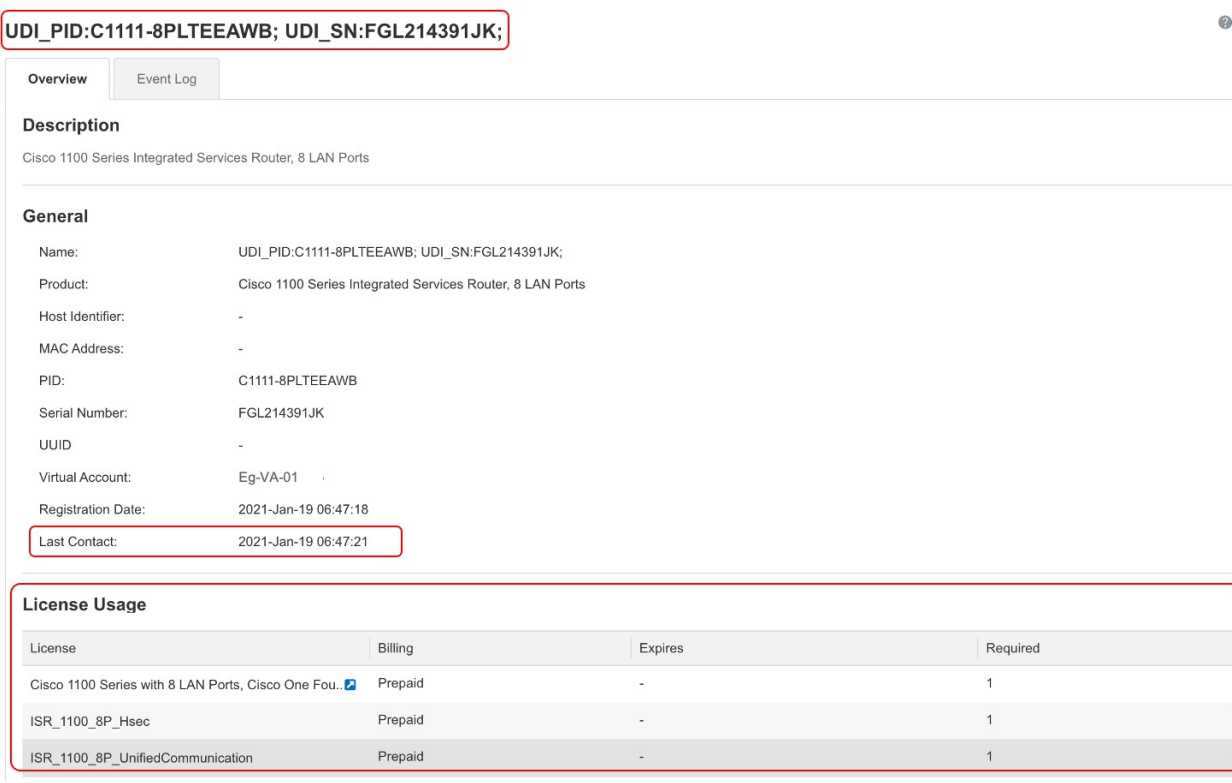

## **Example: Smart Licensing (SLR With Throughput >250 Mbps, Without Export-Controlled License) to Smart Licensing Using Policy**

The following is an example of a **Cisco Cloud Services Router 1000v** migrating from Smart Licensing, where Specific License Reservation (SLR) licenses are being used, to Smart Licensing Using Policy. The software version on the product instance is upgraded from Cisco IOS XE Gibraltar 16.12.2 (CSRv .bin image) to Cisco IOS XE Bengaluru 17.6.1 (Catalyst 8000V software image) for Smart Licensing Using Policy support.

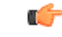

All Cisco Cloud Services Routers 1000v and Cisco Integrated Services Virtual Routers where throughput greater than 250 Mbps is configured, have the export-control flag in CSSM enabled to allow throughput greater than 250 Mbps- and not an HSECK9 license. The product instance in this example also hasthroughput greater than 250 Mbps, further, it is using reserved licenses. So its SLR code does not include an HSECK9 license, rather, the export-control flag in CSSM is enabled. **Important**

U.S. export control regulations no longer allow the use of the export control flag as a way of authorizing *throughput greater than 250 Mbps.* SLAC installation is therefore required in the Smart Licensing Using Policy environment. (See [Authorization](b-sl-using-policy_chapter2.pdf#nameddest=unique_17) Code).

If throughput is lesser than or equal to 250 Mbps, SLAC installation is not required.

When upgrading a product instance as in this example, we recommend updating the SLR authorization code to include the applicable HSECK9 license *before* upgrading the product instance,so that you have uninterrupted throughput after upgrade. This example shows you how to do it this way. If you upgrade the software image without performing this task first, the system sets the throughput *to* 250 Mbps after upgrade to Smart Licensing Using Policy - until SLAC is installed. Immediately after SLAC is installed, the system restores the value that you last configured.

The following is a summary of what to expect after upgrade for this example:

- Enforcement type after migration: The reserved licenses on the product instance are being updated prior to upgrade, to include an HSECK9 license in the SLR authorization code. See section *Required Tasks Before Migration* below. Two licenses are therefore available on the product instance before upgrade. The HSECK9 license will be available after migration and have enforcement type: EXPORT RESTRICTED. The remaining license will be available with enforcement type: NOT ENFORCED, after migration.
- Transport type after migration: Since this an upgrade from SLR, when the software version is upgraded, the transport type will be set **off**.
- Device-Led Conversion (DLC): DLC does not apply to the licenses in this scenario, because they are authorized and reserved licenses from the earlier Smart Licensing environment (they are already Smart licenses).
- Reporting after migration: For initial synchronization, the RUM report will be manually uploaded to CSSM and the corresponding ACK will be installed on the product instance.

The same reporting method applies to subsequent reporting - if reporting is required. After initial synchronization, refer to the output of **show license status** or **show license all** commands to know if and by when reporting is required. In the output check fields Next report push and Next ACK deadline. You will also receive system messages when reporting is required.

### **Required Tasks Before Migration**

When using throughput greater than 250 Mbps with the export control flag enabled in CSSM, ensure uninterrupted throughput on upgrade to Smart Licensing Using Policy, by adding an HSECK9 license to the SLR code *before* you upgrade the software version on the product instance.

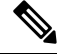

At this point the product instance is still in the earlier Smart Licensing environment, therefore the corresponding commands apply. **Note**

**1.** Display licenses that are currently available on the product instance.

```
Device# show version
Cisco IOS XE Software, Version 16.12.02
Cisco IOS Software [Gibraltar], Virtual XE Software (X86_64_LINUX_IOSD-UNIVERSALK9-M),
Version 16.12.2, RELEASE SOFTWARE (fc1)
Copyright (c) 1986-2021 by Cisco Systems, Inc.
Compiled Thu 22-Jul-21 10:23 by mcpre
<output truncated>
Device# show license summary
Smart Licensing is ENABLED
License Reservation is ENABLED
Registration:
  Status: REGISTERED - SPECIFIC LICENSE RESERVATION
 Export-Controlled Functionality: ALLOWED
License Authorization:
```
```
Status: AUTHORIZED - RESERVED
License Usage:
 License Entitlement tag Count Status
  -----------------------------------------------------------------------------
  CSR 1KV AX 10G (ax_10G) 1 AUTHORIZED
Device# show license reservation
License reservation: ENABLED
Overall status:
 Active: PID:CSR1000V,SN:95QS2T1KUJX
     Reservation status: SPECIFIC INSTALLED on Jul 09 21:10:37 2021 UTC
     Export-Controlled Functionality: ALLOWED
     Last Confirmation code: 4372613e
Specified license reservations:
 CSR 1KV AX 10G (ax_10G):
   Description: CSR 1KV AX 10G
   Total reserved count: 1
   Term information:
     Active: PID:CSR1000V,SN:95QS2T1KUJX
       License type: PERPETUAL
         Term Count: 1
```
- **2.** Update the reservation code in CSSM.
	- **a.** Log in to the CSSM Web UI at <https://software.cisco.com> and click **Smart Software Licensing**.

Log in using the username and password provided by Cisco.

- **b.** In the corresponding Smart Account and Virtual Account, navigate to **Inventory** > **Licences**, ensure that a positive balance of the applicable DNA HSECK9 license (Router US Export Lic for DNA) is available.
- **c.** Click the **Product Instances** tab use the search function to locate the product instance

In this example, we're using the serial number (95QS2T1KUJX) to locate the product instance.

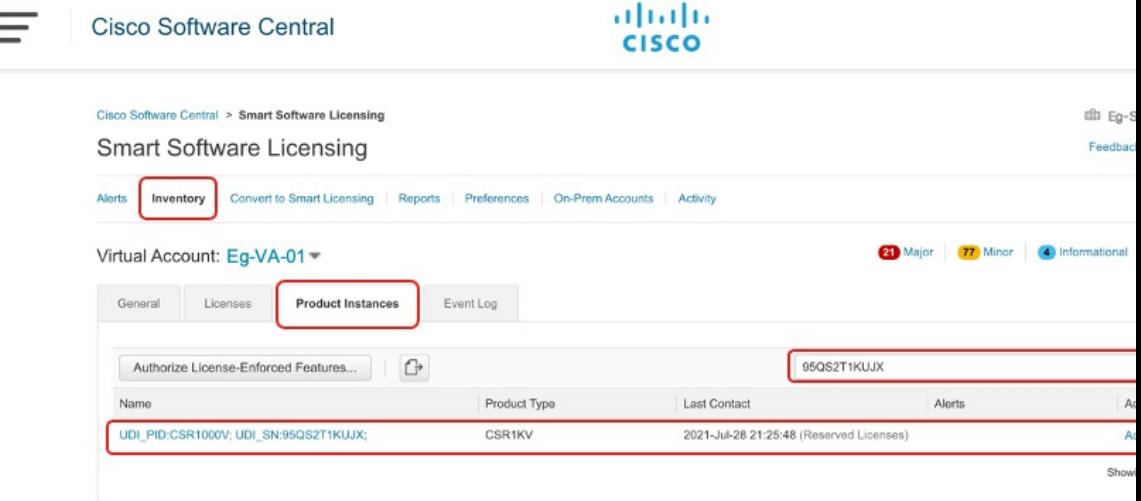

**d.** From the **Actions** column of the located product instance, select **Update Reserved Licenses**. The **Update Reservation License** window is displayed.

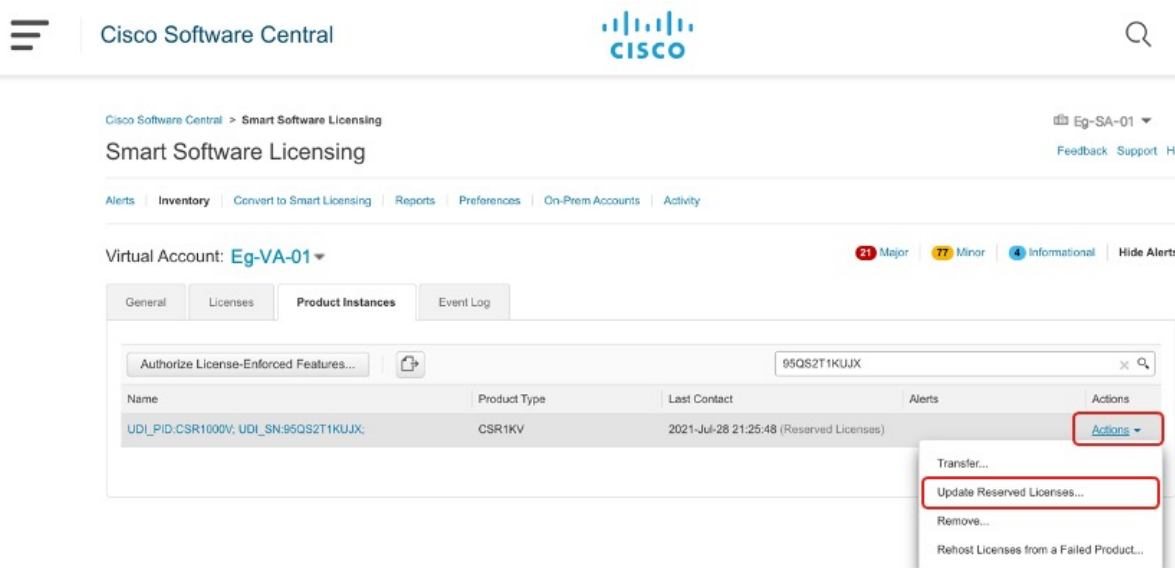

#### **e.** Select the **Reserve a specific license** radio button.

A table with all available licenses on the product instance is displayed and an HSECK9 license is automaticaly included in the list since this Smart Account and Virtual Account has a positive balance of HSECK9 licenses.

Ensure that you select the correct HSECK9 license for a product instance, see [HSECK9](b-sl-using-policy_chapter5.pdf#nameddest=unique_51) License Mapping Table for Routing Product [Instances](b-sl-using-policy_chapter5.pdf#nameddest=unique_51).

In this example, the "Router US Export Lic for DNA" is selected. (All virtual platforms use this HSECK9 license; this is also called the "DNA\_HSEC"license). Other product instances, such as an ISR 1000 or ISR 4000 may require a different product-specific HSECK9 license.

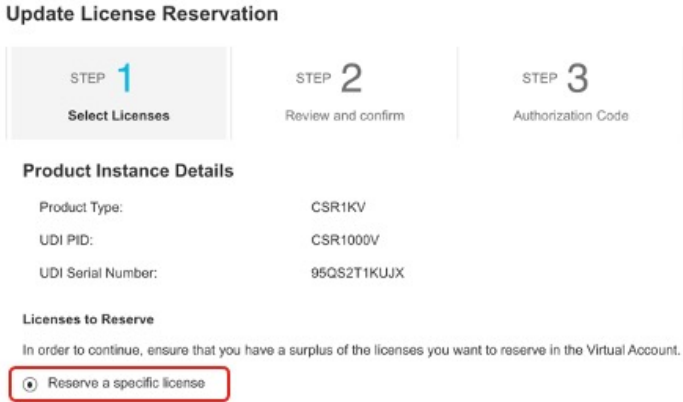

Can

### **f.** In the corresponding **Reserve** column, enter **1** and click **Next**.

#### **Update License Reservation**

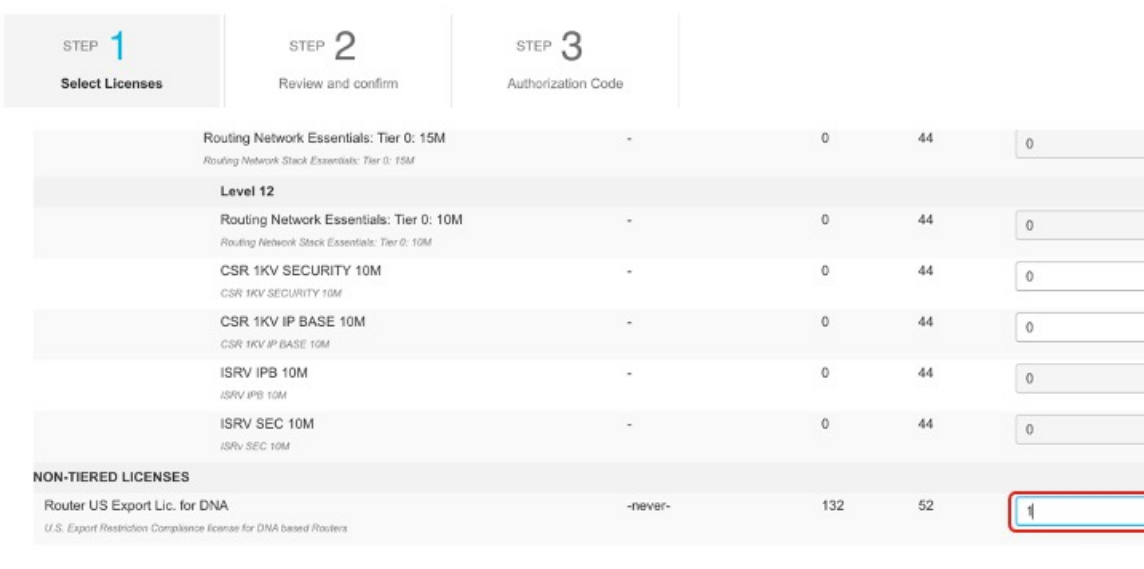

Can

**g.** Click **Generate Authorization Code**.

I

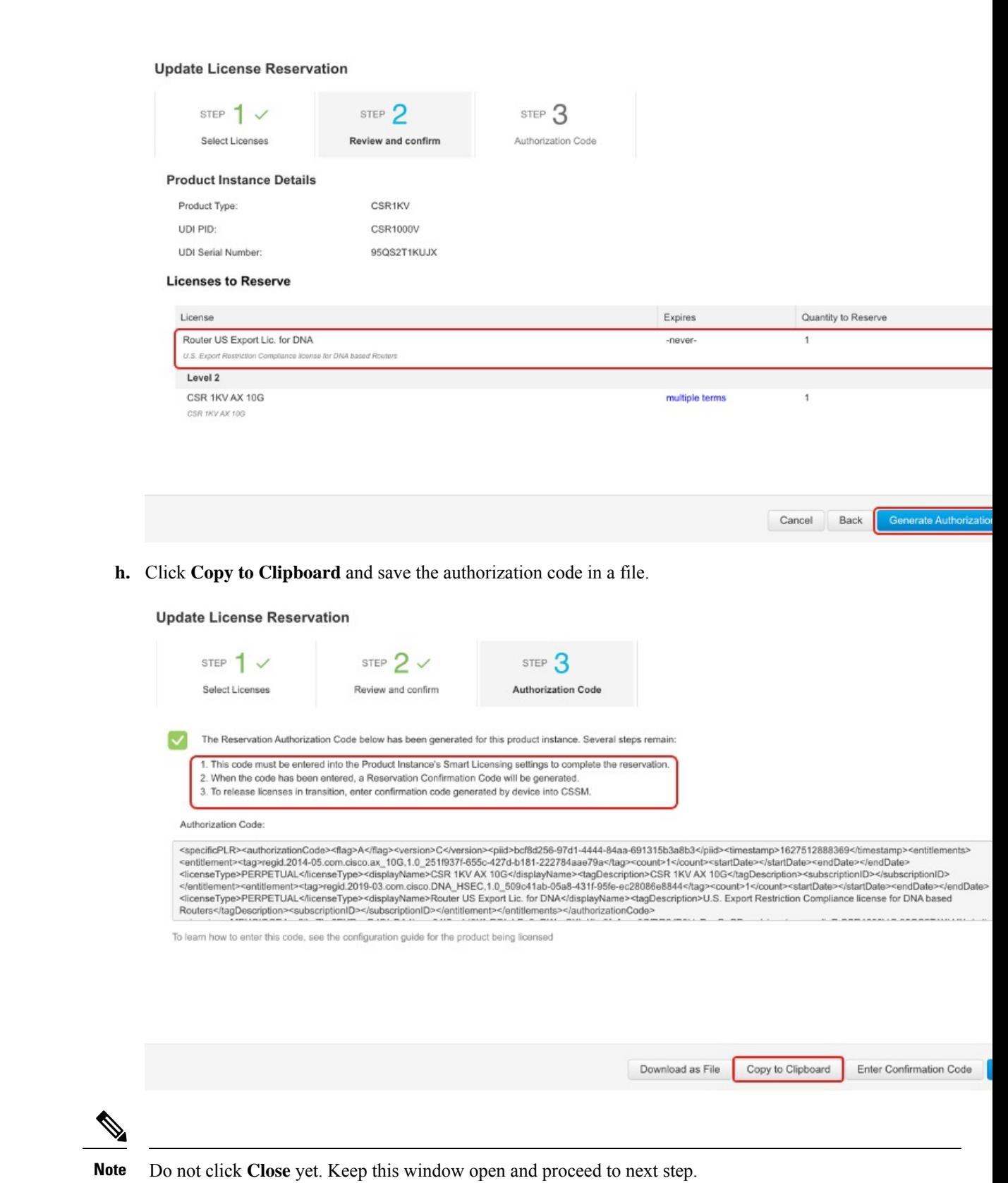

ı

- **3.** Save and install the authorization code on the product instance.
	- **a.** On the product instance, enter the **copy***source***bootflash:***file name* command in privileged EXEC mode, to save the authorization code file in the bootflash of the product instance. For example:

```
Device# copy tftp://10.8.0.6/bootflash:slr_code_02
```
**b.** On the product instance, enter the **license smart reservationinstall file**{**bootflash:***filename* command in privileged EXEC mode, to install the authorization code. For example:

```
Device# license smart reservation install file bootflash:slr_code_02
Reservation install file successful
Last Confirmation code UDI: PID:CSR1000V,SN:95QS2T1KUJX
   Confirmation code: 3290c177
```
- **c.** Copy the confirmation code.
- **4.** Enter the confirmation code in CSSM, and then verify the list of licences on the product instance
	- **a.** Go back to the **Update Reservation License** window in the CSSM Web UI and click **Enter Confirmation Code**.

The **Enter Confirmation Code** window is displayed.

**b.** Paste the confirmation code and click **OK**.

#### **Enter Confirmation Code**

To complete the pending License Reservation, enter the Reservation Confirmation Code that was generated by the Product Instance Reservation Authorization Code was installed.

\* Reservation Confirmation Code:

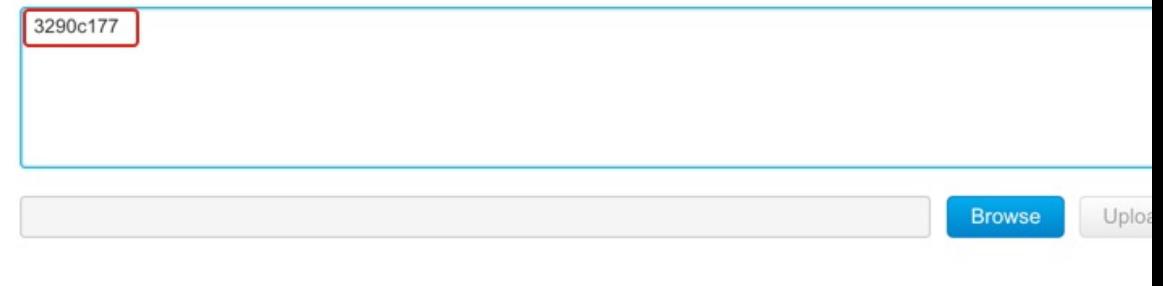

Cancel

**c.** On the product instance, enter the **show license reservation** command in privileged EXEC mode.

Along with the existing ax\_10G license, a DNA\_HSEC license and the new confirmation code is displayed:

```
Device# show license reservation
License reservation: ENABLED
Overall status:
 Active: PID:CSR1000V,SN:95QS2T1KUJX
     Reservation status: SPECIFIC INSTALLED on Jul 28 20:46:46 2021 UTC
     Export-Controlled Functionality: ALLOWED
     Last Confirmation code: 3290c177
```

```
Specified license reservations:
 CSR 1KV AX 10G (ax_10G):
   Description: CSR 1KV AX 10G
   Total reserved count: 1
   Term information:
     Active: PID:CSR1000V,SN:95QS2T1KUJX
       License type: PERPETUAL
         Term Count: 1
 Router US Export Lic. for DNA (DNA_HSEC):
   Description: U.S. Export Restriction Compliance license for DNA based Routers
   Total reserved count: 1
   Term information:
     Active: PID:CSR1000V,SN:95QS2T1KUJX
       License type: PERPETUAL
         Term Count: 1
```
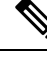

**Note**

This is now a product instance where the SLR authorization code includes authorization for an HSECK9 license and will be honored after upgrade. SLAC installation after upgrade is therefore not required.

**5.** Reload the device with a software version that supports Smart Licensing Using Policy.

The product instance comes up with the previously configured (pre-upgrade) throughput. See section *Show Commands After Migration* below.

#### **Show Commands After Migration**

**show version** After Migration

```
---------------------------------------------------------------------------------------------------------
show version After Migration
---------------------------------------------------------------------------------------------------------
```
The output here shows the software version after upgrade. Further, note that the software version installed is the Catalyst 8000V software image.

```
Device# show version
Cisco IOS XE Software, Version 17.6.1
Cisco IOS Software [Bengaluru], Virtual XE Software (X86 64 LINUX IOSD-UNIVERSALK9-M),
Version 17.6.1
Copyright (c) 1986-2021 by Cisco Systems, Inc.
Compiled Sat 24-Jul-21 11:21 by mcpre
<output truncated>
ROM: IOS-XE ROMMON
Router uptime is 1 minute
Uptime for this control processor is 2 minutes
System returned to ROM by reload
```
System image file is "**bootflash:c8000v-universalk9.SSA.bin**" Last reload reason: Reload Command

**show show license summary** After Migration

---------------------------------------------------------------------------------------------------------

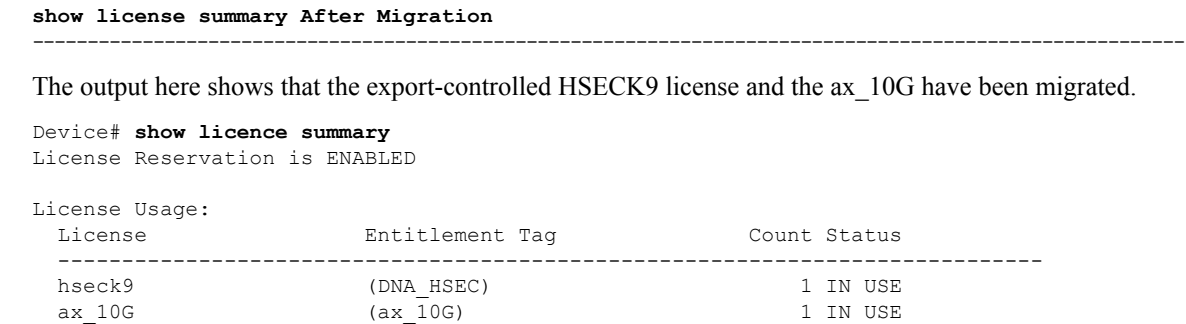

**show license usage** After Migration

```
---------------------------------------------------------------------------------------------------------
show license usage After Migration
---------------------------------------------------------------------------------------------------------
```
The output here shows the enforcement types for the all the migrated licenses. The HSECK9 licenses has Enforcement type: EXPORT RESTRICTED. The ax\_10G, which is not an export-controlled license has enforcement type Enforcement type: NOT ENFORCED.

```
Device# show license usage
License Authorization:
 Status: Not Applicable
hseck9 (DNA_HSEC):
 Description: hseck9
 Count: 1
 Version: 1.0
 Status: IN USE
 Export status: RESTRICTED - ALLOWED
 Feature Name: hseck9
 Feature Description: hseck9
 Enforcement type: EXPORT RESTRICTED
 License type: Export
 Reservation:
   Reservation status: SPECIFIC EXPORT AUTHORIZATION KEY INSTALLED
   Total reserved count: UNLIMITED
ax_10G (ax_10G):
 Description: ax_10G
  Count: 1
  Version: 1.0
 Status: IN USE
 Export status: NOT RESTRICTED
 Feature Name: ax_10G
 Feature Description: ax_10G
 Enforcement type: NOT ENFORCED
 License type: Subscription
 Reservation:
   Reservation status: SPECIFIC INSTALLED
   Total reserved count: 1
```
**show license authorization** After Migration

**show license authorization After Migration** ---------------------------------------------------------------------------------------------------- The output here shows that the SLR authorization code included as part of an HSECK9 license has been honored (Last Confirmation code: 3290c177). Device# **show license authorization** Overall status: Active: PID:CSR1000V,SN:95QS2T1KUJX Status: SPECIFIC INSTALLED on Jul 28 20:46:46 2021 UTC **Last Confirmation code: 3290c177** Specified license reservations: **CSR 1KV AX 10G (ax\_10G)**: Description: CSR 1KV AX 10G Total reserved count: 1 Enforcement type: NOT ENFORCED Term information: Active: PID:CSR1000V,SN:95QS2T1KUJX Authorization type: SPECIFIC INSTALLED on Jul 28 20:46:46 2021 UTC License type: PERPETUAL Term Count: 1 **Router US Export Lic. for DNA (DNA\_HSEC)**: Description: U.S. Export Restriction Compliance license for DNA based Routers Total reserved count: 1 Enforcement type: EXPORT RESTRICTED Term information: Active: PID:CSR1000V,SN:95QS2T1KUJX Authorization type: SPECIFIC INSTALLED on Jul 28 20:46:46 2021 UTC License type: PERPETUAL Term Count: 1 Purchased Licenses: No Purchase Information Available Derived Licenses: Entitlement Tag: regid.2019-03.com.cisco.DNA\_HSEC,1.0\_509c41ab-05a8-431f-95fe-ec28086e8844 Entitlement Tag: regid.2014-05.com.cisco.ax\_10G,1.0\_251f937f-655c-427d-b181-222784aae79a

---------------------------------------------------------------------------------------------------------

#### **show platform hardware throughput level** After Migration

-------------------------------------------------------------------------------------------------------- **show platform hardware throughput level After Migration** ----------------------------------------------------------------------------------------------------

---------------------------------------------------------------------------------------------------------

---------------------------------------------------------------------------------------------------------

The output here shows that throughput of 1250 Mbps has been retained after migration.

```
Device# show platform hardware throughput level
The current throughput level is 10000000 kb/s
```
**show license status** After Migration

**show license status After Migration**

The output after migration shows that the product instance is now in the Smart Licensing Using Policy environment (Smart Licensing Using Policy: Status: ENABLED).

The transport type is set to Off ( $_{\text{Type}}$ :  $_{\text{Transport Off}}$ ). This means the product instance cannot communicate with CSSM or anything outside the network.

For now, the default policy is effective. (When no other policy is available, the product instance applies the [CISCO](b-sl-using-policy_chapter2.pdf#nameddest=unique_21/unique_21_Connect_42_table_kz1_snm_wmb) default policy). If a custom policy is available in CSSM the same will be installed after initial synchronization. The synchronization will also address the reporting that the current policy requires (Next ACK deadline: Oct 26 21:17:32 2021 UTC).

```
Device# show license status
Utility:
 Status: DISABLED
Smart Licensing Using Policy:
 Status: ENABLED
Account Information:
  Smart Account: < none>
  Virtual Account: <none>
License Reservation is ENABLED
Data Privacy:
 Sending Hostname: yes
   Callhome hostname privacy: DISABLED
    Smart Licensing hostname privacy: DISABLED
 Version privacy: DISABLED
Transport:
 Type: Transport Off
Policy:
  Policy in use: Merged from multiple sources.
  Reporting ACK required: yes (CISCO default)
  Unenforced/Non-Export Perpetual Attributes:
   First report requirement (days): 365 (CISCO default)
   Reporting frequency (days): 0 (CISCO default)
   Report on change (days): 90 (CISCO default)
  Unenforced/Non-Export Subscription Attributes:
   First report requirement (days): 90 (CISCO default)
   Reporting frequency (days): 90 (CISCO default)
   Report on change (days): 90 (CISCO default)
  Enforced (Perpetual/Subscription) License Attributes:
   First report requirement (days): 0 (CISCO default)
   Reporting frequency (days): 0 (CISCO default)
   Report on change (days): 0 (CISCO default)
  Export (Perpetual/Subscription) License Attributes:
    First report requirement (days): 0 (CISCO default)
   Reporting frequency (days): 0 (CISCO default)
   Report on change (days): 0 (CISCO default)
Miscellaneous:
 Custom Id: <empty>
Usage Reporting:
  Last ACK received: < none>
  Next ACK deadline: Oct 26 21:17:32 2021 UTC
 Reporting push interval: 30 days
  Next ACK push check: <none>
  Next report push: Jul 28 21:19:32 2021 UTC
 Last report push: < none>
```
Last report file write: <none>

Trust Code Installed: <none>

#### **Required Tasks After Migration**

**1.** Complete topology implementation.

In this example, we're implementing the No [Connectivity](b-sl-using-policy_chapter2.pdf#nameddest=unique_39) to CSSM and No CSLU topology. The corresponding workflow to follow is: Workflow for Topology: No [Connectivity](b-sl-using-policy_chapter3.pdf#nameddest=unique_40) to CSSM and No CSLU.

When migrating from SLR, the transport type is automatically set to **off**. The sample output of the **show license status** command after migration shows that this is done.

An export-controlled license is being used and the corresponding authorization code for this has been migrated. SLAC does not have to be installed again after upgrade.

This completes topology implementation to work in an air-gapped network.

**2.** Synchronize license usage with CSSM, verify synchronization, and check subsequent reporting requirements.

For this topology, the RUM report must be saved to a file (on the product instance) and uploaded it to CSSM (from a workstation that has connectivity to the internet, and CSSM). The ACK must then be downloaded and installed on the product instance.

- **a.** Synchronize usage information with CSSM.
	- In the sample configuration shown below, the RUM report is saved to the flash memory of the product instance, in a file called *usage report*. It is then transferred to a TFTP location for upload to CSSM:

```
Device# license smart save usage unreported file usage_report
Device# dir bootflash:
Directory of bootflash:/
```
**23 -rw- 3950 Jan 19 2021 07:26:26 +00:00 usage\_report**

<output truncated>

```
Device# copy bootflash:usage_report tftp://10.8.0.6//user01/usage_report
Address or name of remote host [10.8.0.6]?
Destination filename [/user01/usage report]?
!!
3950 bytes copied in 0.012 secs (329167 bytes/sec)
```
- Upload the RUM report to CSSM. After it is processed, download the ACK. See [Uploading](b-sl-using-policy_chapter5.pdf#nameddest=unique_94) Data or Requests to CSSM and [Downloading](b-sl-using-policy_chapter5.pdf#nameddest=unique_94) a File
- Copy the file from the downloaded location, save it in the flash memory of the product instance (**copy** *source* **bootflash:***file-name*), and install the ACK on the product instance:

Device# **copy tftp://10.8.0.6//user01 bootflash:ACK\_usage\_report.txt**

Device# **license smart import bootflash: ACK\_usage\_report.txt** Import Data Successful

**b.** Verify synchronization and check updated policy to know about subsequent reporting requirements.

In the output of the **show license all** privileged EXEC command, the updated time stamp in the Last ACK received: field of helps verify that synchronization is complete.

If subsequent reporting is required, this is indicated in the policy and system messages are displayed. You then have to upload the RUM report as shown in Step 2 above (including all substeps). The following fields of the **show license all** privileged EXEC command provide information about if and when reporting is required:

- Next ACK deadline:
- Next report push:

### **CSSM Web UI Before and After Migration**

Log in to the CSSM Web UI at <https://software.cisco.com> and click **Smart Software Licensing**. In the applicableSmart Account and Virtual Account, go to **Inventory** > **ProductInstances**to display all the product instances.

#### **CSSM Web UI Before Migration**

From the **Product Instances** tab, click on the UDI to display detailed license usage information as shown below.

In the Smart Licensing environment, SLR licenses are displayed with the label "(Reserved Licenses)" in the Last Contact field:

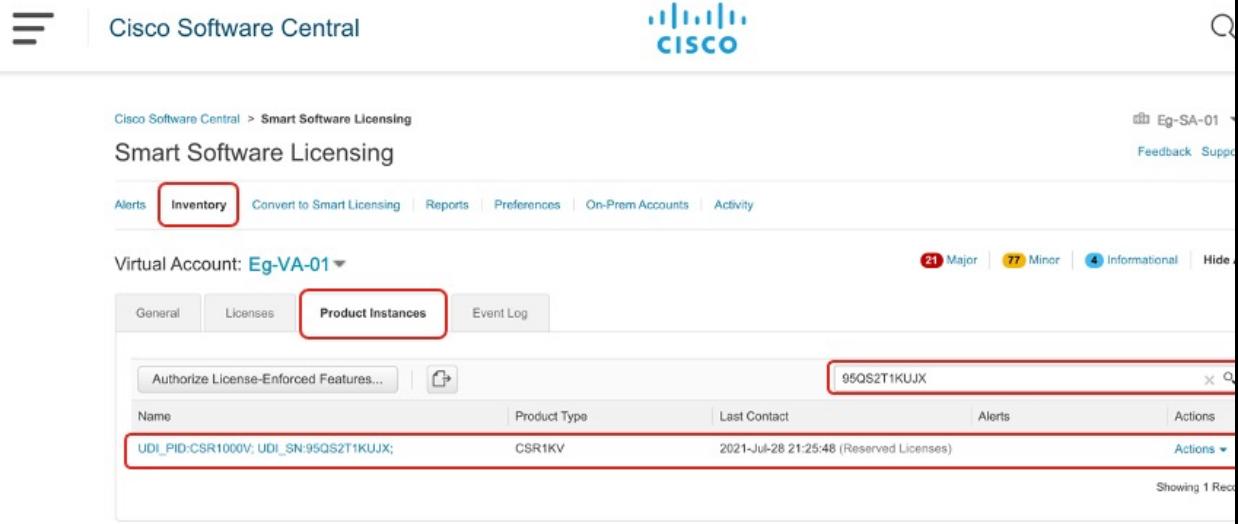

#### **CSSM Web UI After Migration**

From the **Product Instances** tab, click on the UDI to display detailed license usage information.

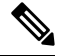

Even though a Catalyst 8000V software image is installed on the product instance, the PID does not change. So the PID for this product instance continues to be PID:CSR1000V,SN:95QS2T1KUJX. You can also verify this with the **show license udi** command before and after upgrade. **Note**

After upgrade to Smart Licensing Using Policy, and after the requisite RUM report is uploaded the **Last Contact** field is updated.

# **Example: Smart Licensing (Evaluation Licenses) to Smart Licensing Using Policy**

The following is an example of a **Cisco 4351 Integrated Services Router** with evaluation licenses, migrating from Smart Licensing to Smart Licensing Using Policy. The software version on the product instance is upgraded from Cisco IOS XE Gibraltar 16.12.4 to Cisco IOS XE Bengaluru 17.4.1a. The following is a summary of what to expect after upgrade for this example:

• Enforcement type after migration: Before migration, all the licenses are in evaluation mode. All licenses that are being used will be migrated and they will all have enforcement type NOT ENFORCED after migration.

A SLAC is being installed *after* migration in this example, to use an export-controlled license in the Smart Licensing Using Policy environment. See the detailed steps under subsection *Required Tasks After Migration* below. This is only to illustration how to request and install SLAC after upgrade and is not a requirement.

• Transport type after migration: When migrating evaluation licenses the system automatically sets the default transport type (**cslu**). This can be changed depending on the topology that is finally implemented; any one of the Supported [Topologies](b-sl-using-policy_chapter2.pdf#nameddest=unique_28) may be implemented.

The *Connected Directly to CSSM* topology (using transport type **smart** to connect to CSSM) is being implemented in this example.

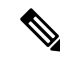

In this example, all the licenses being used on the product instance are in evaluation mode, and hence the automatic setting of the default transport type. If yours is a scenario where even one of the licenses being used is registered and authorized, the transport type configuration will be retained, and evaluation licenses, if any, are also migrated, as unenforced licenses (An export-controlled license, that is HSECK9, does not support evaluation mode). **Note**

- Device-Led Conversion (DLC): DLC does not apply to the licenses in this scenario, because they are evaluation licenses from the earlier Smart Licensing environment (they are already Smart licenses).
- Reporting after migration:For initial synchronization, a topology will be implemented after the software version is upgraded and the corresponding reporting method will be followed. If a custom policy is available in CSSM, it will be installed on the product instance as part of this synchronization. Subsequent reporting requirements will then depend on the updated policy. If a custom policy is not available, subsequent reporting requirements will be as per the default policy.

---------------------------------------------------------------------------------------------------------

---------------------------------------------------------------------------------------------------------

#### **Show Commands Before and After Migration**

**show version** Before and After Migration

**show version Before Migration**

The output here shows the software version before upgrade.

```
Device# show version
Cisco IOS XE Software, Version 16.12.04
Cisco IOS Software [Gibraltar], ISR Software (X86_64_LINUX_IOSD-UNIVERSALK9-M),
Version 16.12.4, RELEASE SOFTWARE (fc5)
Technical Support: http://www.cisco.com/techsupport
Copyright (c) 1986-2020 by Cisco Systems, Inc.
Compiled Thu 09-Jul-20 21:44 by mcpre
---------------------------------------------------------------------------------------------------------
```
#### **show version After Migration**

The output here shows the software version after migration, followed by an excerpt of the licensing-related system messages that are displayed when the system restarts with the new image.

---------------------------------------------------------------------------------------------------------

```
Device# show version
Cisco IOS XE Software, Version 17.4.1a
Cisco IOS Software [Bengaluru], ISR Software (X86_64_LINUX_IOSD-UNIVERSALK9-M),
Version 17.4.1a, RELEASE SOFTWARE (fc4)
Technical Support: http://www.cisco.com/techsupport
Copyright (c) 1986-2020 by Cisco Systems, Inc.
Compiled Fri 18-Dec-20 05:04 by mcpre
```

```
Press RETURN to get started!
*Jan 21 01:06:50.905: %ISR_THROUGHPUT-6-LEVEL:
Throughput level has been set to 400000 kbps
*Jan 21 01:06:53.874: %SMART_LIC-6-AGENT_ENABLED:
Smart Agent for Licensing is enabled
*Jan 21 01:06:54.485: %SMART_LIC-6-EXPORT_CONTROLLED:
Usage of export controlled features is not allowed
*Jan 21 01:07:34.924: %SYS-5-RESTART: System restarted --
*Jan 21 01:08:05.933: %CALL_HOME-6-CALL_HOME_ENABLED:
Call-home is enabled by Smart Agent for Licensing.
*Jan 21 01:08:07.186: %SMART_LIC-6-REPORTING_REQUIRED:
A Usage report acknowledgement will be required in 365 days.
*Jan 21 01:10:32.210: %SMART_LIC-3-COMM_FAILED:
Communications failure with the Cisco Smart License Utility (CSLU) :
Unable to resolve server hostname/domain name
```
**show license summary** Before and After Migration

-------------------------------------------------------------------------------------------------------- **show license summary Before Migration**

The output before migration shows that all licenses are in Evaluation or EVAL MODE. They will all be displayed as IN USE after migration (There is no notion of an evaluation mode in the Smart Licensing Using Policy environment).

---------------------------------------------------------------------------------------------------------

```
Device# show license summary
Smart Licensing is ENABLED
Registration:
 Status: UNREGISTERED
 Export-Controlled Functionality: NOT ALLOWED
License Authorization:
  Status: EVAL MODE
  Evaluation Period Remaining: 89 days, 23 hours, 58 minutes, 0 seconds
License Usage:
  License Entitlement tag Count Status
                             --------------------------------------------------------------------------
                          (ISR_4351_Application) 1 EVAL MODE
```
(ISR\_4351\_UnifiedCommun...) 1 **EVAL MODE** (ISR\_4351\_Security) 1 **EVAL MODE** (ISR\_4351\_400M\_Performance) 1 **EVAL MODE** ----------------------------------------------------------------------------------------------------

```
show license summary After Migration
```
The output after migration shows that all four licenses have been migrated and are displayed with status IN USE.

---------------------------------------------------------------------------------------------------------

Device# **show license summary**

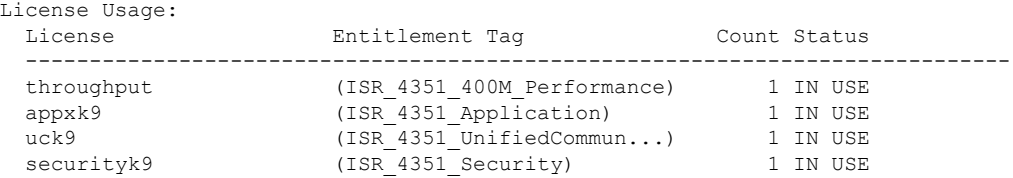

**show license status** Before and After Migration

```
---------------------------------------------------------------------------------------------------------
show license status Before Migration
---------------------------------------------------------------------------------------------------------
```
The output before migration shows that the licenses are unregistered.

Evaluation licenses are unregistered and therefore the default transport type in theSmart Licensing environment is effective (**callhome**). After migration, the default in the Smart Licensing Using Policy will be effective.

```
Device# show license status
Smart Licensing is ENABLED
Utility:
 Status: DISABLED
Data Privacy:
 Sending Hostname: yes
   Callhome hostname privacy: DISABLED
   Smart Licensing hostname privacy: DISABLED
 Version privacy: DISABLED
Transport:
 Type: Callhome
Registration:
 Status: UNREGISTERED
 Export-Controlled Functionality: NOT ALLOWED
License Authorization:
  Status: EVAL MODE
 Evaluation Period Remaining: 89 days, 23 hours, 57 minutes, 0 seconds
License Conversion:
 Automatic Conversion Enabled: False
  Status: Not started
Export Authorization Key:
 Features Authorized:
   <none>
```
-------------------------------------------------------------------------------------------------------- **show license status After Migration** ----------------------------------------------------------------------------------------------------

The output after migration shows that the product instance is now in the Smart Licensing Using Policy environment (Smart Licensing Using Policy: Status: ENABLED).

The transport type is set to CSLU  $(\text{Type:} \text{cslu})$ , which is the default in the Smart Licensing Using Policy environment.

For now, the default policy is effective. (When no other policy is available, the product instance applies the [CISCO](b-sl-using-policy_chapter2.pdf#nameddest=unique_21/unique_21_Connect_42_table_kz1_snm_wmb) default policy). A custom policy, if available, will be applied after a topology is implemented and initial synchronization is completed.

```
Utility:
 Status: DISABLED
Smart Licensing Using Policy:
 Status: ENABLED
Data Privacy:
  Sending Hostname: yes
   Callhome hostname privacy: DISABLED
    Smart Licensing hostname privacy: DISABLED
  Version privacy: DISABLED
Transport:
  Type: cslu
  Cslu address: <empty>
  Proxy:
   Not Configured
Policy:
  Policy in use: Merged from multiple sources.
  Reporting ACK required: yes (CISCO default)
  Unenforced/Non-Export Perpetual Attributes:
   First report requirement (days): 365 (CISCO default)
   Reporting frequency (days): 0 (CISCO default)
   Report on change (days): 90 (CISCO default)
  Unenforced/Non-Export Subscription Attributes:
   First report requirement (days): 90 (CISCO default)
   Reporting frequency (days): 90 (CISCO default)
   Report on change (days): 90 (CISCO default)
  Enforced (Perpetual/Subscription) License Attributes:
   First report requirement (days): 0 (CISCO default)
   Reporting frequency (days): 0 (CISCO default)
   Report on change (days): 0 (CISCO default)
  Export (Perpetual/Subscription) License Attributes:
   First report requirement (days): 0 (CISCO default)
   Reporting frequency (days): 0 (CISCO default)
   Report on change (days): 0 (CISCO default)
Miscellaneous:
 Custom Id: <empty>
Usage Reporting:
  Last ACK received: < none>
  Next ACK deadline: Jan 21 01:08:07 2022 UTC
 Reporting push interval: 30 days
  Next ACK push check: < none>
 Next report push: Jan 21 01:10:07 2021 UTC
```
Device# **show license status**

Last report push: < none>

```
Last report file write: <none>
Trust Code Installed: <none>
```
Device# **show license usage**

**show license usage** Before and After Migration

```
---------------------------------------------------------------------------------------------------------
show license usage Before Migration
                                                                    ----------------------------------------------------------------------------------------------------
```
The output before migration shows that all the licenses being used have Export status: NOT RESTRICTED. The export status will be the same after migration. Additionally they will all have enforcement type NOT ENFORCED.

```
License Authorization:
 Status: EVAL MODE
 Evaluation Period Remaining: 89 days, 23 hours, 55 minutes, 44 seconds
(ISR_4351_Application):
 Description:
  Count: 1
 Version: 1.0
 Status: EVAL MODE
 Export status: NOT RESTRICTED
(ISR_4351_UnifiedCommunication):
 Description:
 Count: 1
 Version: 1.0
 Status: EVAL MODE
 Export status: NOT RESTRICTED
(ISR_4351_Security):
 Description:
 Count: 1
 Version: 1.0
 Status: EVAL MODE
 Export status: NOT RESTRICTED
(ISR_4351_400M_Performance):
 Description:
 Count: 1
 Version: 1.0
 Status: EVAL MODE
 Export status: NOT RESTRICTED
---------------------------------------------------------------------------------------------------------
show license usage After Migration
```
---------------------------------------------------------------------------------------------------------

The output after migration shows that all the licenses are unenforced (Export status: NOT RESTRICTED, Enforcement type: NOT ENFORCED).

```
Device# show license usage
License Authorization:
 Status: Not Applicable
throughput (ISR_4351_400M_Performance):
  Description: throughput
  Count: 1
```

```
Version: 1.0
 Status: IN USE
 Export status: NOT RESTRICTED
 Feature Name: throughput
 Feature Description: throughput
 Enforcement type: NOT ENFORCED
 License type: Perpetual
appxk9 (ISR_4351_Application):
 Description: appxk9
 Count: 1
 Version: 1.0
 Status: IN USE
 Export status: NOT RESTRICTED
 Feature Name: appxk9
 Feature Description: appxk9
 Enforcement type: NOT ENFORCED
 License type: Perpetual
uck9 (ISR 4351 UnifiedCommunication):
 Description: uck9
 Count: 1
 Version: 1.0
 Status: IN USE
 Export status: NOT RESTRICTED
 Feature Name: uck9
 Feature Description: uck9
 Enforcement type: NOT ENFORCED
 License type: Perpetual
securityk9 (ISR 4351 Security):
 Description: securityk9
 Count: 1
 Version: 1.0
 Status: IN USE
 Export status: NOT RESTRICTED
 Feature Name: securityk9
 Feature Description: securityk9
 Enforcement type: NOT ENFORCED
 License type: Perpetual
```
**show platform hardware throughput level** Before and After Migration

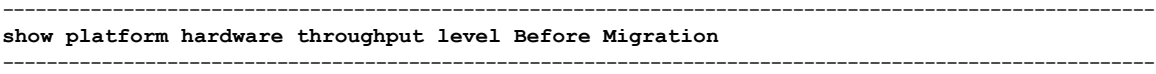

This command displays the currently configured throughput. The sample output shows that the throughput is set to 400000 kbps. This is authorised by the performance license (in the **show license** output, see Feature: throughput), which allows for increased throughput. The configured throughput will therefore be retained after migration.

```
Device# show platform hardware throughput level
The current throughput level is 400000 kb/s
---------------------------------------------------------------------------------------------------------
```

```
show platform hardware throughput level After Migration
---------------------------------------------------------------------------------------------------------
```
The output after migration shows the throughput configuration is the same after migration.

Device# **show platform hardware throughput level** The current throughput level is 400000 kb/s

**show platform software cerm-information** Before and After Migration

```
show platform software cerm-information Before Migration
```
The output before migration shows that CERM functionality is enabled. Without an HSECK9 license, only 1000 secure tunnels and 250 Mbps of crypto bandwidth is supported. There will be no change in this configuration after migration.

---------------------------------------------------------------------------------------------------------

---------------------------------------------------------------------------------------------------------

Device# **show platform software cerm-information** Crypto Export Restrictions Manager(CERM) Information: CERM functionality: ENABLED ---------------------------------------------------------------- Resource Maximum Limit Available ---------------------------------------------------------------- Number of tunnels 1000 Number of TLS sessions 1000 1000 Resource reservation information: D - Dynamic ----------------------------------------------------------------------- Client Tunnels TLS Sessions ----------------------------------------------------------------------- VOICE 0 0 IPSEC 0 N/A SSLVPN 0 N/A Statistics information: Failed tunnels: 0 Failed sessions: 0 Failed encrypt pkts: 0 Failed encrypt pkt bytes: 0 Failed decrypt pkts: 0 Failed decrypt pkt bytes: 0 ----------------------------------------------------------------------------------------------------

---------------------------------------------------------------------------------------------------------

**show platform software cerm-information After Migration**

The output after migration shows the CERM configuration is the same after migration.

Device# **show platform software cerm-information**

Crypto Export Restrictions Manager(CERM) Information: CERM functionality: ENABLED ---------------------------------------------------------------- Resource Maximum Limit Available ---------------------------------------------------------------- Number of tunnels 1000 1000 Number of TLS sessions 1000 1000 Resource reservation information: D - Dynamic ----------------------------------------------------------------------- Client Tunnels TLS Sessions -----------------------------------------------------------------------

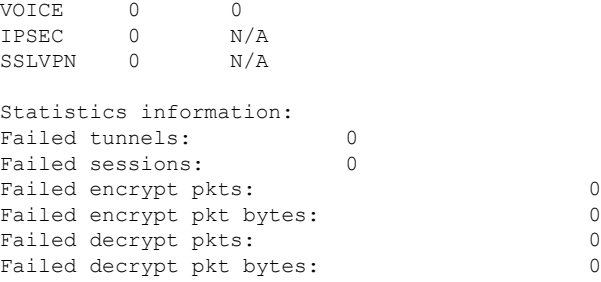

#### **Required Tasks After Migration**

**1.** Complete topology implementation.

In this example, we're implementing the [Connected](b-sl-using-policy_chapter2.pdf#nameddest=unique_27) Directly to CSSM topology with the transport type **smart**. The corresponding workflow to follow is: Workflow for Topology: [Connected](b-sl-using-policy_chapter3.pdf#nameddest=unique_31) Directly to CSSM.

**a.** Set-Up Smart Account.

In this example, the evaluation licenses are already in the Smart Licensing environment. Smart Account and Virtual Account set-up is already complete.

**b.** Set-Up product instance connection to CSSM

The sample configuration shows the required configuration for a source interface for HTTP connections, and two name servers, for name and address resolution:

Device(config)# **ip http client source-interface gigabitethernet 0/0/2** Device(config)# **ip name-server 209.165.201.1 209.165.200.225**

Refer to Setting Up a [Connection](b-sl-using-policy_chapter5.pdf#nameddest=unique_86) to CSSM for any other steps that may be required for your set-up.

**c.** Configure a connection method and transport type.

The sample configuration below shows the required configuration to use Smart transport:

```
Device(config)# license smart transport smart
Device(config)# license smart url default
Device(config)# exit
Device# copy running-config startup-config
```
**d.** Establish trust with CSSM.

The following steps show how the token is generated and installed, and how successful trust establishment results in the provision of a policy from CSSM. (After successful trust establishment, the policy is automatically installed on all product instances of that Virtual Account):

Log in to the CSSM Web UI at <https://software.cisco.com> and click on **Smart Software Licensing**:

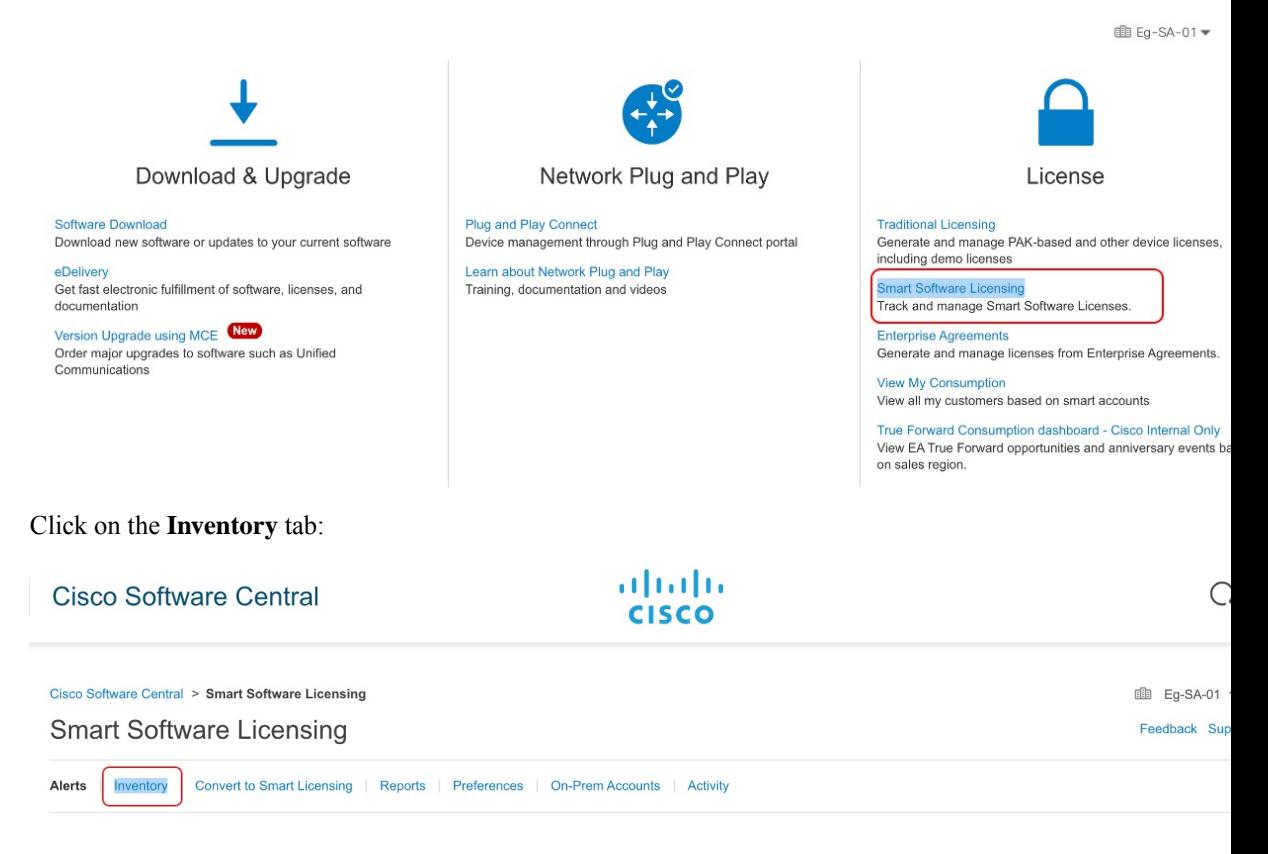

Ensure that the correct Virtual Account is selected, and click on the **General** tab:

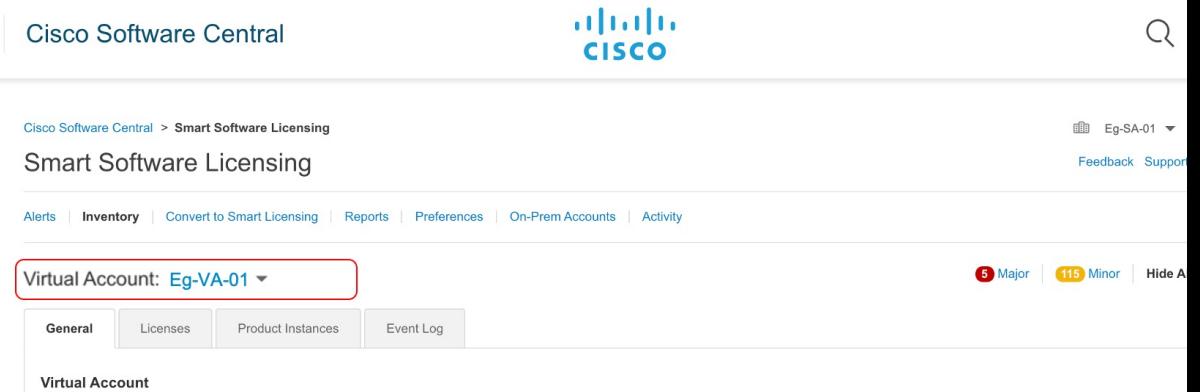

#### Click on **New Token**; the **Create Registration Token** window is displayed.

#### **Product Instance Registration Tokens**

The registration tokens below can be used to register new product instances to this virtual account.

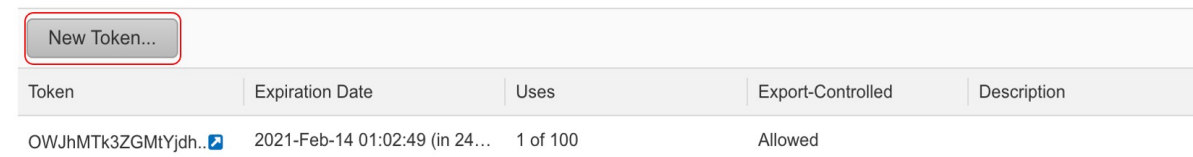

Enter the number of days for which the token must be active, and enable the export-controlled functionality check box.

#### **Create Registration Token**

This will create a token that is used to register product instances, so that they can use licenses from this virtual account. Once it's crea the Smart Licensing configuration for your products and enter the token, to register them with this virtual account.

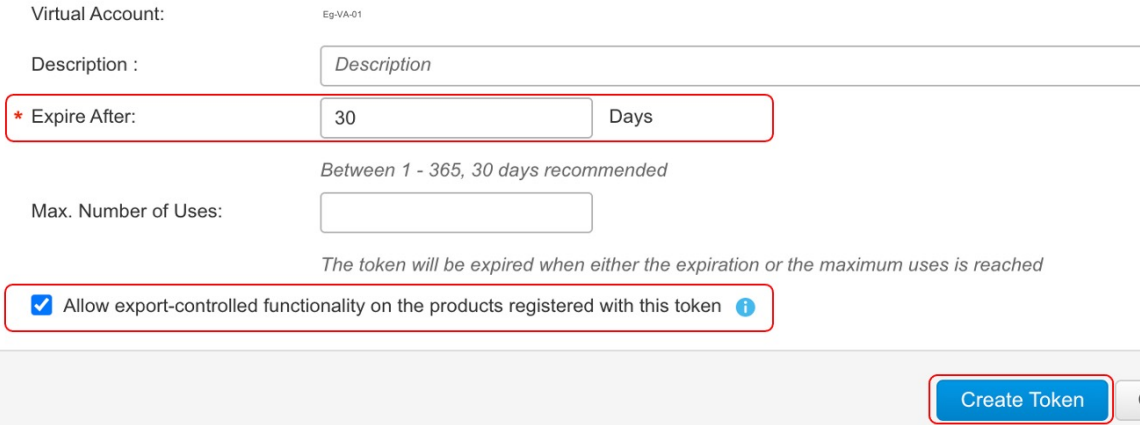

The export-controlled functionality check box is being checked here because a SLAC is being installed after this. (SLAC installation steps are shown below). If an export-controlled license is not required, the checkbox may be left unchecked. **Note**

Copy the token to clipboard. Alternatively, you can also click **Actions** and download the token as a .txt file.

## **Token**

Q X

OWJhMTk3ZGMtYjdhMy00MDA0LTg3ZDYtNTIwN2M0NzMyMjM3LTE 2MTMyNjQ1%0ANjk0Mjh8cnljbDILVTdjT2xqMmhJUzFBOVJ5czcwQ2 s2RW9paitCTmlyV09t%0AanVBZz0%3D%0A

Press ctrl + c to copy selected text to clipboard.

Install the trust code.

The sample configuration below shows the required configuration to install the trust code.

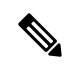

**Note**

The system messages that are displayed after trust code installation show: a) successful trust code installation, b) new policy installation, and c) license usage synchronization with CSSM (since communication with CSSM has been restored, the product instance has automatically send the requisite RUM report):

```
Device# license smart trust idtoken
$T2xqMmhJUzFBOVJ5czcwQ2s2RW9paitCTmlyV09t%0AanVBZz0%3D%0A local
*Jan 21 03:37:14.577: %SMART_LIC-5-COMM_RESTORED: Communications with Cisco Smart
Software Manager (CSSM) restored
*Jan 21 03:37:15.404: %SMART_LIC-6-POLICY_INSTALL_SUCCESS: A new licensing policy
was successfully installed
*Jan 21 03:37:15.588: %SMART_LIC-6-TRUST_INSTALL_SUCCESS: A new licensing trust code
was successfully installed on P:ISR4351/K9,S:FDO21512BJB.
*Jan 21 03:42:03.106: %SIP-1-LICENSING: SIP service is Up. License report acknowledged.
*Jan 21 03:42:03.761: %SMART_LIC-6-POLICY_INSTALL_SUCCESS: A new licensing policy
was successfully installed
```
**2.** Synchronize license usage with CSSM, verify synchronization, and check subsequent reporting requirements.

System messages in the previous step show that synchronization is complete. In the sample output below, the following fields help verify synchronization:

- The updated timestamp here: Policy in use: Installed On Jan 21 03:42:03 2021 UTC
- The updated timestamp here: Last ACK received: Jan 21 03:42:02 2021 UTC

In the *Connected Directly to CSSM* topology, the *product instance* sends the next RUM report to CSSM, based on the policy. In the sample output, the following fields provide this information:

```
• Next report push: Feb 20 03:38:01 2021 UTC
  • Next ACK deadline: Mar 22 03:42:02 2021 UTC
Device# show license status
Utility:
 Status: DISABLED
Smart Licensing Using Policy:
 Status: ENABLED
Data Privacy:
 Sending Hostname: yes
   Callhome hostname privacy: DISABLED
   Smart Licensing hostname privacy: DISABLED
 Version privacy: DISABLED
Transport:
 Type: Smart
 URL: https://smartreceiver.cisco.com/licservice/license
 Proxy:
   Not Configured
Policy:
 Policy in use: Installed On Jan 21 03:42:03 2021 UTC
 Policy name: SLP Policy
 Reporting ACK required: yes (Customer Policy)
 Unenforced/Non-Export Perpetual Attributes:
   First report requirement (days): 30 (Customer Policy)
   Reporting frequency (days): 60 (Customer Policy)
   Report on change (days): 60 (Customer Policy)
 Unenforced/Non-Export Subscription Attributes:
   First report requirement (days): 120 (Customer Policy)
   Reporting frequency (days): 150 (Customer Policy)
   Report on change (days): 120 (Customer Policy)
  Enforced (Perpetual/Subscription) License Attributes:
```

```
First report requirement (days): 0 (CISCO default)
   Reporting frequency (days): 90 (Customer Policy)
   Report on change (days): 60 (Customer Policy)
 Export (Perpetual/Subscription) License Attributes:
   First report requirement (days): 0 (CISCO default)
   Reporting frequency (days): 30 (Customer Policy)
   Report on change (days): 30 (Customer Policy)
Miscellaneous:
 Custom Id: < empty>
Usage Reporting:
 Last ACK received: Jan 21 03:42:02 2021 UTC
 Next ACK deadline: Mar 22 03:42:02 2021 UTC
 Reporting push interval: 30 days
 Next ACK push check: < none>
 Next report push: Feb 20 03:38:01 2021 UTC
 Last report push: Jan 21 03:38:01 2021 UTC
 Last report file write: <none>
```
**Trust Code Installed: Jan 21 03:37:15 2021 UTC**

**3.** Manually request and auto-install SLAC to use an export-controlled license. The **license smart authorization request** is supported on all enterprise routing product instances. (Additionally, alternative commands are available for certain product instances. For details, see Manually [Requesting](b-sl-using-policy_chapter5.pdf#nameddest=unique_50) and [Auto-Installing](b-sl-using-policy_chapter5.pdf#nameddest=unique_50) a SLAC)

```
Device# license smart authorization request add hseck9 local
Device#
*Jan 21 03:58:37.558: %SMART_LIC-6-AUTHORIZATION_INSTALL_SUCCESS:
A new licensing authorization code was successfully installed on
PID:ISR4351/K9,SN:FDO21512BJB
*Jan 21 03:58:39.196: %SMART_LIC-6-POLICY_INSTALL_SUCCESS: A new licensing policy was
successfully installed
*Jan 21 03:59:37.087: %SMART_LIC-6-EXPORT_CONTROLLED: Usage of export controlled features
is allowed for feature hseck9
*Jan 21 04:04:10.751: %SIP-1-LICENSING: SIP service is Up. License report acknowledged.
*Jan 21 04:04:10.979: %SMART_LIC-6-EXPORT_CONTROLLED: Usage of export controlled features
is allowed for feature hseck9
*Jan 21 04:04:11.614: %SMART_LIC-6-POLICY_INSTALL_SUCCESS: A new licensing policy was
successfully installed
Device# show license summary
License Usage:
 License Entitlement Tag Count Status
  -----------------------------------------------------------------------------
 throughput (ISR_4351_400M_Performance) 1 IN USE<br>
hseck9 (ISR_4351_Hsec) 1 IN USE<br>
1 IN USE
 hseck9 (ISR 4351 Hsec)
 appxk9 (ISR_4351_Application) 1 IN USE<br>uck9 (ISR_4351_UnifiedCommun...) 1 IN USE<br>securityk9 (ISR_4351_Security) 1 IN USE
 uck9 (ISR_4351_UnifiedCommun...)
 securityk9 (ISR 4351 Security)
Device# show license all
Smart Licensing Status
======================
Smart Licensing is ENABLED
```

```
License Conversion:
 Automatic Conversion Enabled: False
 Status: Not started
```

```
Export Authorization Key:
 Features Authorized:
```
<none> Utility: Status: DISABLED Smart Licensing Using Policy: Status: ENABLED Data Privacy: Sending Hostname: yes Callhome hostname privacy: DISABLED Smart Licensing hostname privacy: DISABLED Version privacy: DISABLED Transport: Type: Smart URL: https://smartreceiver.cisco.com/licservice/license Proxy: Not Configured Miscellaneous: Custom Id: <empty> Policy: Policy in use: Installed On Jan 21 04:04:11 2021 UTC Policy name: SLE Policy Reporting ACK required: yes (Customer Policy) Unenforced/Non-Export Perpetual Attributes: First report requirement (days): 30 (Customer Policy) Reporting frequency (days): 60 (Customer Policy) Report on change (days): 60 (Customer Policy) Unenforced/Non-Export Subscription Attributes: First report requirement (days): 120 (Customer Policy) Reporting frequency (days): 150 (Customer Policy) Report on change (days): 120 (Customer Policy) Enforced (Perpetual/Subscription) License Attributes: First report requirement (days): 0 (CISCO default) Reporting frequency (days): 90 (Customer Policy) Report on change (days): 60 (Customer Policy) Export (Perpetual/Subscription) License Attributes: First report requirement (days): 0 (CISCO default) Reporting frequency (days): 30 (Customer Policy) Report on change (days): 30 (Customer Policy) Usage Reporting: Last ACK received: Jan 21 04:04:10 2021 UTC Next ACK deadline: Mar 22 04:04:10 2021 UTC Reporting push interval: 30 days Next ACK push check: < none> Next report push: Feb 20 04:00:10 2021 UTC Last report push: Jan 21 04:00:10 2021 UTC Last report file write: <none> Trust Code Installed: Jan 21 03:37:15 2021 UTC License Usage ============= throughput (ISR\_4351\_400M\_Performance): Description: throughput Count: 1 Version: 1.0 Status: IN USE Export status: NOT RESTRICTED

Feature Name: throughput Feature Description: throughput Enforcement type: NOT ENFORCED License type: Perpetual **hseck9 (ISR\_4351\_Hsec): Description: hseck9 Count: 1 Version: 1.0 Status: IN USE Export status: RESTRICTED - ALLOWED Feature Name: hseck9 Feature Description: hseck9 Enforcement type: EXPORT RESTRICTED License type: Perpetual** appxk9 (ISR\_4351\_Application): Description: appxk9 Count: 1 Version: 1.0 Status: IN USE Export status: NOT RESTRICTED Feature Name: appxk9 Feature Description: appxk9 Enforcement type: NOT ENFORCED License type: Perpetual uck9 (ISR 4351 UnifiedCommunication): Description: uck9 Count: 1 Version: 1.0 Status: IN USE Export status: NOT RESTRICTED Feature Name: uck9 Feature Description: uck9 Enforcement type: NOT ENFORCED License type: Perpetual securityk9 (ISR 4351 Security): Description: securityk9 Count: 1 Version: 1.0 Status: IN USE Export status: NOT RESTRICTED Feature Name: securityk9 Feature Description: securityk9 Enforcement type: NOT ENFORCED License type: Perpetual Product Information =================== UDI: PID:ISR4351/K9,SN:FDO21512BJB Agent Version ============= Smart Agent for Licensing: 5.0.6 rel/47 License Authorizations ====================== Overall status: Active: PID:ISR4351/K9,SN:FDO21512BJB **Status: SMART AUTHORIZATION INSTALLED on Jan 21 03:58:37 2021 UTC Last Confirmation code: 76c6a69b**

```
Authorizations:
  ISR_4351_Hsec (ISR_4351_Hsec):
    Description: U.S. Export Restriction Compliance license for 4350 series
    Total available count: 1
    Enforcement type: EXPORT RESTRICTED
    Term information:
     Active: PID:ISR4351/K9,SN:FDO21512BJB
        Authorization type: SMART AUTHORIZATION INSTALLED
        License type: PERPETUAL
          Term Count: 1
Purchased Licenses:
 No Purchase Information Available
Derived Licenses:
 Entitlement Tag:
regid.2015-01.com.cisco.ISR_4351_400M_Performance,1.0_79a9ccb4-d7c3-46fd-9980-7efe247c90e5
 Entitlement Tag:
regid.2015-01.com.cisco.ISR_4351_Application,1.0_601ccfff-5601-4293-98d2-2f653d864ce0
 Entitlement Tag:
regid.2014-12.com.cisco.ISR_4351_UnifiedCommunication,1.0_a04fec0e-e944-4096-bcf8-05d6e9a0a6d3
  Entitlement Tag:
regid.2014-12.com.cisco.ISR_4351_Security,1.0_df7d8d7f-b71a-4d3d-a9ab-aec7828a37a7
```
#### **CSSM Web UI Before and After Migration**

Log in to the CSSM Web UI at <https://software.cisco.com> and click **Smart Software Licensing**. In the applicableSmart Account and Virtual Account, go to **Inventory** > **ProductInstances**to display all the product instances.

#### **CSSM Web UI Before Migration**

In the **Product Instances** tab area, use the search function to locate the product instance. You will see that no search results are found. This is because all the licenses on this product instance are evaluation licenses, which means the product instance had had no prior communication with CSSM.

(The notion of evaluation licenses does not exist in the Smart Licensing Using Policy environment and all the evaluation licenses will be migrated - this is displayed in the post-migration screenshot.)

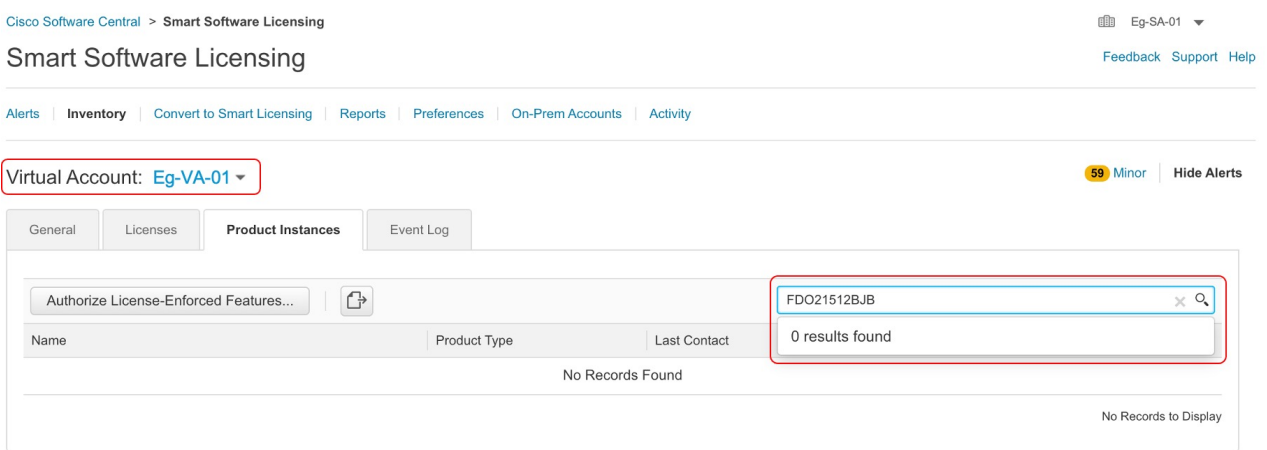

#### **CSSM Web UI After Migration**

From the **Product Instances** tab, click on the UDI to display detailed license usage information as shown below.

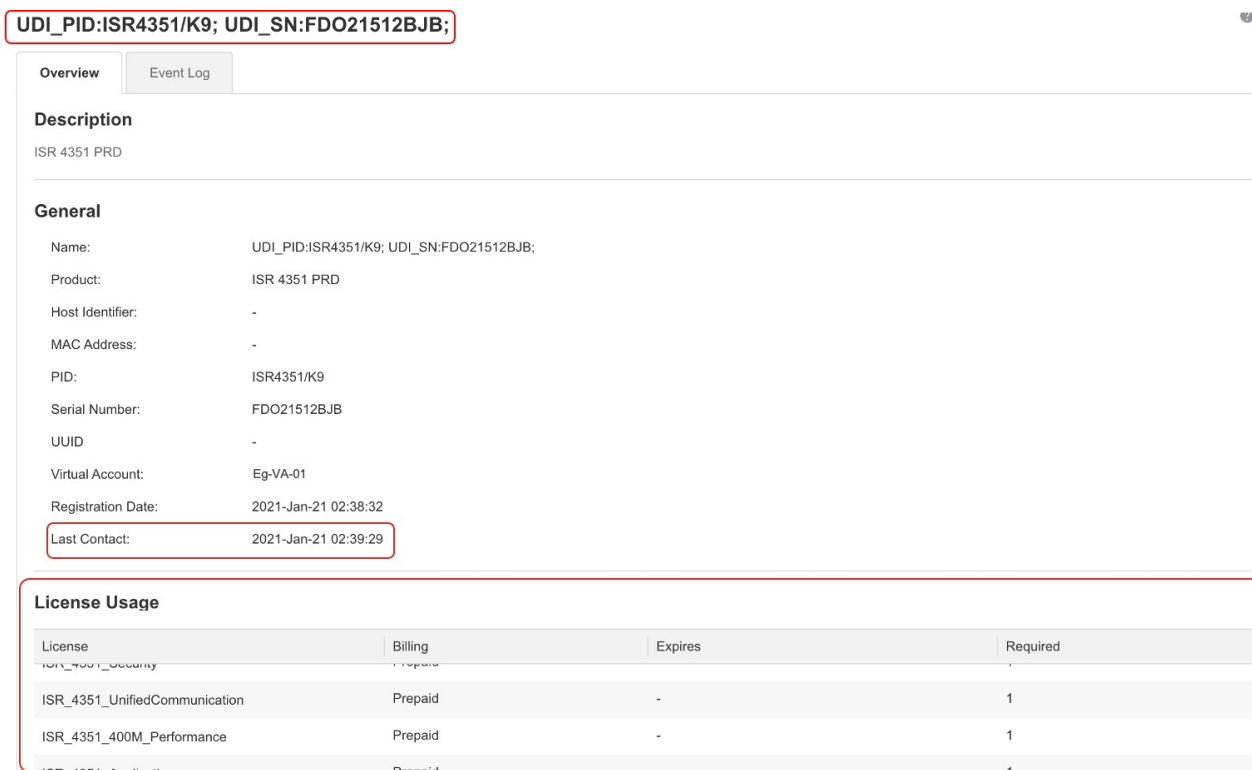

# **Example: Cisco Software Licensing (PAK Licenses) to Smart Licensing Using Policy**

The following is an example of a **Cisco 1000 Series Integrated Services Router** with Product Authorization Keys (PAK) licenses, which falls under the Cisco Software Licensing (CSL) licensing model, to Smart Licensing Using Policy. The software version on the product instance is upgraded from Cisco IOS XE Fuji 16.9.1 to Cisco IOS XE Amsterdam 17.3.2.

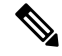

While this example is meant to highlight migration of PAK licenses, there are also Right-to-Use (RTU) licenses available on the product instance. The example clarifies what happens to the RTU licenses in the course of the migration process as well. **Note**

Also ensure that you are familiar with the changes in the way the system handles aPAK license and the options available to you. For detailed information, see: [Snapshots](b-sl-using-policy_chapter2.pdf#nameddest=unique_19) for PAK Licenses.

The following is a summary of what to expect after upgrade for this example:

- Enforcement type after migration: A total of seven licenses are available on the product instance prior to migration. Only three of these are licenses are being used (**show license feature**, Enabled = yes) and and the enforcement type for these will be as follows:
	- hseck9: This is an HSECK9 PAK license and is an export-controlled license. It will be honored after migration and will have enforcement type EXPORT RESTRICTED. A SLAC does not have to be installed after migration. See this point about an HSECK9 PAK license here: How [Upgrade](b-sl-using-policy_chapter2.pdf#nameddest=unique_49) Affects [Enforcement](b-sl-using-policy_chapter2.pdf#nameddest=unique_49) Types for Existing Licenses.
	- appxk9 and securityk9: These two remaining licenses that are being used, are RTU licenses. These will also be migrated will have enforcement type NOT ENFORCED after migration.

In this example, the  $appxk9$  and  $securityk9$  are RTU licenses - but they can also be PAK licenses. You can use the **show license feature** command to clarify. If the RightToUse column in the output displays  $y$ es, it means that they are RTU licenses. If the  $R$   $\dot{x}$  displays column in the output displays no, they are PAK licenses.

ipbasek9 and internal\_services: These are default licenses that are always available on the product instance. They will be migrated, but not displayed.

FoundationSuiteK9 and throughput: These are RTU licenses. RTU licenses that are *not* being used (**show license feature**: Enabled = no, and **show license**: License State: Active, Not in Use, EULA not accepted), will not be migrated.

• Transport type after migration: A transport type is not applicable to PAK licenses. The default transport type (**cslu**) istherefore effective after migration. After the software image is upgraded, you can implement a topology that uses CSLU, or you can implement any one of the othersupported topologies and configure the transport type accordingly.

The *Connected Directly to CSSM* topology with transport type **smart** is implemented in this example.

- Device-Led Conversion (DLC): DLC applies to this scenario, because PAK and RTU licenses are not *Smart* licenses. The *Required Tasks After Migration* section below shows how to verify the status of the DLC.
- Reporting after migration: License usage information and DLC data is being sent as part of the initial synchronization.

After initial synchronization is completed, subsequent reporting for PAK licenses is required only if there is a change in license consumption. The output of the **show license status** command (Next report push and Next ACK deadline fields) can be used to know if and by when reporting is required. You will also receive system messages when reporting is required. The topology you implement determines the reporting *method* you can use.

#### **Show Commands Before and After Migration**

The licensing related commands available in the Cisco Software Licensing environment (with PAK licenses in this case), and in the Smart Licensing Using Policy environment are not all the same. Where the same command is not available, the closest equivalents have been used in the sample output below.

---------------------------------------------------------------------------------------------------------

---------------------------------------------------------------------------------------------------------

**show version** Before and After Migration

```
show version Before Migration
```
The output here shows the software version before upgrade.

```
Device# show version
Cisco IOS XE Software, Version 16.09.01
Cisco IOS Software [Fuji], ISR Software (ARMV8EB_LINUX_IOSD-UNIVERSALK9_IAS-M), Version
16.9.1, RELEASE SOFTWARE (fc2)
Technical Support: http://www.cisco.com/techsupport
Copyright (c) 1986-2018 by Cisco Systems, Inc.
Compiled Tue 17-Jul-18 17:13 by mcpre
<output truncated>
---------------------------------------------------------------------------------------------------------
show version After Migration
```
The output here shows the software version after migration, followed by an excerpt of the licensing-related system messages that are displayed when the system restarts with the new image.

---------------------------------------------------------------------------------------------------------

```
Device# show version
Cisco IOS XE Software, Version 17.03.02
Cisco IOS Software [Amsterdam], ISR Software (ARMV8EL_LINUX_IOSD-UNIVERSALK9-M), Version
17.3.2, RELEASE SOFTWARE (fc3)
Technical Support: http://www.cisco.com/techsupport
Copyright (c) 1986-2020 by Cisco Systems, Inc.
Compiled Sat 31-Oct-20 11:31 by mcpre
<output truncated>
Press RETURN to get started!
*Jan 20 00:05:21.185: %ISR_THROUGHPUT-6-UNTHROTTLED: Crypto level is unthrottled
*Jan 20 00:05:23.766: %SMART_LIC-6-AGENT_ENABLED: Smart Agent for Licensing is enabled
*Jan 20 00:05:26.654: %SMART_LIC-6-EXPORT_CONTROLLED: Usage of export controlled features
is not allowed
*Jan 20 00:05:32.135: %SMART_LIC-6-EXPORT_CONTROLLED: Usage of export controlled features
is allowed for feature hseck9
*Jan 20 00:05:39.261: %SYS-5-RESTART: System restarted --
*Jan 20 00:06:10.308: %CALL_HOME-6-CALL_HOME_ENABLED: Call-home is enabled by Smart Agent
for Licensing.
*Jan 20 00:06:11.574: %SMART_LIC-6-REPORTING_REQUIRED: A Usage report acknowledgement will
be required in 365 days.
<output truncated>
```
#### **show license feature** Before Migration and **show license summary** After Migration

-------------------------------------------------------------------------------------------------------- **show license feature Before Migration** ----------------------------------------------------------------------------------------------------

The output before migration shows all the licenses available on the product instance.

Note the licenses that are enabled (Enabled = yes). These are all the licenses that will be available after migration.

In addition, the two default licenses (ipbasek9 and internal\_service) will be available after upgrade but not displayed. Default licenses will be available irrespective of whether they are enabled or not.

Device# **show license feature**

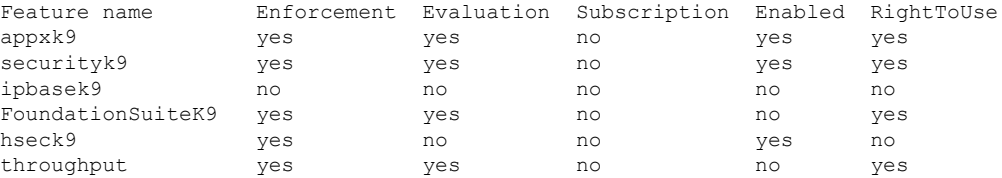

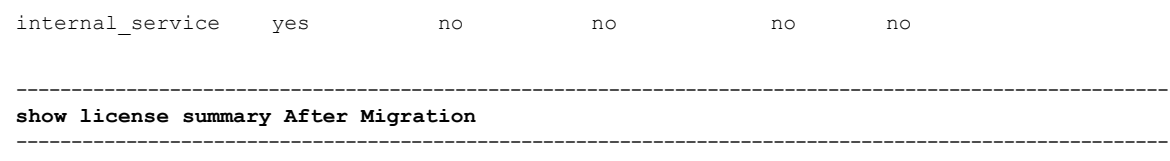

The output after migration showsthat the three licensesthat were enabled, have been migrated and are displayed with status IN USE.

Device# **show license summary**

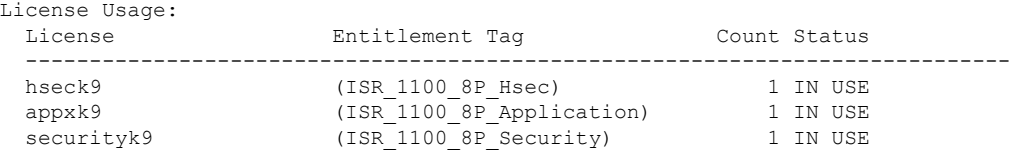

**show license** Before Migration and **show license usage** After Migration

-------------------------------------------------------------------------------------------------------- **show license Before Migration** ----------------------------------------------------------------------------------------------------

The output before migration shows the state of all the licenses that are available on the product instance.

Licenses that are displayed with License State: Active, Not in Use, EULA not accepted will not be migrated. All other licenses, including the default ipbasek9 and internal service will be migrated.

```
Device# show license
```

```
Index 1 Feature: appxk9
Period left: Life time
License Type: Permanent
License State: Active, In Use
License Count: Non-Counted
License Priority: Medium
Index 2 Feature: securityk9
Period left: Life time
License Type: Permanent
License State: Active, In Use
License Count: Non-Counted
License Priority: Medium
Index 3 Feature: ipbasek9
Index 4 Feature: FoundationSuiteK9
Period left: Not Activated
Period Used: 0 minute 0 second
License Type: EvalRightToUse
License State: Active, Not in Use, EULA not accepted
License Count: Non-Counted
License Priority: None
Index 5 Feature: hseck9
Period left: Life time
License Type: Permanent
       License State: Active, In Use
License Count: Non-Counted
License Priority: Medium
Index 6 Feature: throughput
Period left: Not Activated
Period Used: 0 minute 0 second
License Type: EvalRightToUse
```
**License State: Active, Not in Use, EULA not accepted** License Count: Non-Counted License Priority: None Index 7 Feature: internal\_service ---------------------------------------------------------------------------------------------------- **show license usage After Migration** ----------------------------------------------------------------------------------------------------

The output after migration shows that the HSECK9 PAK license is honored (Export status: RESTRICTED - ALLOWED), and has enforcement type: EXPORT RESTRICTED.

All the other licenses are unenforced and have enforcement type: NOT ENFORCED.

```
Device# show license usage
License Authorization:
 Status: Not Applicable
hseck9 (ISR 1100 8P Hsec):
 Description: hseck9
  Count: 1
 Version: 1.0
 Status: IN USE
 Export status: RESTRICTED - ALLOWED
 Feature Name: hseck9
 Feature Description: hseck9
 Enforcement type: EXPORT RESTRICTED
 License type: Perpetual
appxk9 (ISR_1100_8P_Application):
  Description: appxk9
  Count: 1
  Version: 1.0
 Status: IN USE
 Export status: NOT RESTRICTED
 Feature Name: appxk9
 Feature Description: appxk9
 Enforcement type: NOT ENFORCED
  License type: Perpetual
securityk9 (ISR 1100 8P Security):
 Description: securityk9
  Count: 1
  Version: 1.0
  Status: IN USE
 Export status: NOT RESTRICTED
 Feature Name: securityk9
  Feature Description: securityk9
  Enforcement type: NOT ENFORCED
  License type: Perpetual
```
**show license all** Before and After Migration

-------------------------------------------------------------------------------------------------------- **show license all Before Migration** ----------------------------------------------------------------------------------------------------

The output before migration shows detailed information for all the available licenses on the product instance.

Device# **show license all**

```
License Store: Primary License Storage
```
StoreIndex: 0 Feature: hseck9 Version: 1.0 License Type: Permanent License State: Active, In Use Lock type: Node locked Vendor info: <UDI><PID>C1111-8PLTEEAWB</PID><SN>FGL214391J3</SN></UDI> License Addition: Exclusive License Generation version: 0x8100000 License Count: Non-Counted License Priority: Medium StoreIndex: 1 Feature: securityk9 Version: 1.0 License Type: Permanent License State: Active, In Use Lock type: Node locked Vendor info: <UDI><PID>C1111-8PLTEEAWB</PID><SN>FGL214391J3</SN></UDI> License Addition: Exclusive License Generation version: 0x8100000 License Count: Non-Counted License Priority: Medium StoreIndex: 2 Feature: appxk9 Version: 1.0 License Type: Permanent License State: Active, In Use Lock type: Node locked Vendor info: <UDI><PID>C1111-8PLTEEAWB</PID><SN>FGL214391J3</SN></UDI> License Addition: Exclusive License Generation version: 0x8100000 License Count: Non-Counted License Priority: Medium License Store: Built-In License Storage StoreIndex: 0 Feature: appxk9 Version: 1.0 License Type: EvalRightToUse License State: Inactive Evaluation total period: 8 weeks 4 days Evaluation period left: 8 weeks 4 days Period used: 0 minute 0 second Lock type: Non Node locked Vendor info: <UDI><PID>NOTLOCKED</PID><SN>NOTLOCKED</SN></UDI><T>RTU</T> License Addition: Additive License Generation version: 0x8200000 License Count: Non-Counted License Priority: None StoreIndex: 1 Feature: securityk9 Version: 1.0 License Type: EvalRightToUse License State: Inactive Evaluation total period: 8 weeks 4 days Evaluation period left: 8 weeks 4 days Period used: 0 minute 0 second Lock type: Non Node locked Vendor info: <UDI><PID>NOTLOCKED</PID><SN>NOTLOCKED</SN></UDI><T>RTU</T> License Addition: Additive License Generation version: 0x8200000 License Count: Non-Counted License Priority: None StoreIndex: 2 Feature: FoundationSuiteK9 Version: 1.0 License Type: EvalRightToUse License State: Active, Not in Use, EULA not accepted Evaluation total period: 8 weeks 4 days Evaluation period left: 8 weeks 4 days Period used: 0 minute 0 second Lock type: Non Node locked Vendor info: <UDI><PID>NOTLOCKED</PID><SN>NOTLOCKED</SN></UDI><T>RTU</T> License Addition: Additive License Generation version: 0x8200000 License Count: Non-Counted License Priority: None

```
StoreIndex: 3 Feature: throughput Version: 1.0
License Type: EvalRightToUse
License State: Active, Not in Use, EULA not accepted
    Evaluation total period: 8 weeks 4 days
           Evaluation period left: 8 weeks 4 days
    Period used: 0 minute 0 second
Lock type: Non Node locked
Vendor info: <UDI><PID>NOTLOCKED</PID><SN>NOTLOCKED</SN></UDI><T>RTU</T>
License Addition: Additive
License Generation version: 0x8200000
License Count: Non-Counted
License Priority: None
---------------------------------------------------------------------------------------------------------
```
#### **show license all After Migration**

The output after migration shows that the product instance is now in the Smart Licensing Using Policy environment (Smart Licensing Using Policy: Status: ENABLED).

Since PAK licenses do not have a transport type in the pre-upgrade environment, the default transport type is effective after upgrade (Type: cslu).

---------------------------------------------------------------------------------------------------------

For now, the default policy is effective (Under Policy: see CISCO default). When no other policy is available, the product instance applies the [CISCO](b-sl-using-policy_chapter2.pdf#nameddest=unique_21/unique_21_Connect_42_table_kz1_snm_wmb) default policy). A custom policy, if available, will be applied after a topology is implemented and initial synchronization is completed.

Under License Authorizations, you can ignore status: NOT INSTALLED, since SLAC installation is not required for an HSECK9PAK license. (Under License Usage, note Export status: RESTRICTED - ALLOWED. This shows that the license is honored after migration.

```
Device# show license all
Smart Licensing Status
=====================
Smart Licensing is ENABLED
License Conversion:
 Automatic Conversion Enabled: False
 Status: Not started
Export Authorization Key:
 Features Authorized:
   <none>
Utility:
 Status: DISABLED
Smart Licensing Using Policy:
 Status: ENABLED
Data Privacy:
 Sending Hostname: yes
   Callhome hostname privacy: DISABLED
   Smart Licensing hostname privacy: DISABLED
 Version privacy: DISABLED
Transport:
  Type: cslu
  Cslu address: <empty>
 Proxy:
   Not Configured
```
Miscellaneous: Custom Id: <empty> Policy: Policy in use: Merged from multiple sources. Reporting ACK required: yes (CISCO default) Unenforced/Non-Export Perpetual Attributes: First report requirement (days): 365 (CISCO default) Reporting frequency (days): 0 (CISCO default) Report on change (days): 90 (CISCO default) Unenforced/Non-Export Subscription Attributes: First report requirement (days): 90 (CISCO default) Reporting frequency (days): 90 (CISCO default) Report on change (days): 90 (CISCO default) Enforced (Perpetual/Subscription) License Attributes: First report requirement (days): 0 (CISCO default) Reporting frequency (days): 0 (CISCO default) Report on change (days): 0 (CISCO default) Export (Perpetual/Subscription) License Attributes: First report requirement (days): 0 (CISCO default) Reporting frequency (days): 0 (CISCO default) Report on change (days): 0 (CISCO default) Usage Reporting: Last ACK received: < none> Next ACK deadline: Jan 20 00:06:11 2022 UTC Reporting push interval: 30 days Next ACK push check: < none> Next report push: Jan 20 00:08:11 2021 UTC Last report push: < none> Last report file write: <none> Trust Code Installed: <none> License Usage ============= hseck9 (ISR 1100 8P Hsec): Description: hseck9 Count: 1 Version: 1.0 Status: IN USE Export status: RESTRICTED - ALLOWED Feature Name: hseck9 Feature Description: hseck9 Enforcement type: EXPORT RESTRICTED License type: Perpetual appxk9 (ISR 1100 8P Application): Description: appxk9 Count: 1 Version: 1.0 Status: IN USE Export status: NOT RESTRICTED Feature Name: appxk9 Feature Description: appxk9 Enforcement type: NOT ENFORCED License type: Perpetual securityk9 (ISR 1100 8P Security): Description: securityk9 Count: 1 Version: 1.0 Status: IN USE

```
Export status: NOT RESTRICTED
  Feature Name: securityk9
 Feature Description: securityk9
 Enforcement type: NOT ENFORCED
 License type: Perpetual
Product Information
===================
UDI: PID:C1111-8PLTEEAWB,SN:FGL214391J3
Agent Version
=============
Smart Agent for Licensing: 5.0.6 rel/47
License Authorizations
 ======================
Overall status:
 Active: PID:C1111-8PLTEEAWB,SN:FGL214391J3
     Status: NOT INSTALLED
     Status:PAK
Legacy License Info:
  regid.2017-04.com.cisco.ISR_1100_8P_Application,
  1.0_c4cf42aa-2d60-4f4e-83dd-c5c9672132c9:
   DisplayName: appxk9
   Description: appxk9
   Total available count: 1
   Term information:
      Active: PID:C1111-8PLTEEAWB,SN:FGL214391J3
       License type: PERPETUAL
          Term Count: 1
  regid.2017-04.com.cisco.ISR_1100_8P_Security,
  1.0_6b61b693-0daa-42d4-8cee-930de5c1b37c:
   DisplayName: securityk9
   Description: securityk9
   Total available count: 1
   Term information:
      Active: PID:C1111-8PLTEEAWB,SN:FGL214391J3
       License type: PERPETUAL
          Term Count: 1
  regid.2017-08.com.cisco.ISR_1100_8P_Hsec,
  1.0_34a5e7e7-722a-41ab-bdad-d53d5a3cac14:
   DisplayName: hseck9
   Description: hseck9
   Total available count: 1
   Term information:
      Active: PID:C1111-8PLTEEAWB,SN:FGL214391J3
       License type: PERPETUAL
          Term Count: 1
```
**show platform hardware throughput crypto** Before and After Migration

-------------------------------------------------------------------------------------------------------- **show platform hardware throughput crypto Before Migration** ----------------------------------------------------------------------------------------------------

The output before migration shows that the crypto throughput is unthrottled. The available HSECK9 PAK license authorizes the use of unthrottled crypto throughput. There will therefore be no change in this

configuration after migration. (On a Cisco 1000 Series Integrated Services Router, throughput is unthrottled by default. The HSECK9 license provides unthrottled *crypto* throughput).

Device# **show platform hardware throughput crypto** The current crypto level is unthrottled

-------------------------------------------------------------------------------------------------------- **show platform hardware throughput crypto After Migration**

---------------------------------------------------------------------------------------------------------

The output after migration shows that crypto throughput configuration is the same after migration.

Device# **show platform hardware throughput crypto** The current crypto level is unthrottled

**show platform software cerm-information** Before and After Migration

-------------------------------------------------------------------------------------------------------- **show platform software cerm-information Before Migration** ----------------------------------------------------------------------------------------------------

---------------------------------------------------------------------------------------------------------

The output before migration shows that CERM functionality is enabled. There will be no change in this configuration after migration.

```
Device# show platform software cerm-information
Crypto Export Restrictions Manager(CERM) Information:
CERM functionality: DISABLED
---------------------------------------------------------------------------------------------------------
show platform software cerm-information After Migration
```
The output after migration shows the CERM configuration is the same after migration.

```
Device# show platform software cerm-information
Crypto Export Restrictions Manager(CERM) Information:
CERM functionality: DISABLED
```
#### **Required Tasks After Migration**

**1.** Complete topology implementation.

In this example, we're implementing the [Connected](b-sl-using-policy_chapter2.pdf#nameddest=unique_27) Directly to CSSM topology with the transport type **smart**. The corresponding workflow to refer to is: Workflow for Topology: [Connected](b-sl-using-policy_chapter3.pdf#nameddest=unique_31) Directly to CSSM.

**a.** Set-Up Smart Account.

The Smart Account and Virtual Account set-up is already completed and not shown in this example.

**b.** Set-Up product instance connection to CSSM

Refer to Setting Up a [Connection](b-sl-using-policy_chapter5.pdf#nameddest=unique_86) to CSSM for steps that may be required for your set-up.

**c.** Configure a connection method and transport type.

The sample configuration below shows the required configuration to use Smart transport:

Device(config)# **license smart transport smart** Device(config)# **license smart url default** Device(config)# **exit** Device# **copy running-config startup-config**
**d.** Establish trust with CSSM.

The token *generation* process is not shown here, but must be completed. See [Generating](b-sl-using-policy_chapter5.pdf#nameddest=unique_90) a New Token for a Trust Code from [CSSM.](b-sl-using-policy_chapter5.pdf#nameddest=unique_90) Generate one token for each *Virtual Account* you have. You can use same token for all the product instances that are part of one Virtual Account, as long as it has not expired. Token expiry corresponds to the **Expire After** field that you fill when generating a token.

Install the trust code.

The sample configuration below shows how to install the trust code, followed by system messages. The system messages show confirmation that the use of export-controlled features is allowed, new policy installation, and successful trust code installation:

```
Device# license smart trust idtoken
V0p1dCtxVXY2ZUxBQ29XYUU2Zys3dzI2aU5ZNDc1%0AQW9URT0%3D%0A all
Device#
*Jan 20 02:47:00.173: %SMART_LIC-6-EXPORT_CONTROLLED: Usage of exportcontrolled
features is allowed for feature hseck9
*Jan 20 02:47:00.202: %SMART_LIC-6-POLICY_INSTALL_SUCCESS: A new licensing policy
was successfully installed
*Jan 20 02:47:00.392: %SMART_LIC-6-TRUST_INSTALL_SUCCESS: A new licensing trust code
was successfully installed on P:C1111-8PLTEEAWB, S:FGL214391J3.
```
This completes topology implementation.

**2.** Check the status of the DLC.

You can monitor DLC progress by entering the **show platform software licensedlc** command in command in privileged EXEC mode. DLC is complete when the output displaysthe following: DLC Process Status: Completed, DLC Conversion Status: SUCCESS. The DLC data will be sent to CSSM as part of usage reporting, in the next step.

The first instance of the sample output below shows the status of the DLC process soon after the software version was upgraded. The second instance of the sample output shows the status of the DLC process after around an hour.

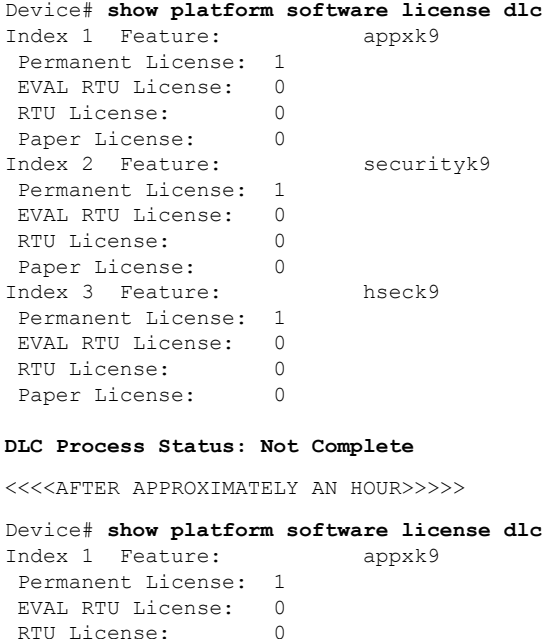

Paper License: 0

```
Index 2 Feature: securityk9
Permanent License: 1
EVAL RTU License: 0
RTU License: 0
Paper License: 0
Index 3 Feature: hseck9
Permanent License: 1
EVAL RTU License: 0
RTU License: 0
Paper License: 0
DLC Process Status: Completed
DLC Conversion Status: SUCCESS
```
**3.** Synchronize license usage with CSSM, verify synchronization, and check subsequent reporting requirements.

For this topology you can synchronize usage by entering the **license smart sync** command in privileged EXEC mode. This manually synchronizes (sends and receives) any pending data with CSSM.

The sample configuration below shows this, followed by system messages that show successful synchronization and confirm that the use of export-controlled features is allowed.

The successful synchronization is indicated by successful policy installation. (A custom policy can be enclosed in a RUM ACK and a RUM ACK is sent by CSSM in response to a RUM report that has been sent).

```
Device# license smart sync all
*Jan 20 02:51:36.650: %SMART_LIC-6-EXPORT_CONTROLLED: Usage of export controlled features
is allowed for feature hseck9
*Jan 20 02:51:36.689: %SMART_LIC-6-POLICY_INSTALL_SUCCESS: A new licensing policy was
successfully installed
```
Verify synchronization by entering the **show license all** command in privileged EXEC mode. In the sample output below, the following fields help verify synchronization:

- The updated timestamp here: Policy in use: Installed On Jan 20 02:51:36 2021 UTC
- The updated timestamp here: Last ACK received: Jan 20 02:51:36 2021 UTC

In the *Connected Directly to CSSM* topology, the *product instance* sends the next RUM report to CSSM, based on the policy. In the sample output, the following fields provide this information:

• Next ACK deadline: Feb 19 02:51:36 2021 UTC • Next report push: Feb 19 02:47:36 2021 UTC Device# **show license all** Smart Licensing Status ====================== Smart Licensing is ENABLED License Conversion: Automatic Conversion Enabled: False **Status: Successful on Jan 20 03:17:23 2021 UTC** Export Authorization Key: Features Authorized: <none> Utility: Status: DISABLED

```
Smart Licensing Using Policy:
 Status: ENABLED
Data Privacy:
  Sending Hostname: yes
   Callhome hostname privacy: DISABLED
   Smart Licensing hostname privacy: DISABLED
  Version privacy: DISABLED
Transport:
  Type: Smart
  URL: https://smartreceiver.cisco.com/licservice/license
  Proxy:
   Not Configured
Miscellaneous:
  Custom Id: <empty>
Policy:
  Policy in use: Installed On Jan 20 02:51:36 2021 UTC
  Policy name: SLP Policy
  Reporting ACK required: yes (Customer Policy)
  Unenforced/Non-Export Perpetual Attributes:
   First report requirement (days): 30 (Customer Policy)
   Reporting frequency (days): 60 (Customer Policy)
   Report on change (days): 60 (Customer Policy)
  Unenforced/Non-Export Subscription Attributes:
   First report requirement (days): 120 (Customer Policy)
   Reporting frequency (days): 150 (Customer Policy)
   Report on change (days): 120 (Customer Policy)
  Enforced (Perpetual/Subscription) License Attributes:
   First report requirement (days): 0 (CISCO default)
   Reporting frequency (days): 90 (Customer Policy)
   Report on change (days): 60 (Customer Policy)
  Export (Perpetual/Subscription) License Attributes:
   First report requirement (days): 0 (CISCO default)
   Reporting frequency (days): 30 (Customer Policy)
   Report on change (days): 30 (Customer Policy)
Usage Reporting:
  Last ACK received: Jan 20 02:51:36 2021 UTC
  Next ACK deadline: Feb 19 02:51:36 2021 UTC
  Reporting push interval: 30 days
  Next ACK push check: < none>
  Next report push: Feb 19 02:47:36 2021 UTC
  Last report push: Jan 20 02:47:36 2021 UTC
  Last report file write: < none>
Trust Code Installed: Jan 20 02:47:00 2021 UTC
License Usage
=============
hseck9 (ISR 1100 8P Hsec):
  Description: hseck9
  Count: 1
  Version: 1.0
  Status: IN USE
 Export status: RESTRICTED - ALLOWED
  Feature Name: hseck9
  Feature Description: hseck9
  Enforcement type: EXPORT RESTRICTED
```
License type: Perpetual

appxk9 (ISR\_1100\_8P\_Application): Description: appxk9 Count: 1 Version: 1.0 Status: IN USE Export status: NOT RESTRICTED Feature Name: appxk9 Feature Description: appxk9 Enforcement type: NOT ENFORCED License type: Perpetual securityk9 (ISR 1100 8P Security): Description: securityk9 Count: 1 Version: 1.0 Status: IN USE Export status: NOT RESTRICTED Feature Name: securityk9 Feature Description: securityk9 Enforcement type: NOT ENFORCED License type: Perpetual Product Information ================= UDI: PID:C1111-8PLTEEAWB,SN:FGL214391J3 Agent Version ============= Smart Agent for Licensing: 5.0.6 rel/47 License Authorizations ====================== Overall status: Active: PID:C1111-8PLTEEAWB,SN:FGL214391J3 Status: NOT INSTALLED Status:PAK Legacy License Info: regid.2017-04.com.cisco.ISR\_1100\_8P\_Application,1.0\_c4cf42aa-2d60-4f4e-83dd-c5c9672132c9: DisplayName: appxk9 Description: appxk9 Total available count: 1 Term information: Active: PID:C1111-8PLTEEAWB,SN:FGL214391J3 License type: PERPETUAL Term Count: 1 regid.2017-04.com.cisco.ISR\_1100\_8P\_Security,1.0\_6b61b693-0daa-42d4-8cee-930de5c1b37c: DisplayName: securityk9 Description: securityk9 Total available count: 1 Term information: Active: PID:C1111-8PLTEEAWB,SN:FGL214391J3 License type: PERPETUAL Term Count: 1 regid.2017-08.com.cisco.ISR\_1100\_8P\_Hsec,1.0\_34a5e7e7-722a-41ab-bdad-d53d5a3cac14: DisplayName: hseck9 Description: hseck9 Total available count: 1

```
Term information:
 Active: PID:C1111-8PLTEEAWB,SN:FGL214391J3
   License type: PERPETUAL
      Term Count: 1
```
Migration for this scenario is complete.

# **CSSM Web UI Before and After Migration**

Log in to the CSSM Web UI at <https://software.cisco.com> and click **Smart Software Licensing**.

# **CSSM Web UI Before Migration**

In the applicableSmart Account and Virtual Account, go to **Inventory** > **Licenses**to display available licenses.

The following screenshot shows how licenses are displayed for the product instance, before upgrade.

Since they are not Smart licenses, they are displayed as Insufficient Licenses. For this same reason, their count is negative.

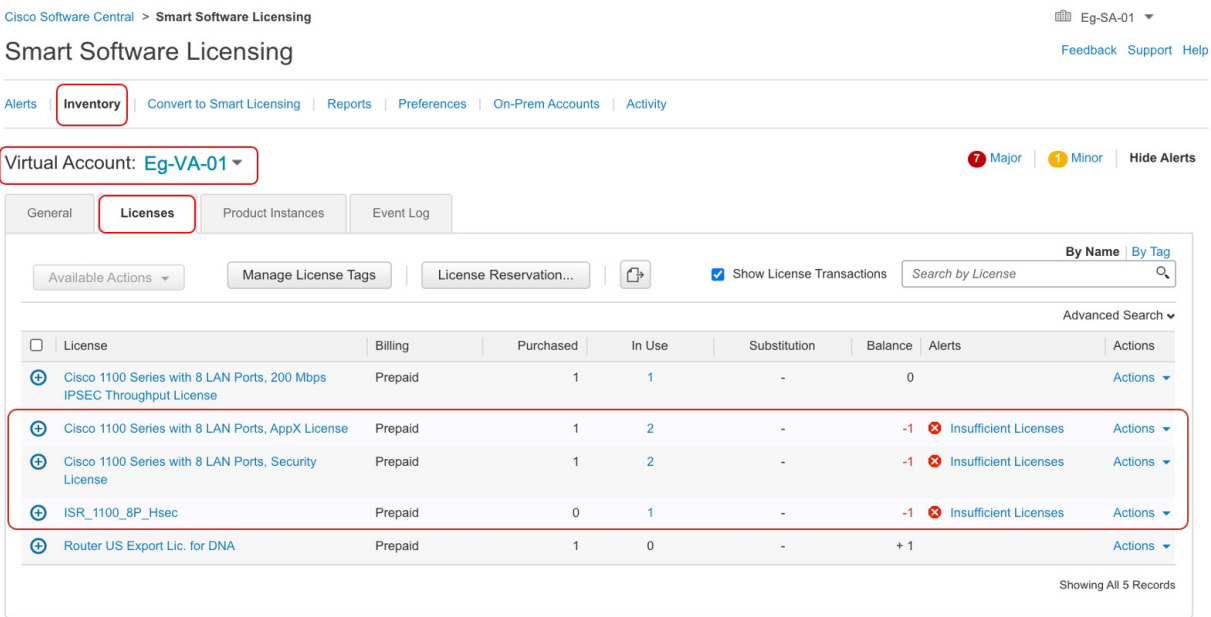

# **CSSM Web UI After Migration**

In the applicableSmart Account, go to **Convert toSmart Licensing** > **Conversion History** to verify conversion status.

The following screenshot shows how licenses are displayed for the product instance, after upgrade.

Successful DLC is reflected in the "Conversion Status" column.

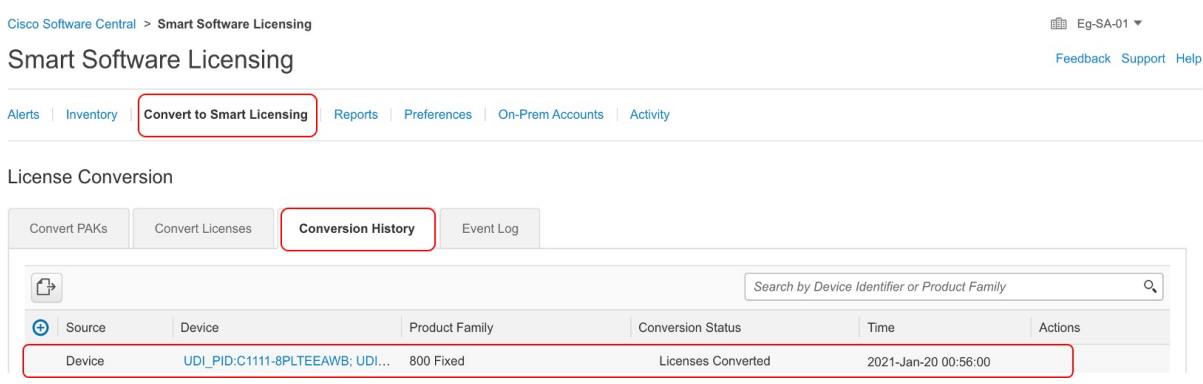

Click on the product instance in the **Device** column displays license usage details for that product instance – this is displayed in the following screenshot. (The **Alerts** column no longer displays "Insufficient Licenses" and the count for all licenses is updated in the **Balance** column):

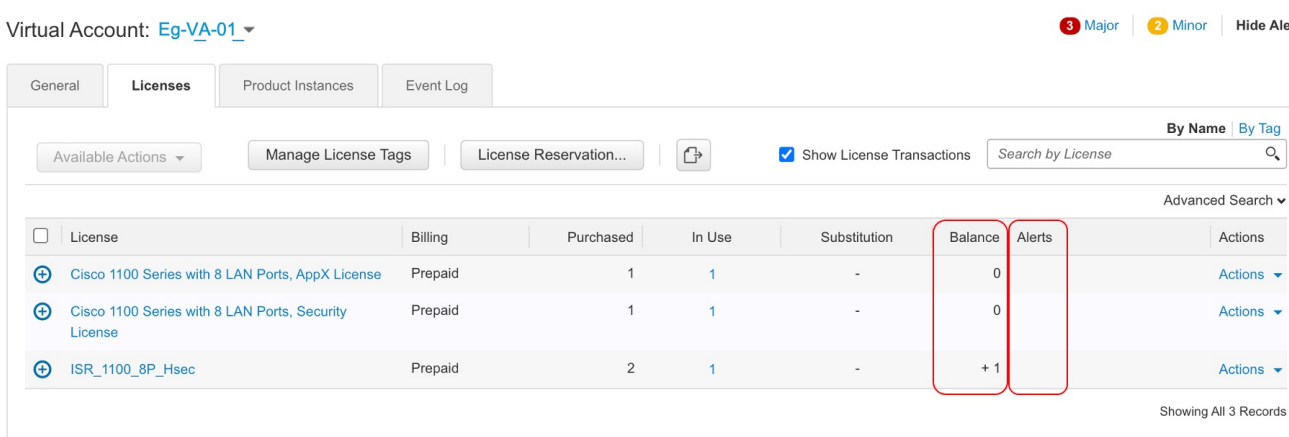

# **Example: Cisco Software Licensing (RTU Licenses) to Smart Licensing Using Policy**

The following is an example of a **Cisco 4351 Integrated Services Router** with Right-to-Use (RTU) licenses, which falls under the Cisco Software Licensing (CSL) licensing model, to Smart Licensing Using Policy. The software version on the product instance is upgraded from Cisco IOS XE Gibraltar 16.19.6 to Cisco IOS XE Bengaluru 17.3.2. The following is a summary of what to expect after upgrade for this example:

• Enforcement type after migration: A total of 10 licenses are available on the product instance prior to migration.

appxk9, uck9, securityk9, and throughput: Only these four licenses are being used (**show license feature**, Enabled = yes) and will be migrated. They are all RTU licenses(**show license feature** RightToUse = yes). Since none of them are export-controlled, they willl have enforcement type NOT ENFORCED after migration.

ipbasek9 and internal\_services: These are default licenses that are always available on the product instance. They will be migrated, but not displayed.

FoundationSuiteK9, AdvUCSuiteK9, cme-srst: These are RTU licenses. RTU licenses that are *not* being used (**show license feature**: Enabled = no, and **show license**: License State: Active, Not in Use, EULA not accepted), will not be migrated.

hseck9: This is an export-controlled license and requires a PAK license in the RTU environment - but in this example, the requisite PAK license is not available. This license will therefore not be migrated.

• Transport type after migration: A transport type is not applicable to RTU licenses. The default transport type (cslu) is therefore effective after migration. After the software image is upgraded, you can implement a topology that uses CSLU, or any one of the other supported topologies and configure the transport type accordingly.

The *Connected to CSSM Through CSLU (with product instance-initiated communication)* topology with transport type **cslu** is implemented in this example.

- Device-Led Conversion (DLC): DLC applies to this scenario, because RTU licenses are not *Smart* licenses. The *Required Tasks After Migration* section below shows how to verify the status of the DLC.
- Reporting after migration: License usage information and DLC data is being sent as part of the initial synchronization.

After initial synchronization is completed, subsequent reporting for RTU licenses depends on the license being used. The output of the **show license status** command (Next report push and Next ACK deadline fields) can be used to know if and by when reporting is required. You will also receive system messages when reporting is required. The topology you implement determines the reporting *method* you can use.

### **Show Commands Before and After Migration**

The licensing related commands available in the Cisco Software Licensing environment (with RTU licenses in this case) and in the Smart Licensing Using Policy environment are not all the same. Where the same command is not available, the closest equivalents have been used in the sample output below.

---------------------------------------------------------------------------------------------------------

---------------------------------------------------------------------------------------------------------

**show version** Before and After Migration

**show version Before Migration**

The output here shows the software version before upgrade.

```
Device# show version
Cisco IOS XE Software, Version 16.09.06
Cisco IOS Software [Fuji],
ISR Software (X86_64_LINUX_IOSD-UNIVERSALK9-M),
Version 16.9.6, RELEASE SOFTWARE (fc2)
Technical Support: http://www.cisco.com/techsupport
Copyright (c) 1986-2020 by Cisco Systems, Inc.
Compiled Thu 27-Aug-20 02:41 by mcpre
```
<output truncated>

-------------------------------------------------------------------------------------------------------- **show version After Migration**

---------------------------------------------------------------------------------------------------------

The output here shows the software version after migration, followed by an excerpt of the licensing-related system messages that are displayed when the system restarts with the new image.

```
Device# show version
Cisco IOS XE Software, Version 17.03.02
Cisco IOS Software [Amsterdam],
```
ISR Software (X86\_64\_LINUX\_IOSD-UNIVERSALK9-M), Version 17.3.2, RELEASE SOFTWARE (fc3) Technical Support: http://www.cisco.com/techsupport Copyright (c) 1986-2020 by Cisco Systems, Inc. Compiled Sat 31-Oct-20 13:21 by mcpre

<output truncated>

Press RETURN to get started!

\*Jan 29 18:18:31.506: %ISR\_THROUGHPUT-6-LEVEL: Throughput level has been set to 400000 kbps \*Jan 29 18:18:34.482: %SMART\_LIC-6-AGENT\_ENABLED: Smart Agent for Licensing is enabled \*Jan 29 18:18:34.980: %SMART\_LIC-6-EXPORT\_CONTROLLED: Usage of export controlled features is not allowed. \*Jan 29 18:19:04.089: %SYS-5-RESTART: System restarted -- \*Jan 29 18:19:41.554: %CALL\_HOME-6-CALL\_HOME\_ENABLED: Call-home is enabled by Smart Agent for Licensing. \*Jan 29 18:19:42.803: %SMART\_LIC-6-REPORTING\_REQUIRED: A Usage report acknowledgement will be required in 365 days.

**show license feature** Before Migration and **show license summary** After Migration

-------------------------------------------------------------------------------------------------------- **show license feature Before Migration** ----------------------------------------------------------------------------------------------------

The output before migration shows all the licenses available on the product instance.

Note the licenses that are enabled (Enabled = yes). These are all the licenses that will be available after migration.

In addition, the two default licenses (ipbasek9 and internal\_service) will be available after upgrade but not displayed. Default licenses are available irrespective of whether they are enabled or not.

```
Device# show license feature
```
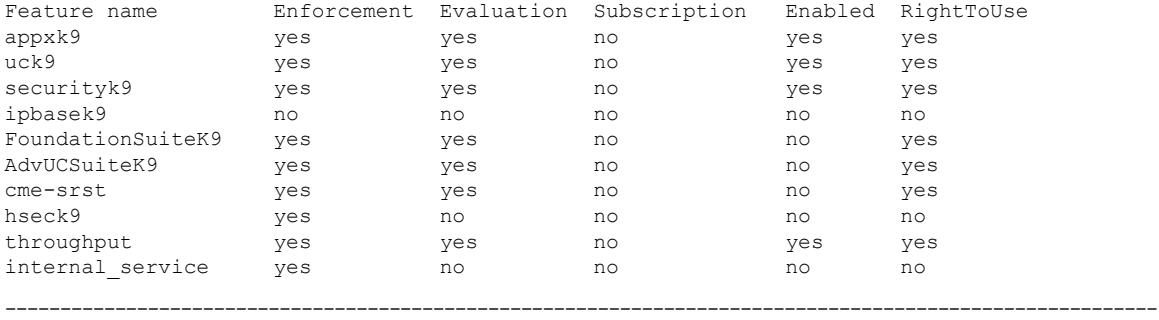

**show license summary After Migration**

The output after migration shows that all the licenses that were enabled (Enabled = yes) before upgrade have been migrated and are displayed with status IN USE.

---------------------------------------------------------------------------------------------------------

The default licenses (ipbasek9, internal service) are not displayed even though they are also migrated.

Device# **show license summary**

```
License Usage:
 License Entitlement Tag Count Status
```
Ш

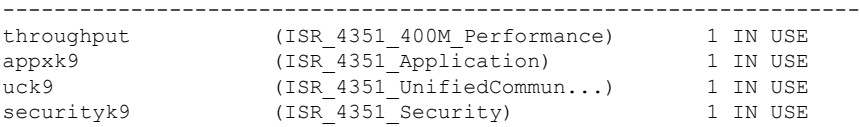

**show license** Before Migration and **show license all** After Migration

```
---------------------------------------------------------------------------------------------------------
show license Before Migration
---------------------------------------------------------------------------------------------------------
```
The output before migration shows the state of all the licenses that are available on the product instance.

Note all licenses that have License State: Active, In Use. These are the licenses that are displayed with Enabled = yes in the sample output of the **show license feature** privileged EXEC command above. These and the default licenses will be migrated.

Licenses that are displayed with License State: Active, Not in Use, EULA not accepted will not be migrated.

```
Device# show license
```
Index 1 Feature: appxk9 Period left: 8 weeks 3 days Period Used: 5 minutes 27 seconds License Type: EvalRightToUse License State: Active, In Use License Count: Non-Counted License Priority: Low Index 2 Feature: uck9 Period left: 8 weeks 3 days Period Used: 5 minutes 27 seconds License Type: EvalRightToUse License State: Active, In Use License Count: Non-Counted License Priority: Low Index 3 Feature: securityk9 Period left: 8 weeks 3 days Period Used: 5 minutes 27 seconds License Type: EvalRightToUse License State: Active, In Use License Count: Non-Counted License Priority: Low Index 4 Feature: ipbasek9 Index 5 Feature: FoundationSuiteK9 Period left: Not Activated Period Used: 0 minute 0 second License Type: EvalRightToUse License State: Active, Not in Use, EULA not accepted License Count: Non-Counted License Priority: None Index 6 Feature: AdvUCSuiteK9 Period left: Not Activated Period Used: 0 minute 0 second License Type: EvalRightToUse License State: Active, Not in Use, EULA not accepted License Count: Non-Counted License Priority: None Index 7 Feature: cme-srst Period left: Not Activated Period Used: 0 minute 0 second

```
License Type: EvalRightToUse
License State: Active, Not in Use, EULA not accepted
License Count: 0/0 (In-use/Violation)
License Priority: None
Index 8 Feature: hseck9
Index 9 Feature: throughput
Period left: 8 weeks 3 days
       Period Used: 5 minutes 26 seconds
License Type: EvalRightToUse
License State: Active, In Use
License Count: Non-Counted
License Priority: Low
Index 10 Feature: internal_service
---------------------------------------------------------------------------------------------------------
show license all After Migration
---------------------------------------------------------------------------------------------------------
```
The output after migration shows that the product instance is now in the Smart Licensing Using Policy environment (Smart Licensing Using Policy: Status: ENABLED).

Section Transport: Since RTU licenses do not have a transport type in the pre-upgrade environment, the default transport type is effective after upgrade  $(\text{Type:} \text{ cslu})$ .

Section Policy: For now, the default policy is effective (Under Policy: see CISCO default). When no other policy is available, the product instance applies the [CISCO](b-sl-using-policy_chapter2.pdf#nameddest=unique_21/unique_21_Connect_42_table_kz1_snm_wmb) default policy). A custom policy, if available, will be applied after a topology is implemented and initial synchronization is completed.

Section License Usage: There are no export-controlled and all licenses have Enforcement type: NOT ENFORCED.

```
Device# show license all
Smart Licensing Status
======================
Smart Licensing is ENABLED
License Conversion:
 Automatic Conversion Enabled: False
 Status: Not started
Export Authorization Key:
 Features Authorized:
   <none>
Utility:
 Status: DISABLED
Smart Licensing Using Policy:
 Status: ENABLED
Data Privacy:
 Sending Hostname: yes
   Callhome hostname privacy: DISABLED
    Smart Licensing hostname privacy: DISABLED
 Version privacy: DISABLED
Transport:
 Type: cslu
 Cslu address: <empty>
 Proxy:
   Not Configured
```

```
Miscellaneous:
```
Custom Id: <empty>

```
Policy:
  Policy in use: Merged from multiple sources.
  Reporting ACK required: yes (CISCO default)
  Unenforced/Non-Export Perpetual Attributes:
   First report requirement (days): 365 (CISCO default)
   Reporting frequency (days): 0 (CISCO default)
   Report on change (days): 90 (CISCO default)
  Unenforced/Non-Export Subscription Attributes:
    First report requirement (days): 90 (CISCO default)
   Reporting frequency (days): 90 (CISCO default)
   Report on change (days): 90 (CISCO default)
  Enforced (Perpetual/Subscription) License Attributes:
   First report requirement (days): 0 (CISCO default)
   Reporting frequency (days): 0 (CISCO default)
   Report on change (days): 0 (CISCO default)
  Export (Perpetual/Subscription) License Attributes:
   First report requirement (days): 0 (CISCO default)
   Reporting frequency (days): 0 (CISCO default)
   Report on change (days): 0 (CISCO default)
Usage Reporting:
  Last ACK received: < none>
  Next ACK deadline: Jan 29 18:19:42 2022 UTC
 Reporting push interval: 30 days
 Next ACK push check: < none>
  Next report push: Jan 29 18:21:42 2021 UTC
  Last report push: < none>
  Last report file write: <none>
Trust Code Installed: <none>
License Usage
=============
throughput (ISR_4351_400M_Performance):
 Description: throughput
  Count: 1
 Version: 1.0
 Status: IN USE
 Export status: NOT RESTRICTED
 Feature Name: throughput
  Feature Description: throughput
  Enforcement type: NOT ENFORCED
 License type: Perpetual
appxk9 (ISR_4351_Application):
  Description: appxk9
  Count: 1
  Version: 1.0
 Status: IN USE
  Export status: NOT RESTRICTED
  Feature Name: appxk9
  Feature Description: appxk9
  Enforcement type: NOT ENFORCED
  License type: Perpetual
uck9 (ISR 4351 UnifiedCommunication):
  Description: uck9
  Count: 1
  Version: 1.0
  Status: IN USE
  Export status: NOT RESTRICTED
```

```
Feature Name: uck9
 Feature Description: uck9
 Enforcement type: NOT ENFORCED
 License type: Perpetual
securityk9 (ISR 4351 Security):
 Description: securityk9
 Count: 1
 Version: 1.0
 Status: IN USE
 Export status: NOT RESTRICTED
 Feature Name: securityk9
 Feature Description: securityk9
 Enforcement type: NOT ENFORCED
 License type: Perpetual
Product Information
==================
UDI: PID:ISR4351/K9,SN:FDO210305DQ
Agent Version
 =============
Smart Agent for Licensing: 5.0.6 rel/47
License Authorizations
=====================
Overall status:
 Active: PID:ISR4351/K9,SN:FDO210305DQ
     Status: NOT INSTALLED
Purchased Licenses:
 No Purchase Information Available
Derived Licenses:
 Entitlement Tag: regid.2015-01.com.cisco.ISR_4351_400M_Performance,
1.0_79a9ccb4-d7c3-46fd-9980-7efe247c90e5
 Entitlement Tag: regid.2015-01.com.cisco.ISR_4351_Application,
1.0_601ccfff-5601-4293-98d2-2f653d864ce0
 Entitlement Tag: regid.2014-12.com.cisco.ISR_4351_UnifiedCommunication,
1.0_a04fec0e-e944-4096-bcf8-05d6e9a0a6d3
 Entitlement Tag: regid.2014-12.com.cisco.ISR_4351_Security,
1.0_df7d8d7f-b71a-4d3d-a9ab-aec7828a37a7
```
### **show platform hardware throughput level** Before and After Migration

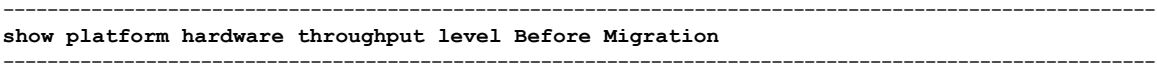

This command displays the currently configured throughput. The sample output shows that the throughput is set to 400000 kbps. This is authorised by the performance license (in the **show license** output, see Feature: throughput), which allows for increased throughput. The configured throughput will therefore be retained after migration.

---------------------------------------------------------------------------------------------------------

```
Device# show platform hardware throughput level
The current throughput level is 400000 kbps
```

```
show platform hardware throughput level After Migration
---------------------------------------------------------------------------------------------------------
```
The sample output shows that throughput configuration is retained after migration.

```
Device# show platform hardware throughput level
The current throughput level is 400000 kbps
```
#### **Required Tasks After Migration**

**1.** Complete topology implementation.

In this example, we're implementing the [Connected](b-sl-using-policy_chapter2.pdf#nameddest=unique_29) to CSSM Through CSLU (Product Instance-Initiated Communication) topology with the transport type **cslu**. The corresponding workflow to refer to is: Workflow for Topology: [Connected](b-sl-using-policy_chapter3.pdf#nameddest=unique_30) to CSSM Through CSLU > Tasks for Product Instance-Initiated Communication.

**a.** CSLU Installation

CSLU installation is not shown here, but must be completed

Download the file from Smart [Software](https://software.cisco.com/download/home/286285506/type) Manager > **Smart Licensing Utility**.

Refer to Cisco Smart [License](https://www.cisco.com/web/software/286327971/154599/CSLU_Quick_Start.pdf) Utility Quick Start Setup Guide for help with installation and set-up.

**b.** CSLU Preference Settings

CSLU settings are not shown here, but must be completed

Logging into Cisco (CSLU [Interface\)](b-sl-using-policy_chapter5.pdf#nameddest=unique_78)

[Configuring](b-sl-using-policy_chapter5.pdf#nameddest=unique_79) a Smart Account and a Virtual Account (CSLU Interface)

Adding a [Product-Initiated](b-sl-using-policy_chapter5.pdf#nameddest=unique_80) Product Instance in CSLU (CSLU Interface)

**c.** Product Instance Configuration

Configure all required commands to ensure network reachability. Refer to [Ensuring](b-sl-using-policy_chapter5.pdf#nameddest=unique_81) Network Reachability for Product [Instance-Initiated](b-sl-using-policy_chapter5.pdf#nameddest=unique_81) Communication for steps that may be required for your set-up.

Device(config)# ip route 192.168.0.1 255.255.0.0 192.168.255.1

Ensure that transport type is set to **cslu**.

CSLU is the default transport type, since this has not been changed, it does not have to be reconfigured. (See the sample output of the **show license all** privileged EXEC command above).

Specify how you want CSLU to be discovered, and synchronize with CSLU to send and receive pending data.

In this example, we're configuring the CSLU URL. Enter the **license smart url cslu** *http://<cslu\_ip\_or\_host>:8182/cslu/v1/pi* command in global configuration mode. For  $\le$ cslu ip or host>, enter the hostname or the IP address of the windows host where you have installed CSLU. 8182 is the port number and it is the only port number that CSLU uses.

The system message that is displayed after configuration is completed, shows that the communication with CSLU is established now.

```
Device(config)# license smart url cslu http://192.168.0.1:8182/cslu/v1/pi
*Jan 29 18:36:35.457: %SMART_LIC-5-COMM_RESTORED: Communications with Cisco Smart
License Utility (CSLU) restored.
```
This completes topology implementation.

**2.** Check the status of the DLC.

You can monitor DLC progress by entering the **show platform software licensedlc** command in command in privileged EXEC mode. DLC is complete when the output displays the following: DLC Process Status: Completed, DLC Conversion Status: SUCCESS. The DLC data will be sent to CSSM as part of usage reporting, in the next step.

The first instance of the sample output below shows the status of the DLC process soon after the software version was upgraded. The second instance of the sample output shows the status of the DLC process after around an hour.

Device# **show platform software license dlc**

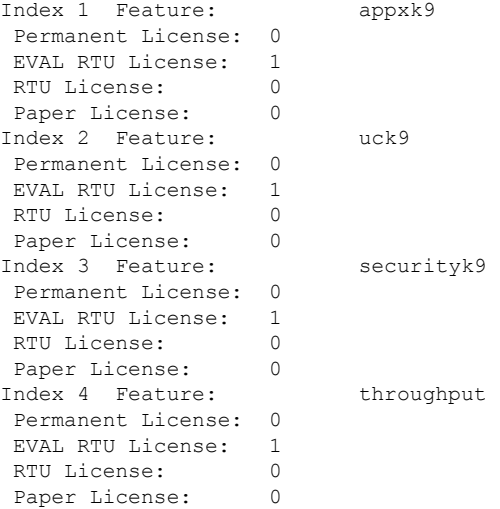

### **DLC Process Status: Not Complete**

<<<<AFTER 1 HOUR>>>>>

Device# **show platform software license dlc**

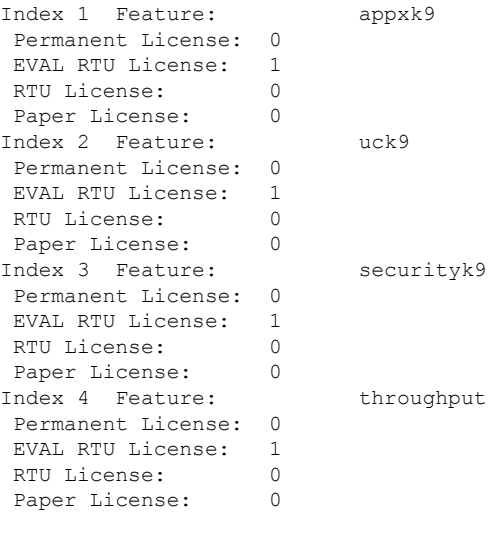

**DLC Process Status: Completed**

**DLC Conversion Status: SUCCESS**

**3.** Synchronize license usage with CSSM, verify synchronization, and check subsequent reporting requirements.

For this topology you can synchronize usage by entering the **license smart sync** command in privileged EXEC mode. This manually synchronizes (sends and receives) any pending data with CSLU. CSLU in turn synchronizes with CSSM.

The sample configuration below shows this, followed by system messages that show successful synchronization.

```
Device# license smart sync all
*Jan 29 18:40:37.836: %SIP-1-LICENSING: SIP service is Up. License report acknowledged.
*Jan 29 18:40:38.484: %SMART_LIC-6-POLICY_INSTALL_SUCCESS: A new licensing policy was
successfully installed
```
Verify synchronization by entering the **show license status** (or even **show license all**) command in privileged EXEC mode.

In the sample output below, the following fields help verify that synchronization has been completed:

- The updated timestamp here: Policy in use: Installed On Jan 29 18:40:38 2021 UTC
- The updated timestamp here: Last ACK received: Jan 29 18:40:37 2021 UTC

In the *Connected to CSSM Through CSLU* topology with Product Instance-Initiated Communication, the *product instance* sends the next RUM report to CSSM, based on the policy. In the sample output, the following fields provide this information:

**Note**

- Reporting is not required until the policy or system messages indicate that it is. Here, after initial synchronization, the updated policy shows that reporting is not required.
	- Next report push: <none>

```
• Next ACK deadline: <none>
Device# show license status
Utility:
  Status: DISABLED
Smart Licensing Using Policy:
 Status: ENABLED
Data Privacy:
 Sending Hostname: yes
   Callhome hostname privacy: DISABLED
   Smart Licensing hostname privacy: DISABLED
 Version privacy: DISABLED
Transport:
 Type: cslu
 Cslu address: http://192.168.0.1:8182/cslu/v1/pi
 Proxy:
   Not Configured
```

```
Policy:
 Policy in use: Installed On Jan 29 18:40:38 2021 UTC
 Policy name: SLP Policy
 Reporting ACK required: yes (Customer Policy)
 Unenforced/Non-Export Perpetual Attributes:
   First report requirement (days): 25 (Customer Policy)
   Reporting frequency (days): 25 (Customer Policy)
   Report on change (days): 25 (Customer Policy)
 Unenforced/Non-Export Subscription Attributes:
   First report requirement (days): 15 (Customer Policy)
   Reporting frequency (days): 15 (Customer Policy)
   Report on change (days): 15 (Customer Policy)
 Enforced (Perpetual/Subscription) License Attributes:
   First report requirement (days): 0 (CISCO default)
   Reporting frequency (days): 35 (Customer Policy)
   Report on change (days): 35 (Customer Policy)
 Export (Perpetual/Subscription) License Attributes:
   First report requirement (days): 0 (CISCO default)
   Reporting frequency (days): 30 (Customer Policy)
   Report on change (days): 30 (Customer Policy)
Miscellaneous:
 Custom Id: <empty>
Usage Reporting:
 Last ACK received: Jan 29 18:40:37 2021 UTC
 Next ACK deadline: <none>
 Reporting push interval: 0 (no reporting)
```
**Next ACK push check: <none> Next report push: <none>** Last report push: Jan 29 18:36:38 2021 UTC Last report file write: <none>

Trust Code Installed: <none>

# **CSSM Web UI and CSLU UI Before and After Migration**

# **CSSM Web UI Before Migration**

Log in to the CSSM Web UI at <https://software.cisco.com> and click **Smart Software Licensing**.

In the applicableSmart Account and Virtual Account, go to **Inventory** > **Licenses**to display available licenses.

The following screenshot shows how licenses are displayed for the product instance, before upgrade.

Since they are not Smart licenses, they are displayed as Insufficient Licenses. For this same reason, their count is negative.

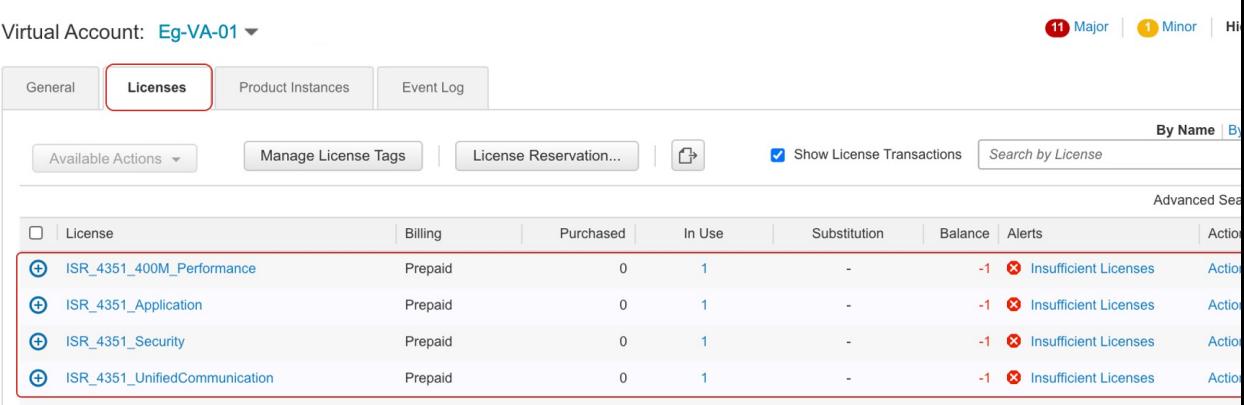

Next, click on the **Product Instances** tab to display information about the product instance that will be migrated.

#### Virtual Account: Eg-VA-01 -

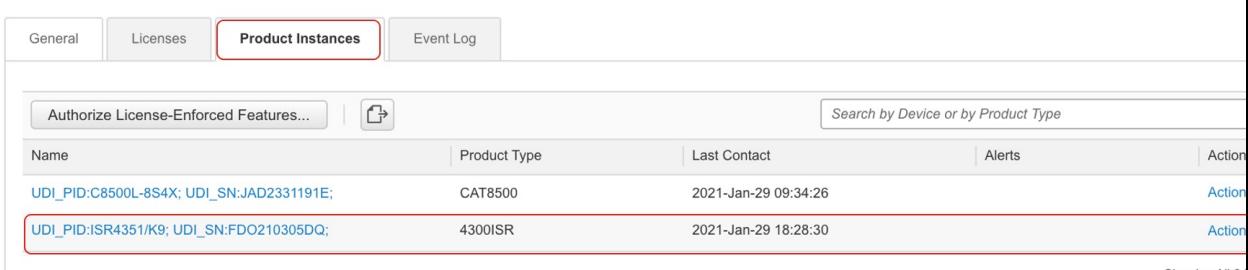

Showing All 2

11 Major | 1 Minor | 1

# **CSLU UI After Migration**

In the *CSLU UI*, click the **Inventory** tab to display the Product Instances table.

See the **Alerts** column for the product instance (ISR4351/K9:FDO210305DQ in this example) that was migrated. Information about successful DLC converation is provided here - this displayed in the following screenshot:

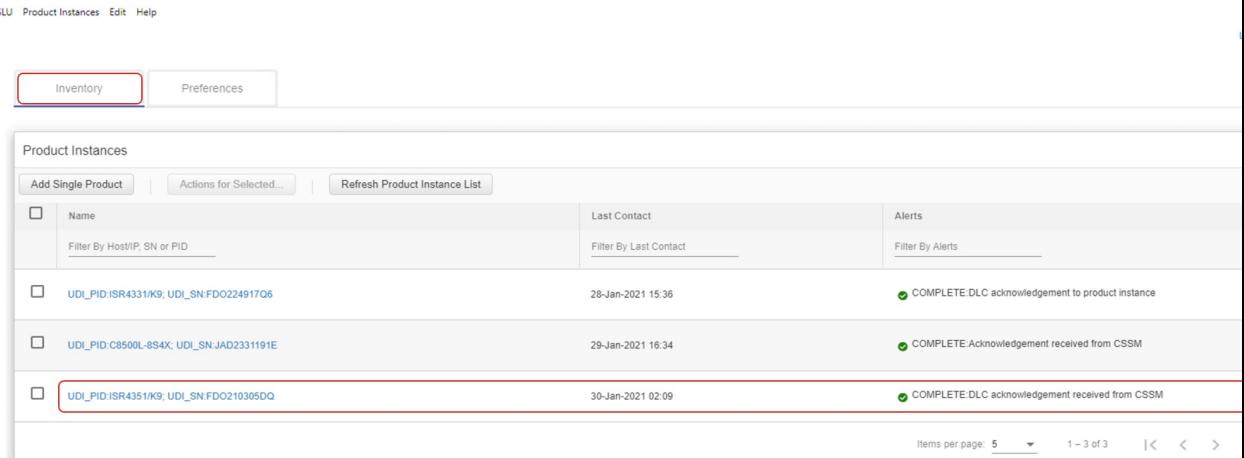

Click on the product instance in the **Name** column to display license usage details for the product instance – this is displayed in the following screenshot:

#### UDI\_PID:ISR4351/K9; UDI\_SN:FDO210305DQ;

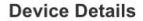

d  $\sqrt{2}$ 

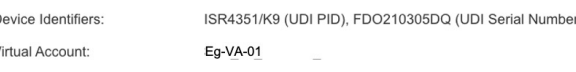

#### **Conversion Status**

Conversion initiated 2021-Jan-29 19:11:29 by System

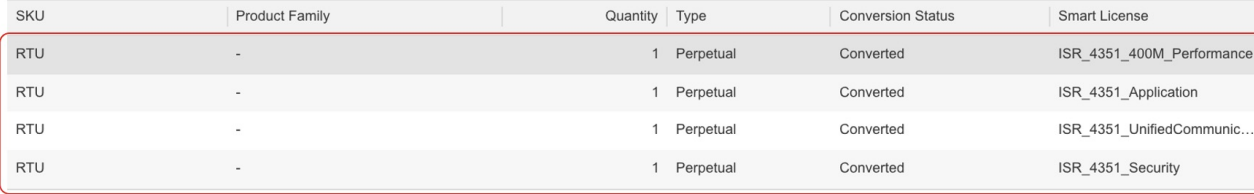

You can also verify the same on the CSSM Web UI: Log in to the CSSM Web UI at <https://software.cisco.com> and click **Smart Software Licensing**. In the applicable Smart Account, go to **Convert to Smart Licensing** > **Conversion History** to verify conversion status. Successful DLC is reflected in the "Conversion Status" column.

# **Migrating to a Version of SSM On-Prem That Supports Smart Licensing Using Policy**

If you are using a version of SSM On-Prem that is earlier than the minimum required version (See [SSM](b-sl-using-policy_chapter2.pdf#nameddest=unique_13) [On-Prem](b-sl-using-policy_chapter2.pdf#nameddest=unique_13)), you can use this section as an outline of the process and sequence you have to follow to update the SSM On-Prem version, the product instance, and any other tasks like SLAC installation, if applicable.

**1.** Upgrade SSM On-Prem.

Upgrade to the minimum required Version 8, Release 202102 or a later version.

Refer to the Cisco Smart Software Manager On-Prem [Migration](https://www.cisco.com/web/software/286285517/154234/Smart_Software_Manager_satellite_Migration_Guide.pdf) Guide.

**2.** Generate SLAC in CSSM and import it into SSM On-Prem (Only if Applicable).

If you are using a CSR 1000v or ISRv *with throughput greater than 250 Mbps*, an HSECK9 license will be required in the Smart Licensing Using Policy environment. (U.S. export control regulations no longer allow the use of the export control flag to authorize throughput greater than 250 Mbps).

Complete this procedure before you upgrade the product instanceSubmitting an [Authorization](b-sl-using-policy_chapter5.pdf#nameddest=unique_105) Code Request (SSM On-Prem UI, [Disconnected](b-sl-using-policy_chapter5.pdf#nameddest=unique_105) Mode).

**3.** Upgrade the product instance.

For information about the minimum required software version, see SSM [On-Prem.](b-sl-using-policy_chapter2.pdf#nameddest=unique_13)

For information about the upgrade procedure, see [Upgrading](#page-1-0) the Software Version, on page 2.

**4.** Re-Register a local account with CSSM

Online and Offline options are available. Refer to the Cisco Smart Software Manager On-Prem Migration [Guide](https://www.cisco.com/web/software/286285517/154234/Smart_Software_Manager_satellite_Migration_Guide.pdf) > *Re-Registering a local Account (Online Mode)* or *Manually Re-Registering a Local Account (Offline Mode)* .

Once re-registration is complete, the following events occur automatically:

- SSM On-Prem responds with new transport URL that points to the tenant in SSM On-Prem.
- The transport type configuration on the product instance changes from from **call-home** or **smart**, to **cslu**. The transport URL is also updated automatically.
- **5.** Request and install SLAC on applicable product instances: Manually Requesting and [Auto-Installing](b-sl-using-policy_chapter5.pdf#nameddest=unique_50) a [SLAC](b-sl-using-policy_chapter5.pdf#nameddest=unique_50).

If you performed step 2 for a product instance, you must complete this step to request and install SLAC on the product instance (for an HSECK9 license).

- **6.** Save configuration changes on the product instance, by entering the **copy running-config startup-config** command in privileged EXEC mode.
- **7.** Clear older On-Prem Smart Licensing certificates on the product instance and reload the product instance. Do not save configuration changes after this.

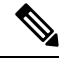

This step is required only if the software version running on the product instance is Cisco IOS XE Amsterdam 17.3.x or Cisco IOS XE Bengaluru 17.4.x. **Note**

Enter the **licence smart factory reset** and then the **reload** commands in privileged EXEC mode.

Device# **licence smart factory reset** Device# **reload**

**8.** If Device-Led Conversion (DLC) applies, wait an hour for DLC data collection to be completed.

If the product instance was using Right-To-Use (RTU) or Product Authorization Keys (PAK) licenses prior to product instance upgrade, wait for an hour before you proceed to the next step. By waiting for an hour, you can send DLC data as part of initial usage report. If you do not wait, you have to repeat Step 9 and Step 10.

If the product instance was NOT using PAK or RTU licenses prior to product instance upgrade, skip this step and proceed to the next step.

- **9.** Perform usage synchronization.
	- **a.** On the product instance, enter the **license smart sync** {**all**|**local**} command, in privileged EXEC mode. This synchronizes the product instance with SSM On-Prem, to send and receive any pending data.

Device(config)# license smart sync local

You can verify this in the SSM On-Prem UI. Go to **Inventory** > **SL Using Policy**. In the **Alerts** column, the following message is displayed: Usage report from product instance.

- **b.** Synchronize usage information with CSSM (*choose one*).
	- Option 1:

SSM On-Prem is connected to CSSM: In the SSM On-Prem UI, Smart Licensing workspace, nagivate to **Reports** > **Usage Schedules** > **Synchronize now with Cisco**.

• Option 2:

SSM On-Prem is not connected to CSSM. See: [Exporting](b-sl-using-policy_chapter5.pdf#nameddest=unique_106) and Importing Usage Data (SSM [On-Prem](b-sl-using-policy_chapter5.pdf#nameddest=unique_106) UI).

After you synchronize usage with CSSM, wait for a few minutes for the device to receive the ACK from SSM On-Prem. To verify that the product instance has received the ACK, enter the **show license status** command in privileged EXEC mode, and in the output, check the date for the Last ACK received field.

- **10.** If DLC was applicable in Step 8, verify DLC completion and synchronize the local account.
	- **a.** Verify DLC completion.

In SSM On-Prem UI, navigate to the **On-Prem Admin Workspace**, and click the **Support Centre** widget. Look for the following events in the **Event Log** tab: DLC request sent to CSSM and DLC acknowledgement received from CSSM.

On the product instance, enter the **show license all** privileged EXEC command and check the timestamp in the License Conversion section of the output.

```
Device# show license all
Smart Licensing Status
=======================
Smart Licensing is ENABLED
License Conversion:
 Automatic Conversion Enabled: False
 Status: Successful on Aug 11 05:42:21 2021 UTC
```
<output truncated>

On the product instance, enter the the **show platform software license dlc** privileged EXEC command, check DLC Process Status and DLC Conversion Status fields; they should display Completed and SUCCESS, respectively.

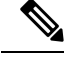

**Note**

If DLC was applicable and *you did not wait for one hour* before usage synchronization, then DLC data is not included in the RUM report and status "Completed" is not displayed in the output below. You then have to repeat Steps 9 and 10 before you can see this status.

```
Device# show platform software license dlc
Index 1 Feature: appxk9
Permanent License: 1
EVAL RTU License: 0
RTU License: 0<br>Paper License: 0
Paper License:
Index 2 Feature: securityk9
Permanent License: 1
EVAL RTU License: 0<br>RTU License: 0
RTU License: 0<br>Paper License: 0
Paper License: 0
Index 3 Feature: hseck9
Permanent License: 1
EVAL RTU License: 0
RTU License: 0
Paper License: 0
```
**DLC Process Status: Completed**

**DLC Conversion Status: SUCCESS**

**b.** Synchronize the local account in SSM On-Prem with CSSM, by using the **Synchronization** widget in SSM On-Prem.

## *Result:*

You have completed migration, initial usage synchronization, and DLC - if applicable. Product instance and license usage information is now displayed in SSM On-Prem.

For subsequent reporting, you have the following options:

- To synchronize data between the product instance and SSM On-Prem:
	- Schedule periodic synchronization between the product instance and SSM On-Prem, by configuring the reporting interval. Enter the **license smart usage interval** *interval\_in\_days* command in global configuration mode.

To know when the product instance will be sending the next RUM report, enter the **show license all** command in privileged EXEC mode and in the output, check the Next report push: field.

- Enter the **license smartsync** privileged EXEC command, for ad hoc or on-demand synchronization between the product instance and SSM On-Prem.
- To synchronize usage information with CSSM:
	- Schedule periodic synchronization with CSSM. In the SSM On-Prem UI, navigate to **Reports** > **Usage Schedules** > **Synchronization schedule with Cisco**. Enter the following frequency information and save:
		- Days: Refers to how *often* synchronization occurs. For example, if you enter 2, synchronization occurs once every two days.
		- **Time of Day:**: Refers to the time at which synchronization occurs, in the 24-hour notation system. For example, if you enter 14 hours and 0 minutes, synchronization occurs at 2 p.m. (1400) in your local time zone.
	- Upload and download the required files for reporting: Exporting and [Importing](b-sl-using-policy_chapter5.pdf#nameddest=unique_106) Usage Data (SSM [On-Prem](b-sl-using-policy_chapter5.pdf#nameddest=unique_106) UI)).

I